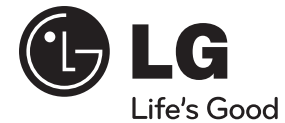

# **ANVÄNDARHANDBOK**

# Network Blu-ray Disc™ / DVD System för hemmabio

Var vänlig och läs denna användarhandbok innan du sätter igång att använda apparaten och behåll den för framtida användning.

### **MODEL**

HB965DF (HB965DF, SB95DF-F/W)

**P/NO : MFL63740479**

# **1 Säkerhetsinformation**

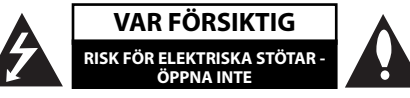

**VARNING:** FÖR ATT MINSKA RISKEN FÖR ELEKTRISKA STÖTAR TAG INTE BORT NÅGRA PANELER (INTE HELLER BAKSIDAN). ENHETEN INNEHÅLLER INGA SERVICEBARA DELAR. LÅT KVALIFICERAD SERVICEPERSONAL UTFÖRA ALL **SERVICE** 

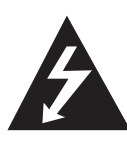

Denna blixt med ett pilhuvud i en liksidig triangel avser att varna användaren för att det finns oisolerad farlig spänning inuti produktens hölje som kan vara tillräckligt stor för att utgöra en risk för människor att få elektriska stötar.

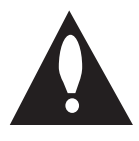

Utropstecknet inom en liksidig triangel avser att uppmärksamma användaren på att det finns viktiga drifts- och underhålls- (service-) anvisningar i den litteratur som medföljer produkten.

### **Försiktighet och Varningar**

**VARNING:** FÖR ATT MINSKA RISKEN FÖR BRAND ELLER ELEKTRISKA STÖTAR, UTSÄTT INTE DENNA APPARAT FÖR REGN ELLER FUKT.

**VARNING:** Installera inte denna utrustningen i ett begränsat utrymme, t ex en bokhylla eller liknande.

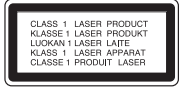

**VARNING:** Blockera inte några ventilationshål. Installera enligt tillverkarens anvisningar.

Hål och öppningar i höljet är avsedda för ventilation, för att säkerställa tillförlitlig användning av produkten och för att skydda den från överhettning. Öppningarna får aldrig blockeras genom att man placerar produkten på en säng, soffa, matta eller liknande yta. Produkten får aldrig byggas in, t ex i en bokhylla eller ett rack om inte riktig ventilation tillhandahålles och tillverkarens anvisningar följs.

**VARNING:** Denna produkt använder ett lasersystem. För att garantera säker användning av produkten, läs denna bruksanvisning noggrant och behåll den för framtida bruk. Kontakta en auktoriserad serviceverkstad om apparaten skulle behöva underhåll.

Användning av kontroller, justeringar eller andra förfaranden än de som beskrivs häri kan leda till exponering för farlig strålning.

För att undvika direkt exponering mot laserstrålen, försök aldrig öppna ytterhöljet. Synlig laserstrålning när apparaten öppnas. TITTA INTE IN I STRÅLEN.

### **VIKTIGT angående elkabeln**

De flesta apparater behöver anslutas till en separat krets.

Det innebär en enda utgångskrets för enbart den här apparaten och som inte har några andra utgångar eller förgreningskretsar. Läs specifikationssidan i den här bruksanvisningen för säkerhets skull. Överbelasta inte vägguttag. Överbelastade vägguttag, lösa eller skadade vägguttag, förlängningssladdar, nötta elkablar eller skadad eller sprucken ledningsisolering är farliga. Alla dessa problem kan leda till elektriska stötar och eldsvåda. Undersök regelbundet produktens kabel. Om det finns några tecken på skada eller försämring kopplar du ur den, slutar använda apparaten och låter en behörig servicetekniker byta kabeln mot en exakt likadan reservdel. Skydda elkabeln från fysisk eller mekanisk skada som vridning, böjning och klämning (till exempel i en dörr eller för att någon trampar på den). Var särskilt aktsam om kontakter, vägguttag och den punkt där sladden kommer ut ur apparaten. För att koppla bort enheten från nätström, dra ut nätsladdskontakten. Se till att kontakten är lättåtkomlig på den plats där du installerar produkten.

Denna enhet är utrustad med ett bärbart batteri eller laddningsaggregat.

**Ta ut batteriet försiktigt ur enheten:** Ta ur det gamla batteriet eller batterisatsen och följ anvisningarna – gör tvärtom jämfört med då du satte in det. För att förhindra nedsmutsning av miljön och möjlig fara för människor och djur skall du se till att det gamla batteriet kommer till en för ändamålet avsedd uppsamlingsplats. Gör dig inte av med batteriet i hushållsavfallet. Vi rekommenderar dig att använda system för utbyte av batterier och laddningsaggregat. Batterierna ska inte utsättas för stark värme, som t ex solsken, brand eller liknande.

**VIKTIGT:** Apparaten får inte utsättas för vatten (droppar eller stänk) och inga vätskefyllda föremål, som till exempel vaser, får placeras på apparaten.

### **Kassering av din gamla apparat**

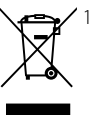

1. När den här symbolen med en överkryssad soptunna på hjul sitter på en produkt innebär det att den regleras av European Directive 2002/96/EC.

- 2. Alla elektriska och elektroniska produkter skall kasseras via andra vägar än de som fi nns för hushållsavfall, via för ändamålet avsedda uppsamlingsanläggningar som myndigheterna utser.
- 3. Om du kasserar din gamla apparat på rätt sätt så bidrar du till att förhindra negativa konsekvenser för miljön och människors hälsa.
- 4. Mer detaljerad information om kassering av din gamla apparat kan du få av kommunen, renhållningsverket eller den butik där du köpte produkten.

### **Europe Notice**

# $CE2200D$

LG Electronics förklarar härmed att denna/ dessa produkt(-er) är tillverkade i enlighet med de huvudsakliga kraven och andra relevanta bestämmelser i Directive 1999/5/EC, 2004/108/EC, 2006/95/EC and 2009/125/EC.

Var vänlig kontakta följande adress för att erhålla en kopia av DoC (Declaration of Conformity) (Överensst ämmelsedeklarationen).

European representative : LG Electronics Service Europe B.V. Veluwezoom 15, 1327 AE Almere. The Netherlands (Tel : +31-(0)36-547-8888)

Enbart för användning inomhus.

#### **RF Meddelande beträff ande strålning**

Denna utrustning skall installeras och användas med ett minimiavstånd om 20 cm mellan radiatorn och din egen kropp.

### **France Notice**

#### **Pour la France métropolitaine**

2.400 - 2.4835 GHz (Canaux 1à 13) autorisé en usage intérieur

2.400 - 2.454 GHz (canaux 1 à 7) autorisé en usage extérieur

#### **Pour la Guyane et la Réunion**

2.400 - 2.4835 GHz (Canaux 1à 13) autorisé en usage intérieur

2.420 - 2.4835 GHz (canaux 5 à 13) autorisé en usage extérieur

### **Italy Notice**

A general authorization is requested for outdoor use in Italy.

The use of these equipments is requlated by:

- 1. D.L.gs 1.8.2003, n. 259, article 104 (activity subject to general authorization) for outdoor use and article 105 (free use) for indoor use, in both cases for private use.
- 2. D.M. 28.5.03, for supply to public of RLAN access to networks and telecom services.

L'uso degli apparati è regolamentato da:

 1. D.L.gs 1.8.2003, n. 259, articoli 104 (attività soggette ad autorizzazione generale) se utilizzati al di fuori del proprio fondo e 105 (libero uso) se utilizzati entro il proprio

fondo, in entrambi i casi per uso private.

 2. D.M. 28.5.03, per la fornitura al pubblico dell'accesso R-LAN alle reti e ai servizi di telecomunicazioni.

### **Brazil Notice**

Este equipamento opera em caráter secundário, isto é, não tem direito a proteção contra interferência prejudicial, mesmo de estações do mesmo tipo, e não pode causar interferência a sistemas operando em caráter primário.

#### **Latvia Notice**

A license is required for outdoor use for operation in 2.4 GHz band.

### **Om Copyrights**

- Eftersom AACS (Advanced Access Content System) är godkänt som ett system för innehållsskydd av BD-format, på samma sätt som CSS (Content Scramble System) för DVD-formatet, finns vissa begränsningar vad gäller uppspelning, utmatning av analog signal osv. för AACS-skyddat innehåll. Funktionerna för enheten och begränsningar för enheten kan variera beroende på när du köpte den, eftersom begränsningarna kan ha antagits och/eller ändrats av AACS efter att denna enhet tillverkades.
- BD-ROM-märket och BD+ används dessutom som system för skydd av innehåll för BD-format, vilket lägger till vissa begränsningar inklusive uppspelningsbegränsningar för innehåll med BD-ROM-märke och/eller BD+. För att få mer information om AACS, BD-ROM-markeringen, BD+ eller denna produkt kontaktar du ett auktoriserat kundservicecenter. •
- Många BD-ROM/DVD-skivor är kodade med kopieringsskydd. På grund av detta, ska du endast ansluta spelaren direkt till TV:n, inte via en videobandspelare. Om du ansluter till en videobandspelare förvrängs bilden från kopieringsskyddade skivor. •
- Denna product innehåller teknologi som är copyright skyddad av USA:s och andra länders lagar om "Immaterial-rätter". För att använda sig av denna skyddade teknologi måste tillstånd inhämtas från Macrovision och är avsett för användning i hemmet och andra likande, begränsade användningsområden, Andra användningsområden måste auktoriseras av Macrovision. Tekniska ändringar eller demontering av enheten är förbjudna. •
- Enligt copyrightlagar i USA och andra länder är icke-auktoriserad inspelning, användning, visning, distribution eller ombearbetning av TV-program, videoband, BD-ROM-skivor, DVD-skivor, CD-skivor och annat material inte tillåtet och kan innebära att du blir skadeståndsskyldig enligt civil- eller straffrätt. •

### **Viktig information för TV färgsystem**

Färgsystemet i denna spelare skiljer sig beroende på den skiva som just spelas.

Exempelvis, när spelaren spelar upp en skiva som spelats in i NTSC färgsystem, kommer bilden ut som en NTSC signal.

Enbart en TV med flerfärgsystem kan ta emot signaler från spelaren.

- Om du har en TV med PAL färgsystem kommer du bara att kunna se förvrängda bilder när du använder skivor som spelats in i NTSC system.
- En TV med flerfärgssystem ändrar färgsystem automatiskt enligt insignalerna. Om färgsystemet inte ändras automatiskt, stäng av och sätt sedan på igen för att se normalbilder på skärmen.
- Även om skivan, som är inspelad i NTSC färgsystem visas bra på din TV, spelas den inte in korrekt på din spelare. •

# **Innehåll**

### **1 Säkerhetsinformation**

2 Försiktighet och Varningar

### **2 Förberedelse**

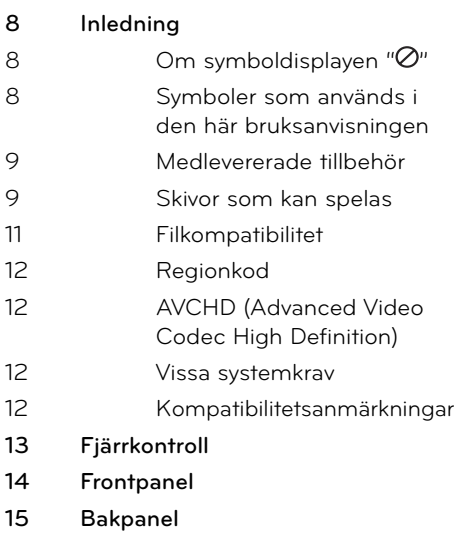

### **3 Installation**

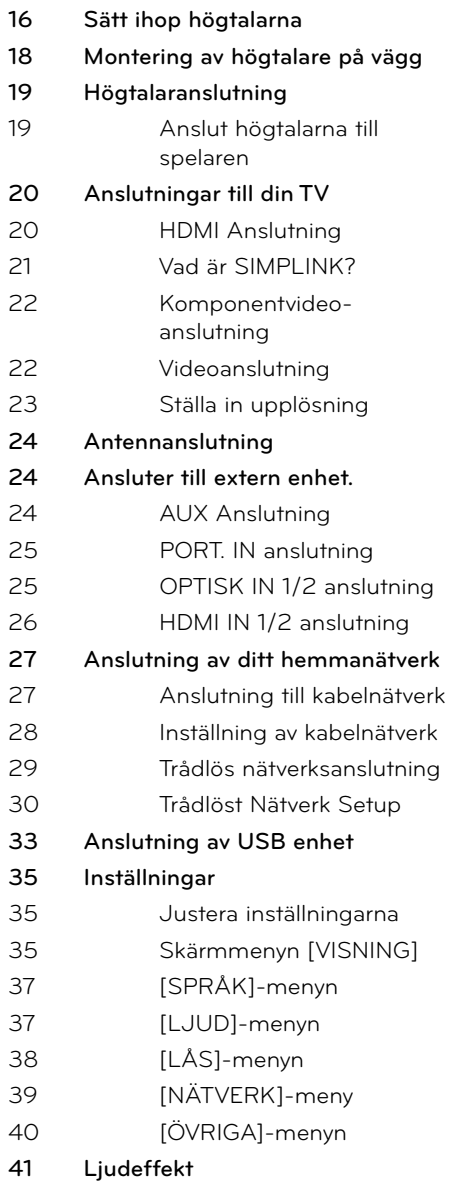

# **4**

# **Användning**

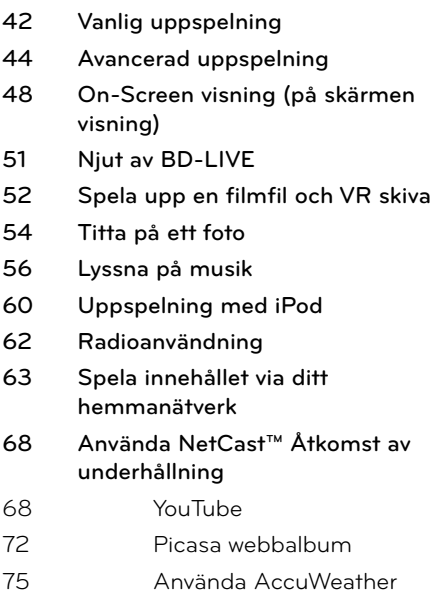

### **7 Bilaga**

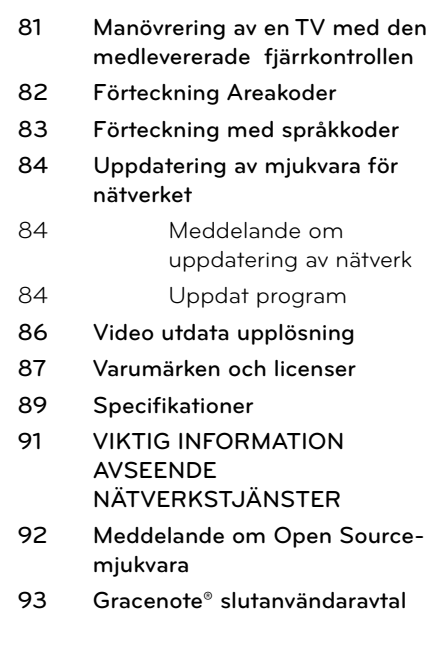

# **2**

 **3**

# **4**

 **5**

### **5 Underhåll**

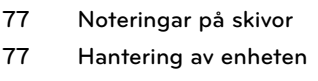

### **6 Felsökning**

- **78 Allmänt**
- **79 Bild**
- **79 Ljud**
- **80 Nätverk**

 **1**

7

 **6**

 **7**

# **2 Förberedelse**

# **Inledning**

### Om symboldisplayen " $\oslash$ "

" $\alpha$ " kan visas på TV:n under användning och indikerar att funktionen som beskrivs i bruksanvisningen inte är tillgänglig för det specifika mediet.

### **Symboler som används i den här bruksanvisningen**

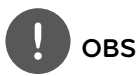

Avser att uppmärksamma dig på speciell information eller speciella driftegenskaper.

# **VIKTIGT**

Pekar på försiktighet för att förhindra eventuella skador från åverkan.

Ett avsnitt vars titel har en av följande symboler är endast tillämplig för skivor som representeras av symbolen.

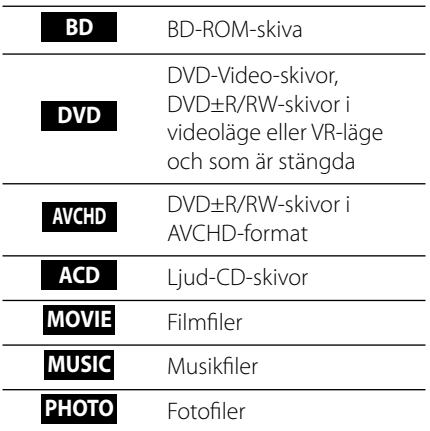

### **Medlevererade tillbehör**

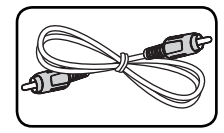

Videokabel (1) Färgkodade

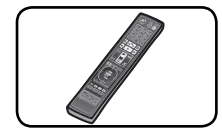

Fjärrkontroll (1) Batterier (2)

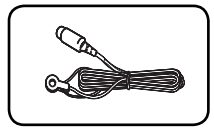

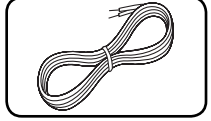

högtalarkablar (3)

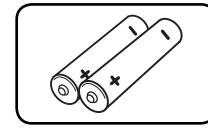

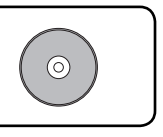

FM antenn (1) Nero MediaHome4 Essentials programvara, CD-ROM (1)

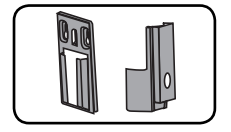

Fästkonsoler (Vägg/högtalare) (2)

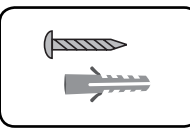

Skruv/väggplugg (väggmontering) (4)

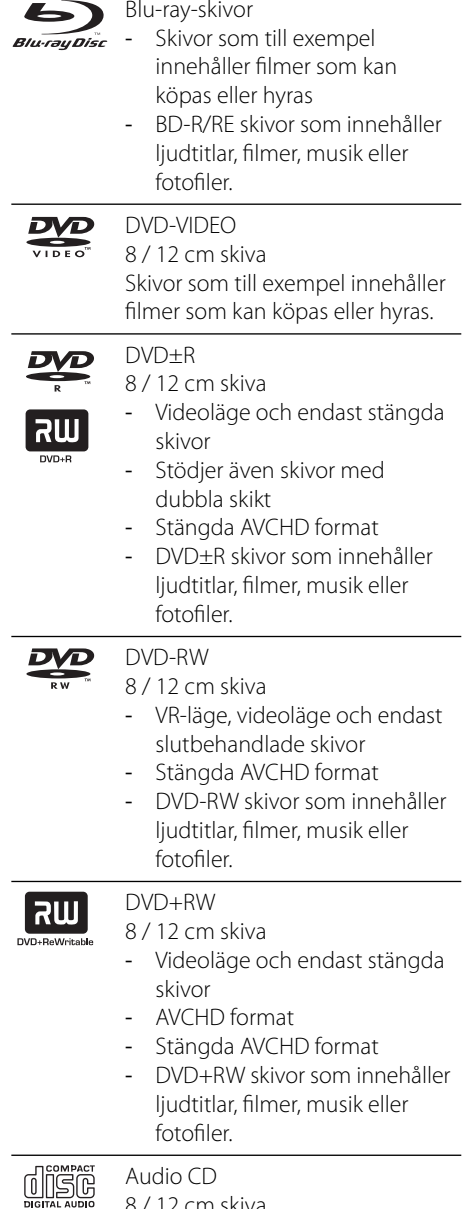

8 / 12 cm skiva

**Skivor som kan spelas**

# **2**

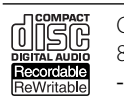

CD-R/RW 8 / 12 cm skiva

CD-R/RW skivor som innehåller

ljudtitlar, filmer, musik eller fotofiler.

- Beroende på inspelningsutrustningens skick eller själva CD-R/RW (eller DVD±R/RW)-skivan, kan vissa CD-R/RW (eller DVD±R/RW)-skivor inte spelas på enheten. •
- Vissa inspelade skivor (CD-R/RW, DVD±R/RW, BD-R/RE) kan eventuellt inte spelas upp beroende på inspelningsprogrammet och om skivan har stängts (slutbehandlats). •
- BD-R/RE, DVD±R/RW- och CD-R/RW-skivor som spelats in på en dator eller en DVD- eller CDinspelare kan eventuellt inte spelas upp om skivan är skadad eller smutsig, eller om det finns smuts eller kondens på spelarens lins. •
- Om du spelar in en skiva med en dator, även om den spelas in med ett kompatibelt format, finns det fall där den inte kan spelas upp på grund av inställningarna för programmet som används för att skapa skivan. (För mer information kontaktar du utgivaren av programmet.) •
- Denna spelare kräver skivor och inspelningar som uppfyller vissa tekniska standarder för att uppnå optimal uppspelningskvalitet. •
- Förinspelade DVD-skivor ställs automatiskt in för dessa standarder. Det finns många olika typer av inspelningsbara skivor (inklusive CD-Rskivor som innehåller MP3- eller WMA-filer) och dessa kräver vissa gällande förhållanden för att säkerställa kompatibel uppspelning. •
- Kunder bör observera att det krävs tillstånd för att ladda ner MP3/WMA-filer och musik från Internet. Vårt företag har inte rättigheter att ge sådana tillstånd. Tillstånd ska alltid sökas från copyright-ägaren. •
- Du måste ställa in skivformatalternativet på [Mastered] för att göra skivan kompatibel med LG spelare när du formaterar återskrivningsbara skivor. Om du ställer in alternativet Live System, kan du inte använda den på en LG spelare. (Mastered/Live File System: Skivformat för Windows Vista) •

### **Filkompatibilitet**

### **Som helhet**

### **Tillgängliga fi ltillägg:**

".jpg", ".jpeg", ".png", ".avi", ".divx", ".mpg", ".mpeg", ".mkv", ".mp4", ".mp3", ".wma", ".wav"

- Tillgängliga filnamnstillägg kan vara olika beroende på DLNA servrar. •
- Vissa .wav-filer stöds inte på denna spelare.
- Filnamnet är begränsat till 180 tecken. •
- Beroende på storleken och antalet filer kan det ta flera minuter att läsa mediainnehållet.

### **Maximalt antal filer/mapp:**

Mindre än 2000 (totalt antal filer och mappar) **CD-R/RW, DVD±R/RW, BD-R/RE-format:** ISO 9660+JOLIET-, UDF- och UDF Bridgeformat

### **FILM**

### **Tillgängliga upplösningar:**

1 920 x 1 080 (W x H) pixlar

**Spelbar undertitel:** SubRip (.srt / .txt), SAMI (.smi), SubStation Alpha (.ssa/.txt), MicroDVD (.sub/.txt), VobSub (.sub), SubViewer 1.0 (.sub), SubViewer 2.0 (.sub/.txt), TMPlayer (.txt), DVD Subtitle System (.txt)

VobSub (sub) är inte tillgänglig i [Start] • funktionen.

**Spelbara Codec-format:** "DIVX3.xx", "DIVX4. xx", "DIVX5.xx", "XVID", "DIVX6.xx" (endast standard uppspelning), H.264/MPEG-4 AVC, MPEG1 SS, MPEG2 PS, MPEG2 TS

**Spelbara Audio-format:** "Dolby Digital", "DTS", "MP3", "WMA", "AAC", "AC3"

• Inte alla WMA och AAC ljudformat är kompatibla med denna enhet.

### **Samplingsfrekvens:**

inom 32 kHz till 48 kHz (WMA), inom 16 kHz till 48 kHz (MP3) **Bithastighet:**

inom 20 kbps till 320 kbps (WMA), inom 32 kbps till 320 kbps (MP3)

# **OBS**

- HD-filmfiler på CD:n eller USB 1.0/1.1 kan inte visas korrekt. BD, DVD eller USB 2.0 rekommenderas för att spela upp HD-filmfiler. •
- Denna spelare stöder H.264/MPEG-4 AVC profile Main, High at Level 4.1. För en fil på högre nivå, kommer ett varningsmeddelande att visas på skärmen. •
- $\cdot$  Denna spelare stödjer inte filer inspelade med GMC<sup>\*1</sup> eller Qpel<sup>\*2</sup>. Dessa är videokodningstekniker i MPEG4 standard, som den som DivX eller XVID har.

\*1 GMC – Global Filmkompensering \*2 Qpel – Kvartspixel

### **MUSIK**

### **Samplingsfrekvens:**

inom 8 kHz till 48 KHz (WMA), inom 11 kHz till 48 kHz (MP3)

### **Bithastighet:**

inom 8 kbps till 320 kbps (WMA, MP3),

## **OBS**

- Denna enhet stöder inte ID3 tag inbäddad i en MP3 fil.
- De totala uppspelningstiden som visas på skärmen kan vara felaktig för VBR-filer. •

### **FOTO**

### **Rekommenderad storlek:**

Mindre än 4000 x 3000 x 24 bit/pixel Mindre än 3000 x 3000 x 32 bit/pixel

Progressiva och förlustfria, komprimerade bildfiler stöds inte. •

### **Regionkod**

Den här enheten har en regionkod tryckt på baksidan. Enheten kan endast spela BD-ROMeller DVD-skivor med samma märkning som på baksidan av enheten eller med märkningen "Alla".

### **AVCHD (Advanced Video Codec High Definition)**

- Denna spelare kan spela upp skivor i AVCHD-format. Dessa skivor spelas normalt in och används i videokameror.
- AVCHD-formatet är ett digitalt HD-format för videokameror.
- MPEG-4 AVC/H.264-formatet kan komprimera bilder med högre verkningsgrad än de konventionella bildko mprimeringsformaten. •
- En del AVCHD-skivor använder "x.v.Colour" formatet. •
- Denna spelare kan spela upp AVCHD-skivor i "x.v.Colour"-format. •
- En del skivor i AVCHD-format kan eventuellt inte spelas upp beroende på inspelningsför hållandena.
- Skivor i AVCHD-format måste stängas. •
- "x.v.Colour" ger ett bredare färgområde än vanliga DVD-skivor för videokameror. •

### **Vissa systemkrav**

För uppspelning av HD-video (high definition):

- HD-display med COMPONENT- eller HDMIingångar. •
- BD-ROM-skiva med HD-innehåll (High Definition). •
- Displayen måste ha DVI-ingång med HDMI eller HDCP för en del innehåll (enligt vad som anges av skivans tillverkare). •
- För att omvandla en DVD-skiva med SDformat uppåt, måste du ha en DVI-ingång med HDMI eller HDCP på visningsenheten om innehållet är kopieringsskyddat. •

### **Kompatibilitetsanmärkningar**

- Eftersom BD-ROM är ett nytt format, kan det finns problem med vissa skivor, digitala anslutningar och annan kompatibilitet. Om du får kompatibilitetsproblem kontaktar du ett auktoriserat kundservicecenter. •
- För att visa HD-innehåll och omvandla standard DVD-innehåll uppåt kan du behöva en HDMI-ingång eller en DVIingång med HDCP på den visningsenheten som du använder. •
- Vissa BD-ROM- och DVD-skivor kan begränsa användningen av vissa kommandon eller funktioner. •
- Du kan använda en USB enhet som används för lagring av skivrelaterad information inklusive nerladdat on-line innehåll. Skivan som du använder avgör hur länge denna information kvarhålls. •

# **Fjärrkontroll**

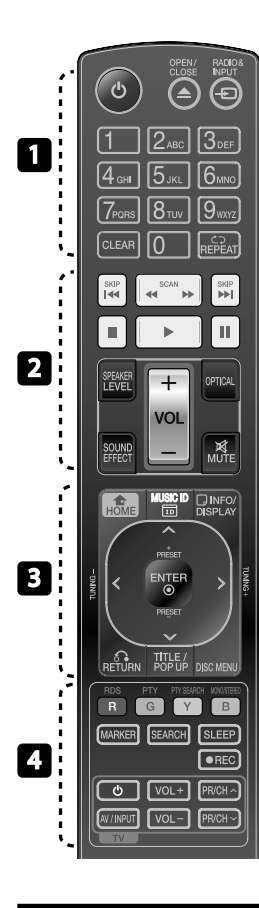

#### Installation av batteri

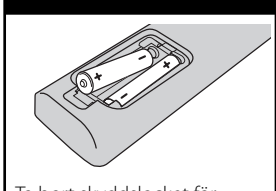

Ta bort skyddslocket för batterier på baksidan av fjärrkontrollen och sätt in två R03 (storlek AAA) batterier och matcha polerna @ och . ●

• • • • • • • • • • • • • • •

1 **(POWER):** Slår på och stänger av spelaren.

 $\triangle$  OPEN/CLOSE: Öppnar eller stänger skivfacket.

**RADIO&INPUT**: Ändrar insignal.

**Sifferknapparna 0-9: Väljer** numrerade alternativ i en meny eller genom bokstäver på tangentbordsmenyn.

**CLEAR:** Tar bort en markering på sökmenyn eller ett nummer när du anger lösenordet.

**REPEAT:** Upprepar ett önskat avsnitt.

 $\cdot \cdot \cdot \cdot \cdot \cdot \cdot \cdot \cdot$ 

m**/**M **SCAN:** Söka bakåt eller framåt.

**I<4/>I SKIP:** Går till nästa eller föregående kapitel/spår/fil.

**K** (STOP): Stoppar uppspelning.

B **(PLAY):** Startar uppspelning.

**II (PAUSE):** Pausar uppspelning.

**SPEAKER LEVEL:** Ställer in ljudnivån för högtalare.

**SOUND EFFECT:** Väljer en ljudeffektinställning.

**VOL +/- :** Ställer in högtalarvolymen.

**OPTICAL:** Ändrar direkt till optisk indatainställning.

**MUTE:** Stäng av ljudet.

• • • • • • • • 8 • • • • • •

 **HOME:** Visar eller går ur menyn [Startmeny].

**MUSIC ID:** När enheten är ansluten till nätverket kan information hämtas om det aktuella avsnittet under filmuppspelningen.

*<u><b></u> INFO/DISPLAY: Visar eller* stänger skärmmenyer.

**Riktningsknappar:** Väljer ett alternativ i menyn.

 **ENTER:** Bekräftar menyval.

O **RETURN:** Stänger menyn eller fortsätter uppspelning.

**TITLE/POPUP:** Visar titelmenyn för DVD-skivor eller popup-menyn för BD-ROM-skivor om sådana finns tillgängliga.

**DISC MENU:** Tar fram menyn på en skiva. • • • • • • • <mark>4</mark> • • • • • •

**Färgade (R, G, Y, B) knappar:** Används för att navigera i

menyerna. **RDS:** Radio Data System.

**PTY:** Granskar programtyp i RDS.

**PTY SEARCH:**  Söker programtyp.

**MONO/STEREO:** Väljer funktion/ stereo i FM inställning.

**MARKER:** Markerar plats under uppspelning.

**SEARCH:** Ger tillgång till eller avbryter sökmenyn.

**SLEEP**: Ställer in en tid efter vilken enheten kommer att stänga av sig.

**REC**: Spelar in en ljud CD.

**TV Inställningsknappar:** Se sidan 81.

# **Frontpanel**

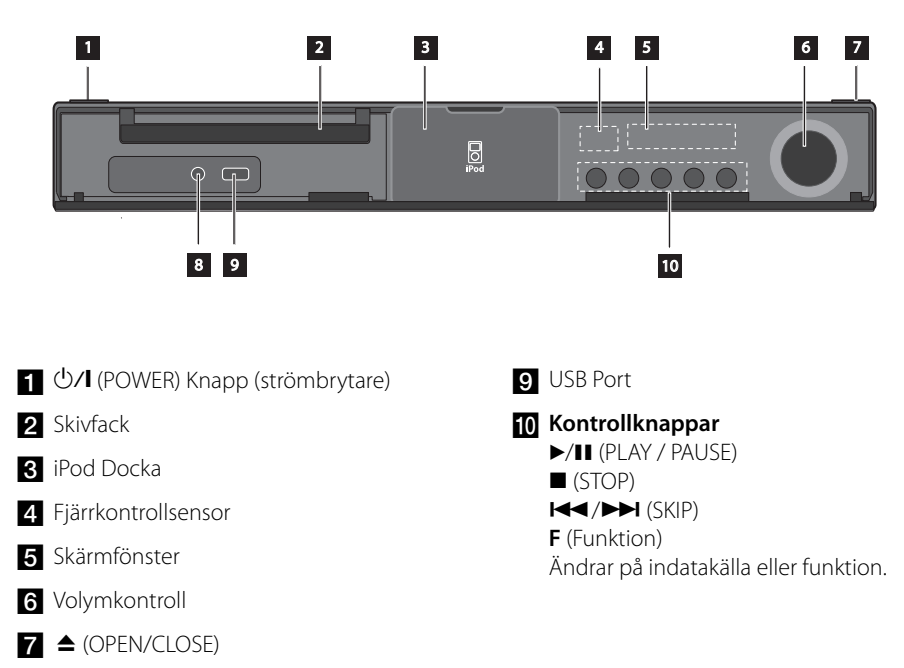

8 PORT. IN

# **Bakpanel**

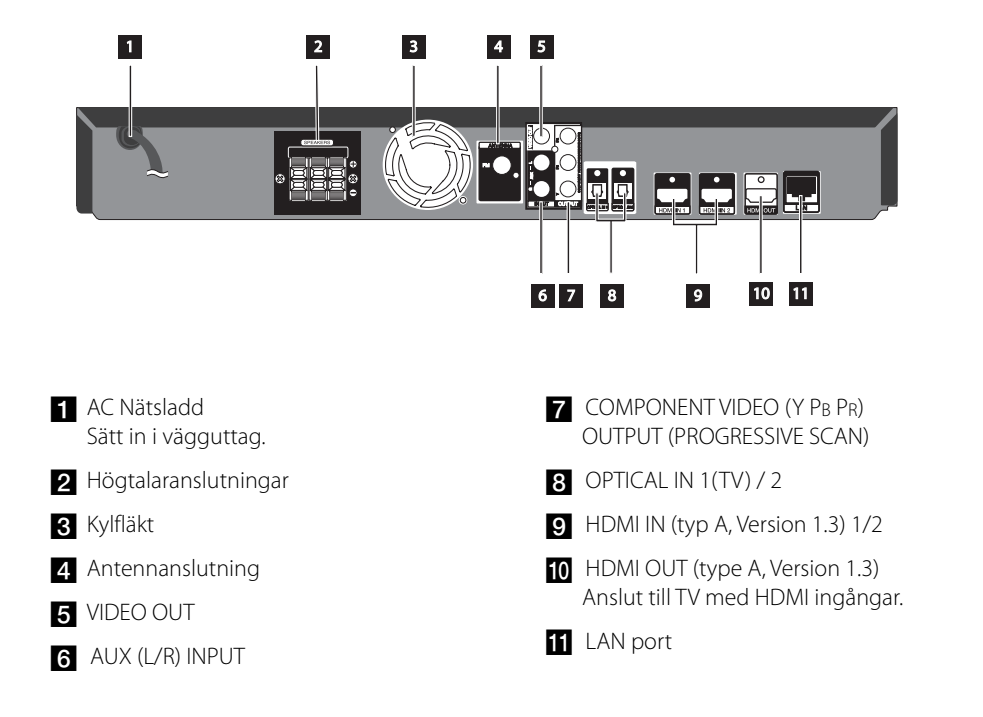

# **3 Installation**

# **Sätt ihop högtalarna**

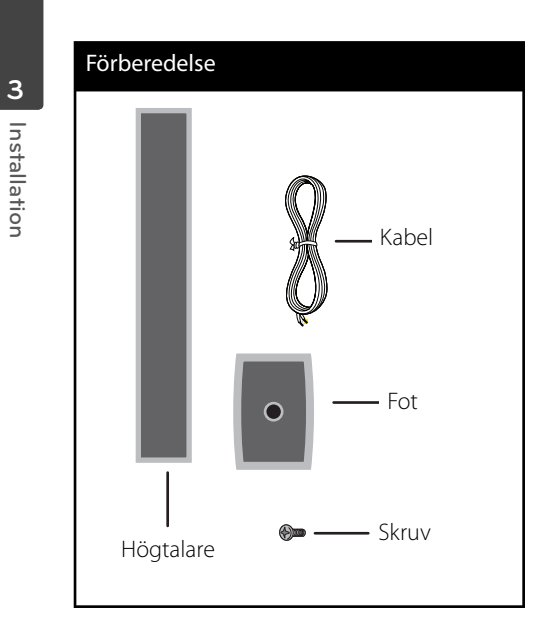

**1.** Sätt in högtalarkabeln underifrån i foten.

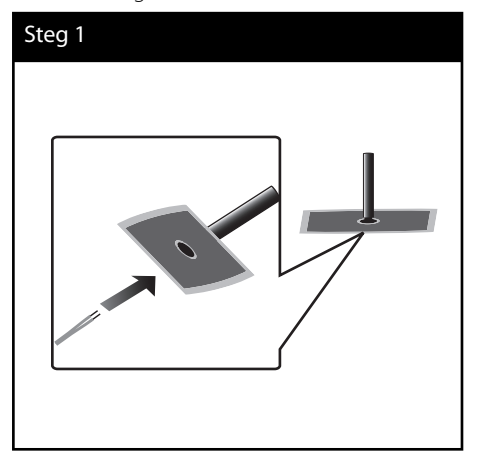

m | Installation **Installation**

**2.** Dra högtalarkabeln genom stativet och genom hålet i botten på högtalaren.

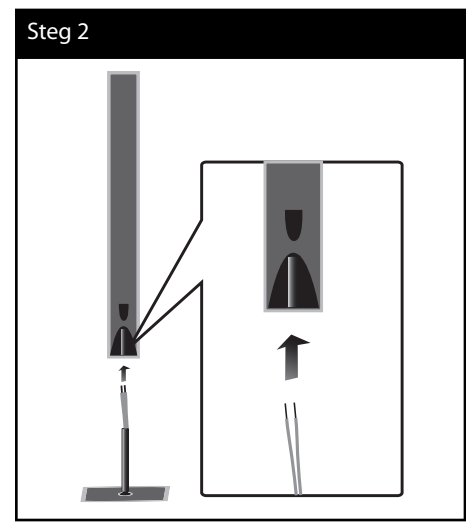

**3.** Sätt fast högtalaren på stativet och lås fast med den medlevererade skruven.

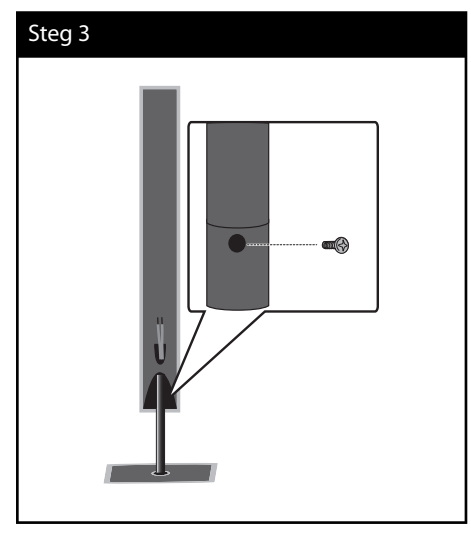

**4.** Anslut högtalarkabeln till terminalen på högtalaren.

 Kontrollera att svart kabel går in till terminal märkt "-" (minus) och den andra kabeln till terminal märkt "+" (plus).

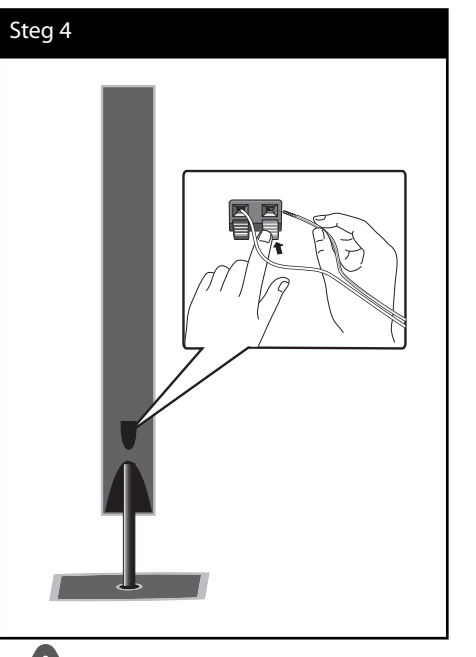

### **VIKTIGT**

Var försiktig och se till att högtalarna inte kan falla ned. Detta kan medföra felaktig högtalarfunktion och förorsaka personskada och/eller skada på andra föremål.

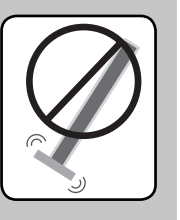

# **Montering av högtalare på vägg**

Du kan montera högtalarna på en vägg. Använd medlevererade skruvar och konsoler.

**1.** Sätt fast väggkonsol med skruvar enligt anvisning i bild nedan.

 När du sätter upp enheten på vägg (betong), använd betongpluggar. Du borra några hål (Diameter: 6 mm, djup: mer än 32 mm) för beslaget.

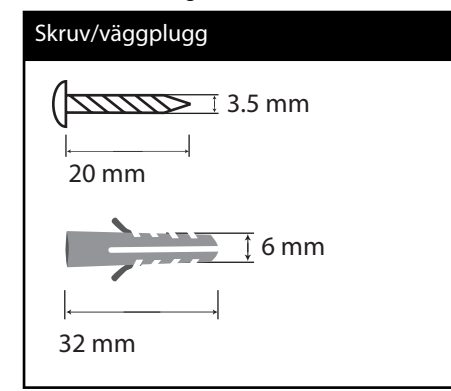

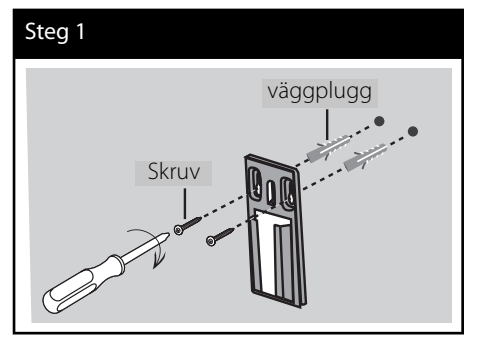

**2.** Sätt fast högtalarkonsolen på högtalaren och dra åt skruvarna.

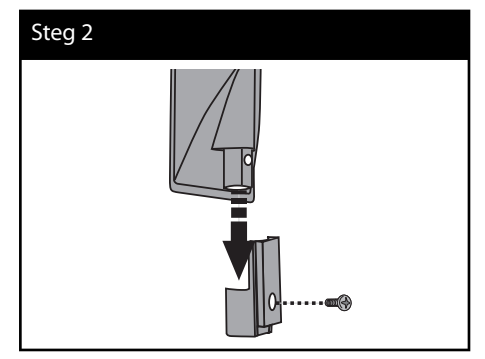

**3.** Häng högtalarkonsolen i väggkonsolen.

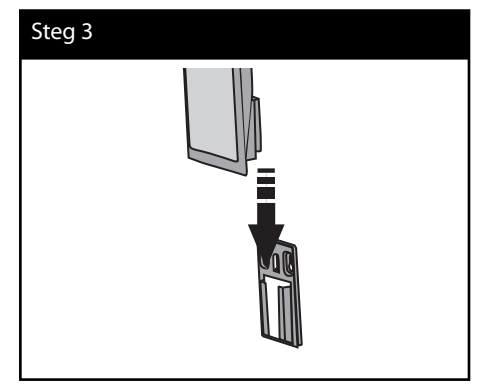

**4.** Tryck på högtalaren för att säkra konsolerna.

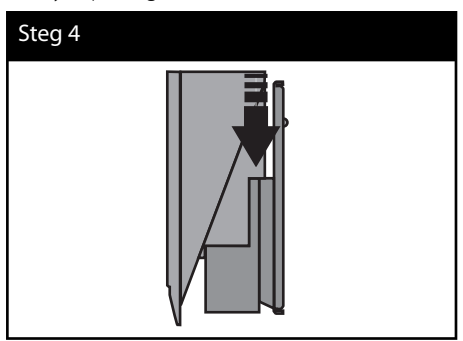

**Installation** m Installation

# **Högtalaranslutning**

### **Anslut högtalarna till spelaren**

**1.** Anslut högtalarkablarna till huvudenheten. Varje högtalarkabel är färgkodad. Matcha de färgkodade kablarna till motsvarande högtalareanslutningar.

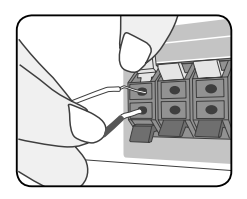

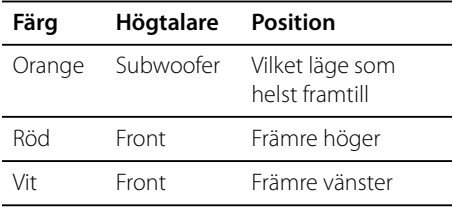

**2.** Anslut högtalarkabeln till terminalen på högtalaren.

 Kontrollera att svart kabel går in till terminal märkt "-" (minus) och den andra kabeln till terminal märkt "+" (plus).

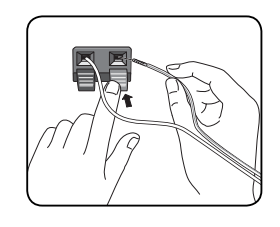

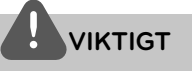

- Var försiktig så att barn inte kan komma i beröring med basreflexdelen \* på högtalarna. \*Basreflex Högtalare som skapar potent låga frekvenser (inneslutning). •
- I højttalerne er der magnetiske dele, så der kan forekomme farveuregelmæssigheder på TVskærmen eller PC-skærmen. Under anvendelse af højttalerne skal de være placeret langt væk fra både TV- og PC-skærme. •

HB965DF-DD.BSWELL\_SWE\_0479.indd 19 B965DF-DD.BSWELL\_SWE\_0479.indd 19

# **Anslutningar till din TV**

Gör en av följande anslutningar, beroende på egenskaperna för din befintliga utrustning.

- HDMI Anslutning (sidorna 20-21) •
- Komponentvideo-anslutning (sidorna 22) •
- Videoanslutning (sidorna 22) •

### **OBS**

- Det finns olika sätt som du kan ansluta spelaren på beroende på den TV och övrig utrustning som du vill ansluta. Använd bara anslutningarna, beskrivna i denna användarhandbok. •
- Följ anvisningarna i bruksanvisningen till TV:n, stereosystemet och andra enheter enligt behov för bästa sätt att ansluta. •
- Kontrollera att spelaren är ansluten direkt till TV: n. Ställ in TV:n på korrekt videoingångskanal. •
- Anslut inte spelaren över en VCR. Bilden kan förvrängas genom systemet för kopieringsskydd. •

### **HDMI Anslutning**

Om du har en HDMI-TV eller -display kan du ansluta den till denna spelare med en HDMIkabel (Typ A, Version 1.3). Anslut HDMI OUT utgången på din spelare till HDMI IN ingången på en HDMI kompatibel TV eller mottagare.

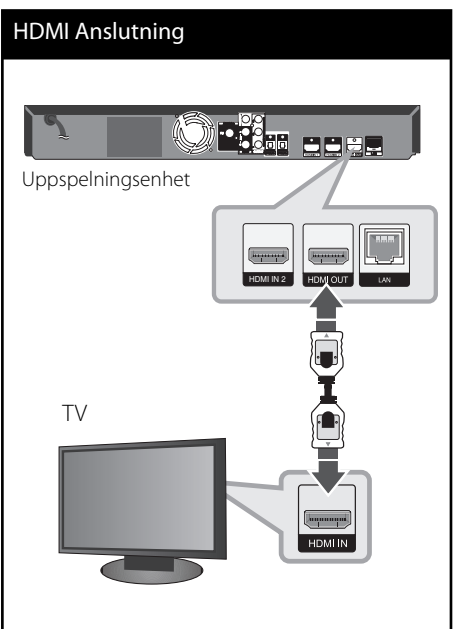

Ställ in TV:ns ingång på HDMI (se TV:ns bruksanvisning).

**Installation m**<br>**c**<br>**c**<br>**d** 

# **OBS**

- Om du ändrar upplösningen efter att anslutningen redan har etablerats kan fel uppstå. För att lösa problemet, stänger du av spelaren och startar den igen.
- När HDMI-anslutningen med HDCP inte bekräftas blir TV-skärmen svart. I detta fall markerar du HDMI-anslutningen eller kopplar bort HDMI-kabeln.
- Om det finns brus eller linjer på skärmen, kontrollera HDMI kabeln (Längden är i allmänhet begränsad till 4.5 meter, använd en höghastighets HDMI kabel (version 1.3)).
- Om den ansluten HDMI enhet inte tar emot ljudutgång från spelaren, kan HDMI enhetens ljud vara förvrängt eller inget ljud alls.
- När du använder HDMI anslutning kan du ändra upplösningen av HDMI utdata. (Hänvisning till "Ställa in upplösning" på sidan 23.)
- Välj typen av video utdata från HDMI OUT uttaget och använd [HDMI-färginst.] alternativet på [Inställn] menyn (se sidan 36).
- Om du ansluter en HDMI- eller DVI-kompatibel enhet ska du kontrollera följande:
	- Stäng av HDMI/DVI-apparaten och den här spelaren. Sätt därefter på HDMI/DVI-apparaten och låt den vara på i ca 30 sekunder och sätt därefter på den här spelaren.
	- Den anslutna enhetens videoingång är rätt inställd för den här enheten.
	- Den anslutna enheten är kompatibel med en videoingång på 720x576p, 1280x720p, 1920x1080i eller 1920x1080p.
- Alla HDCP-kompatibla HDMI- eller DVI-enheter fungerar inte med denna spelare.
	- Bilden visas inte på rätt sätt med enheter som inte har HDCP.
	- Spelaren börjar inte spela upp och TV-skärmen blir svart.

### **Vad är SIMPLINK?**

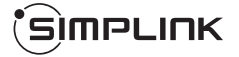

En del av funktionerna på denna enhet styrs av TV:ns fiärrkontroll när du använder denna enhet och en LG TV med SIMPLINK och när de är anslutna via HDMI.

Funktioner som kan styras av fiärrkontrollen till LG TV är uppspelning, paus, sök, gå till, stopp, strömpåslag m.m.

Se TV:ns bruksanvisning för mer information om SIMPLINK-funktionen.

En LG TV som har SIMPLINK-funktionen är märkt med logotypen som visas ovan.

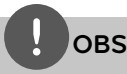

- Beroende på skivtypen eller uppspelningsstatusen kan en del SIMPLINKfunktioner skilja sig från de du vill använda eller inte fungera. •
- När du använder SIMPLING funktionen måste du ansluta till OPTICAL IN 1 uttaget för att få TV ljud i din högtalare. •

### **Komponentvideo-anslutning**

Anslut COMPONENT VIDEO OUT utgångarna på din spelare till motsvarande ingångar på TV:n och använda Y Pb Pr kablar. Du kan höra ljudet genom systemets högtalare.

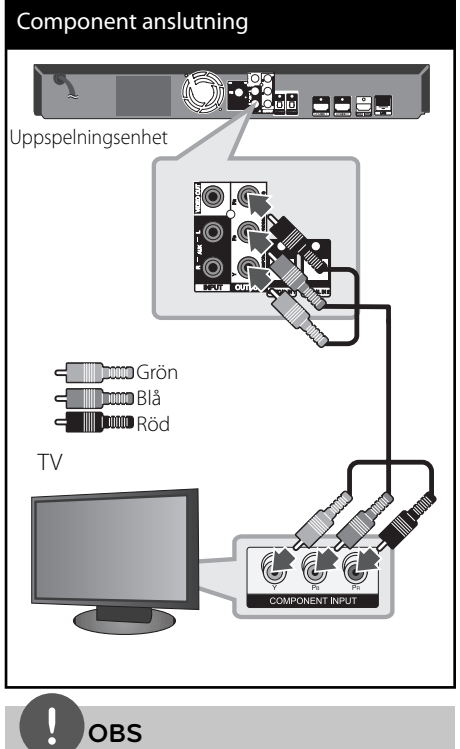

Om du använder COMPONENT VIDEO OUTanslutning kan du ändra upplösningen för utgången. (Se "Ställa in upplösning" på sidan 23.)

### **Videoanslutning**

Anslut VIDEO OUT-uttagen på spelaren till videoingångarna på TV:n med en videokabel. Du kan höra ljudet genom systemets högtalare.

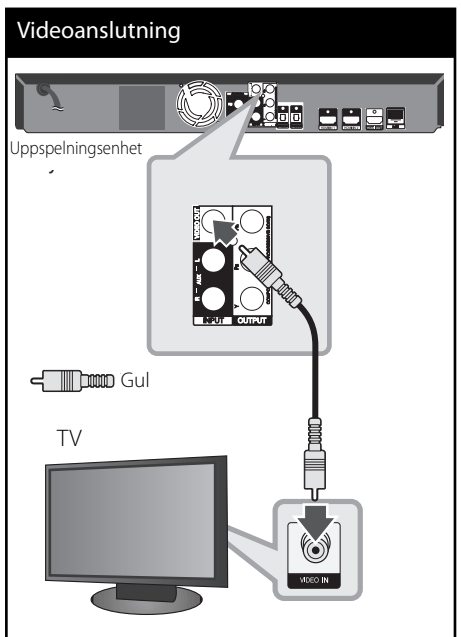

### **Ställa in upplösning**

Spelaren har flera upplösningar för HDMI OUToch COMPONENT VIDEO OUT-uttagen. Du kan ändra upplösningen i [Inställn.] menyn.

- **1.** Tryck på HOME  $(\triangle)$ .
- **2.** Använd </> för att välja [Inställn.] och tryck på ENTER (·). [Inställn.] menyn visas.

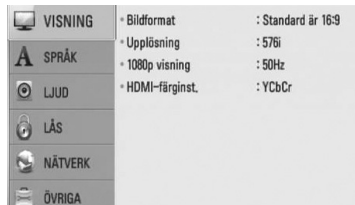

- **3.** Använd  $\Lambda/V$  för att välja alternativet [VISNING] och tryck därefter på > för att flytta till den andra nivån.
- 4. Använd  $\Lambda$ /V för att välja [Upplösning] alternativ och klicka sedan ENTER (·) eller > för att gå till tredje nivån.

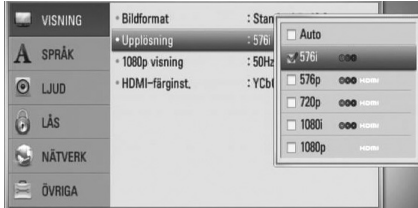

**5.** Använd  $\Lambda/V$  för att välja önskad upplösning och tryck på ENTER (·) för att bekräfta ditt val.

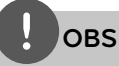

- Om din TV inte tar emot upplösningen som du har ställt in på spelaren, kan du ställa in upplösningen på 576p enligt följande: •
	- 1. Klicka <a>
	för att öppna skivfacket.
	- 2. Tryck på under mer än 5 sekunder.
- Då flera faktorer påverkar upplösningen av video utdata, hänvisas till "Video utdata upplösning" på sidan 86. •

# **Antennanslutning**

Anslut den medlevererade antennen för att kunna lyssna på radio.

# Antennanslutning Uppspelningsenhet .<br>Mare e Ma **OBS**

Efter att ha anslutit FM trådantenn lägg ut den så horisontellt som möjligt. Kontrollera att FM kabelantenn är helt utdragen.

# **Ansluter till extern enhet.**

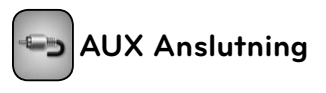

Du kan avnjuta ljudet från din anläggning med analoga ljudutgångar från systemets högtalare.

Anslut de analoga ljudutgångarna på din apparat till AUX L/R (INPUT) ingångarna på denna enhet. Välj sedan [AUX] alternativet genom att trycka på RADIO & INPUT och ENTER  $\circledcirc$ ).

Du kan också använda F knappen i frontpanelen för att välja indataalternativ.

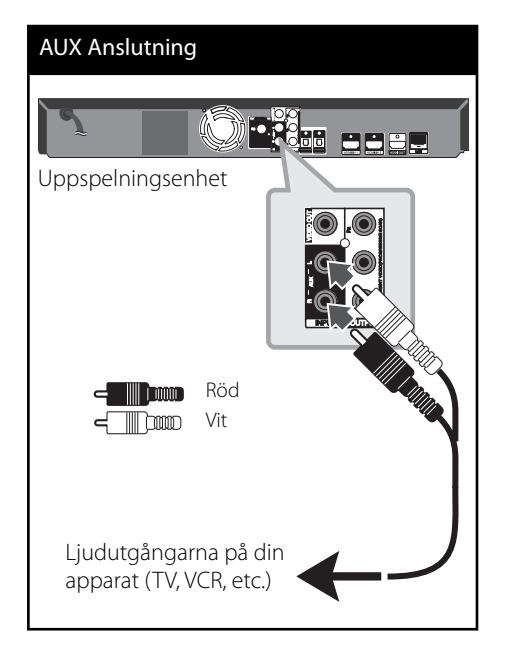

# **Installation** m | hstallation

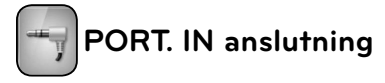

Du kan avnjuta ljudet från din bärbara spelare i högtalarna i detta system.

Anslut hörlurarna (eller utgången för linje) till den bärbara spelaren och till PORT IN i denna enhet. Välj sedan [PORTABLE] alternativet genom att trycka på RADIO & INPUT och ENTER  $\mathcal{O}$ ).

Du kan också använda F knappen i frontpanelen för att välja indataläge.

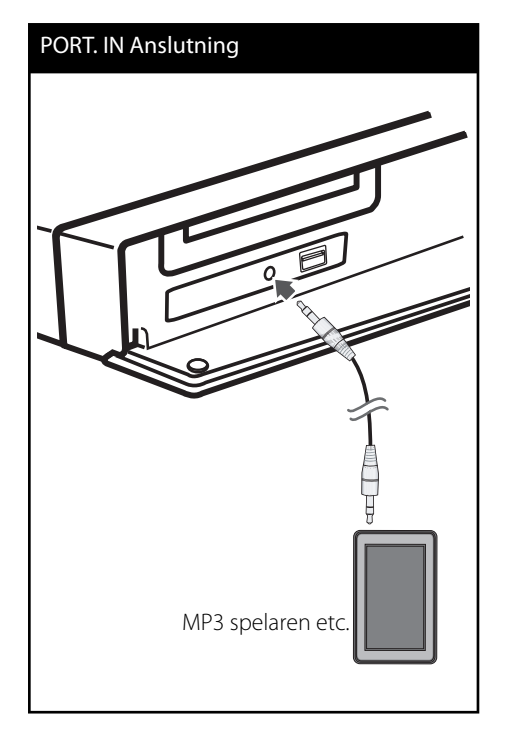

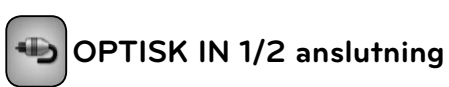

Du kan avnjuta ljudet från din enhet med den digitala, optiska anslutningen från högtalarna i detta system.

Anslut den optiska utgången på din apparat till OPTICAL IN 1/2 ingången på enheten. Välj sedan [OPTICAL 1/2] alternativet genom att trycka på RADIO & INPUT och (O). Eller tryck på OPTICAL för att välja direkt.

Du kan också använda F knappen i frontpanelen för att välja indataläge.

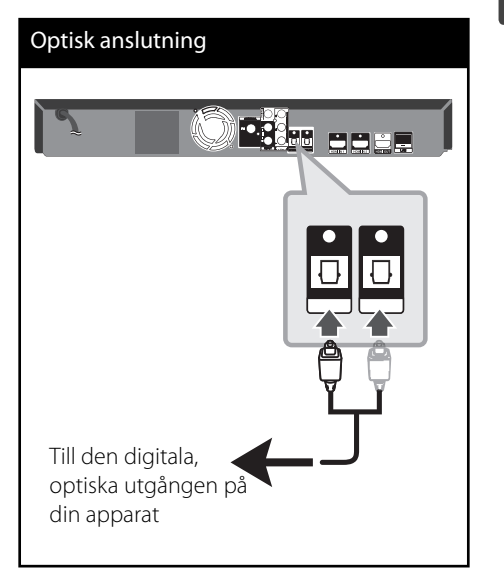

m | hstallation **Installation**

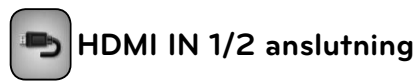

Du kan avnjuta ljud och bilder från din enhet med denna anslutning.

Anslut HDMI OUT utgången på din apparat till HDMI IN 1 eller 2 ingången på denna enhet. Välj sedan [HDMI IN 1/2] alternativet genom att trycka på RADIO & INPUT och ENTER (<sup>O</sup>).

Du kan också använda F knappen i frontpanelen för att välja indataläge.

# **3**

Installation **Installation**

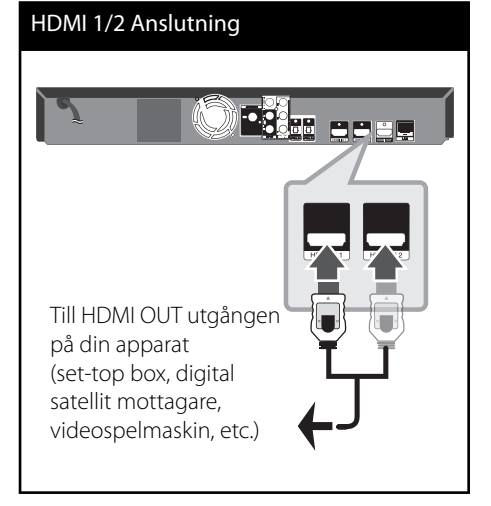

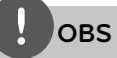

- Du kan inte ändra videoupplösningen i HDMI IN 1/2 läge. Ändra videoupplösningen i den anslutna apparaten.
- Om video utgångssignalen är onormal när din PC är ansluten till HDMI IN 1/2 kontakten, ändra upplösningen i din PC till 576p, 720p, 1080i eller 1080p.
- Video signalen från HDMI ingången kan inte vara utgång från apparaten eller sammansatta videoutdata. •
- Spelaren skickar ljud från HDMI utgångarna till både HDMI ut och till enhetens högtalare. •

# **Anslutning av ditt hemmanätverk**

Denna spelare kan anslutas till lokalt nätverk (LAN) via LAN-porten baktill på apparaten eller den interna trådlösa modulen. Genom att ansluta enheten till ett bredbands hemmanätverk får du tillgång till tjänster som programuppdateringar, Home Link, BD-LIVE interaktivitet och streaming av filmer.

### **Anslutning till kabelnätverk**

Användning av ett kabelnätverk ger bäst prestanda då de anslutna enheterna ansluter direkt till nätverket och är inte föremål för störningar från radiofrekvenser. Hänvisning till dokumentation avseende din nätverksenhet för ytterligare instruktioner. Anslut spelarens LAN-port till motsvarande port på ditt modem eller router med hjälp av en LAN eller Ethernetkabel (CAT5 eller bättre med RJ45 anslutning). I exempelkonfigurationen för en kabelanslutning nedan kan denna spelare få tillgång till innehåll från nätet genom PC.

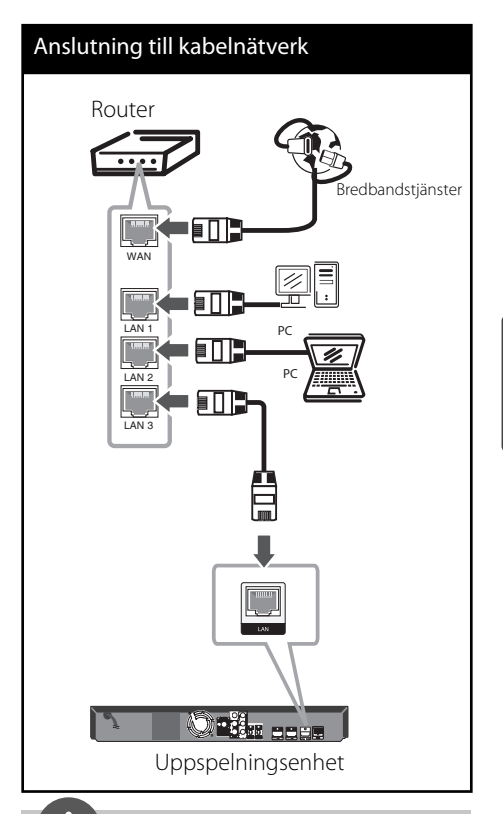

### **OBS**

- När du kopplar in/ur LAN-kabeln ska du hålla i kabelns kontakt. När du kopplar ur LAN-kabeln ska du inte dra i den utan trycka ner låsspärren medan du drar ur kabeln. •
- Anslut inte en modulär telefonkabel till LANporten. •
- Eftersom det finns flera olika sätt att ansluta ska du följa anvisningarna från din teleoperatör eller Internetleverantör.
- Om du vill öppna upp innehåll från PC eller DLNA servrar, måste denna spelare anslutas till samma lokala areanätverk via en router, som de är anslutna till. •

 **3**

### **Inställning av kabelnätverk**

Innan inställning av kabelnätverket behöver du ansluta bredbandsinternet till ditt hemmanätverk.

Om det finns en DHCP server i det lokala nätverket (LAN) via kabelanslutning kommer denna spelare automatiskt att tilldelas en IP-adress. Efter att ha gjort den fysiska anslutningen kan ett mindre antal av hemmanätverk kräva en ändring av inställningen i spelarens nätverksinställning. Justera [NÄTVERK] inställningen enligt följande.

**1.** Välj [Anslutn inställn.] alternativet i [Inställn.] menyn och tryck sedan på ENTER  $(③)$ .

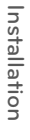

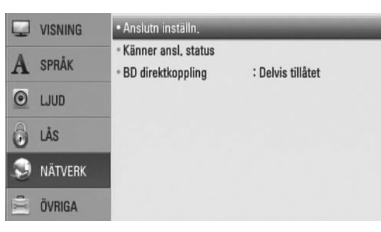

**2.** [Anslutn inställn.] menyn visas på skärmen. Använd  $\Lambda/V$  för att välja [Fast nätverk] och tryck sedan på  $ENTER$  ( $\odot$ ).

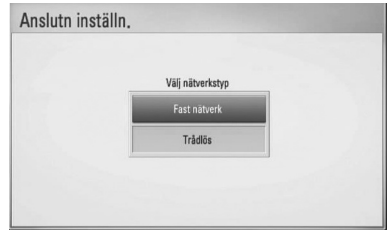

**3.** Välj [Ja] och tryck ENTER (<sup>O</sup>) för att fortsätta. De nya anslutningsinställningarna tar bort gällande inställningar.

4. Använd  $\Lambda/V/\leq/$  för att välja IP inställning mellan [Dynamisk] och [Statisk]. Normalt väljs [Dynamisk] för att tilldela en IP adress automatiskt.

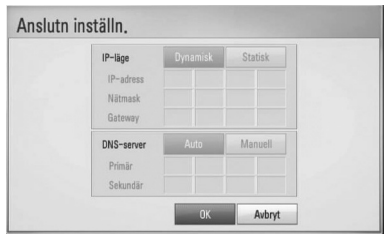

# **OBS**

Om det inte finns en DHCP server i nätverket och du vill ställa in en IP adress manuellt, väljer du [Statisk] skriver in [IP-adress], [Nätmask], [Gateway] och [DNS-server] och använder  $\Lambda/V/\leq/$  och de numeriska knapparna. Om du gör ett misstag när du skriver in numren, tryck på CLEAR för att rensa den markerade delen.

- **5.** Välj [OK] och tryck sedan ENTER (<sup>O</sup>) för att aktivera nätverksinställningarna.
- **6.** Spelaren ber Dig nu att prova nätverksanslutningen. Välj [OK] och tryck på ENTER  $\circledcirc$ ) för att slutföra nätverksuppkopplingen.

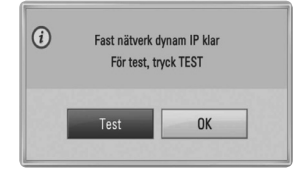

 **3**

**7.** Du väljer [Test] och trycker på ENTER ( $\odot$ ) i steg 6 ovan och nätverksuppkopplingsstatu s visas på skärmen.

Du kan också testa den på [Känner ansl. status] i [Inställn.] menyn.

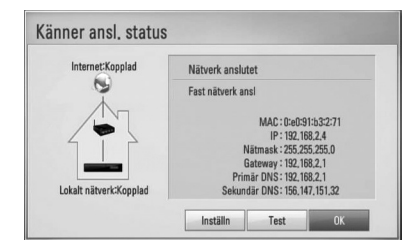

### **Trådlös nätverksanslutning**

En annan lösning på anslutning är att använda en Access Point (åtkomstpunkt) eller en trådlös router. I exemplet nedan för trådlös anslutning kan denna spelare få tillgång till nätet från endera PC-enheterna.

Nätverkskonfigurationen och anslutningsmetoden kan variera beroende på den utrustning som används och nätverksmiljön.

Spelaren är utrustad med en IEEE 802.11n (2.4 GHz bandet enbart) trådlös modul som också stöder 802.11b/g standarden. För bästa trådlösa prestanda rekommenderar vi användning av ett IEEE 802.11n (2.4 GHz bandet enbart) certifierat Wi-Fi nätverk (trådlös åtkomstpunkt eller trådlös router).

Hänvisning till inställningsinstruktioner som medföljer din anordning för trådlös åtkomstpunkt (WAP) eller trådlösa router med detaljerade anslutningssteg och nätverksinställningar.

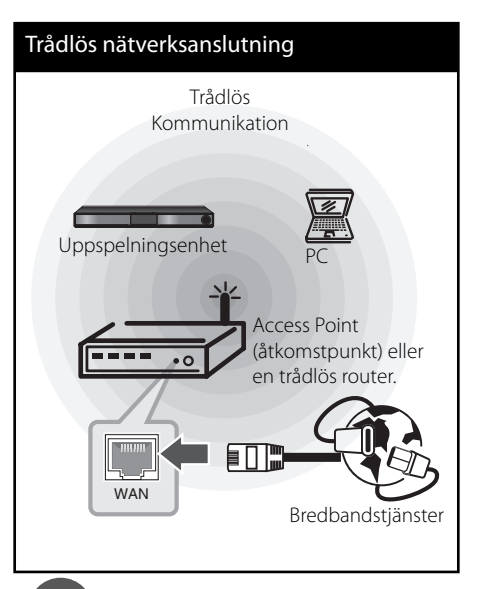

# **3**Installation **Installation**

# **OBS**

- För bästa prestanda är en direkt anslutning med kabel från denna spelare till routern i ditt hemmanätverk eller kabel/DSL modell alltid det bästa alternativet. Om spelaren är placerad långt från din router eller kabel/DSL modem finns Ethernet eller LAN kablar att köpa i många affärer i längder om 15 meter och längre. Om du väljer att använda ett trådlöst alternativ, kan prestanda ibland påverkas av andra elektroniska enheter i ditt hem. •
- En åtkomstpunkt är en anordning som gör att du kan ansluta ditt hemmanätverk trådlöst. •

### **Trådlöst Nätverk Setup**

Innan du ställer in det trådlösa nätverket, måste du:

- Ansluta bredbandsinternet till det trådlösa hemmanätverket.
- ställa in åtkomstpunkten eller den trådlösa routern.
- notera SSID och säkerhetskod för nätverket.

För trådlös nätverksanslutning, behöver spelaren ställas in för nätverkskommunikation. Denna inställning kan göras från [Inställn.] menyn. Justera [NÄTVERK] inställningen enligt följande. Inställning av trådlös åtkomstpunkt (WAP) eller trådlös router måste göras innan anslutning av spelaren till nätverket görs.

**1.** Välj [Anslutn inställn.] alternativet i [Inställn.] menyn och tryck sedan på ENTER  $(③)$ .

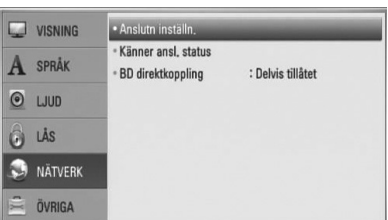

**2.** [Anslutn inställn.] menyn visas på skärmen. Använd  $\Lambda/V$  för att välja [Trådlös] och tryck sedan på ENTER  $($ <sup>o</sup>).

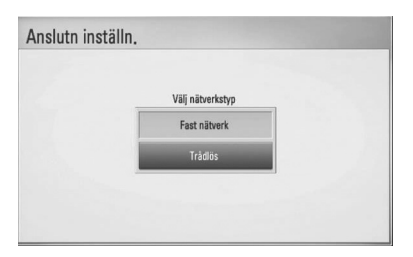

**3.** Välj [Ja] och tryck sedan på ENTER ( $\odot$ ) för att fortsätta. De nya anslutningsinställningar na raderar gällande inställningar.

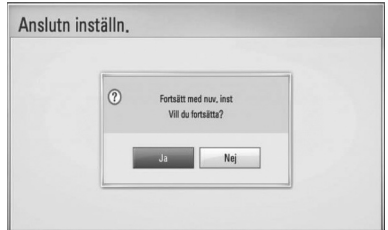

**4.** Spelaren scannar av tillgängliga åtkomstpunkter eller trådlösa routers inom området och visar dem på en förteckning. Använd  $\Lambda/V$  för att välja åtkomstpunkt eller trådlös router i förteckningen och tryck sedan på  $ENTER$  ( $\odot$ ).

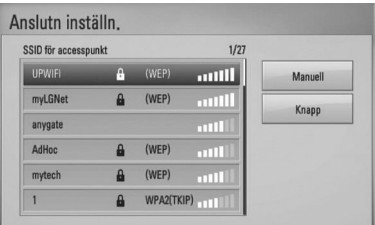

Om det finns säkerhetskod kopplad till åtkomstpunkten eller till den trådlösa routern, bekräfta att WEP eller WPA nycklarna som matades in i spelaren matchar routerns information exakt. Du behöver mata in lösenordet vid behov.

**OBS**

WEP säkerhetsinställning har vanligtvis 4 tangenter tillgängliga för inställning av en åtkomstpunkt eller trådlös router. Om din åtkomstpunkt eller trådlösa router använder WEP säkerhet, skriv in säkerhetskoden med tangent "No.1" för att ansluta ditt hemmanätverk.

Installation **Installation**

 **3**

**[Manuell] –** Din åtkomstpunkt kanske inte sänder ut sitt namn (SSID). Kontrollera dina routerinställningar genom din dator och antingen ställer du in din router att skicka ut sitt SSID eller så matar du in åtkomstpunktens namn (SSID) [Manuell].

**[Knapp] –** Om din åtkomstpunkt eller trådlösa router, som stöder konfigurationsmetod med tryckknappar, välj detta alternativ och tryck på tryckknappen på din åtkomstpunkt eller trådlösa router inom 120 "counts". Du behöver inte veta åtkomstpunktens namn (SSID) och säkerhetskod för din åtkomstpunkt eller trådlösa router.

**5.** Använd  $\Lambda/V/\langle\rangle$  för att välja IP inställning mellan [Dynamisk] och [Statisk]. Normalt väljs [Dynamisk] för att tilldela en IP adress automatiskt.

# **OBS**

Om det inte finns en DHCP server i nätverket och du vill ställa in en IP adress manuellt, väljer du [Statisk] skriver in [IP-adress], [Nätmask], [Gateway] och [DNS-server] och använder  $\Lambda/V/\text{<>}$  och de numeriska knapparna. Om du gör ett misstag när du skriver in numren, tryck på CLEAR för att rensa den markerade delen.

- **6.** Välj [OK] och tryck sedan ENTER ( $\odot$ ) för att aktivera nätverksinställningarna.
- **7.** Spelaren ber Dig nu att prova nätverksanslutningen. Välj [OK] och tryck på  $ENTER$  ( $\odot$ ) för att slutföra nätverksuppkopplingen.
- 8. Du väljer [Test] och trycker på ENTER (<sup>)</sup> i steg 7 ovan och nätverksuppkopplingsstatu s visas på displayen. Du kan också testa den på [Känner ansl. status] i [Inställn.] menyn.

### **Noteringar för nätverksanslutning:**

- Många problem med nätverksanslutningar under uppsättningen kan ofta rättas till genom en återställning av router eller modem. Efter att ha anslutit spelaren till hemmanätverket, bryt strömmen snabbt och/eller dra ut nätsladden ur routern för hemmanätverket eller kabelmodemet. Slå på strömmen och/eller sätt i nätsladden igen.
- Beroende på tjänsteleverantören för internet (ISP) kan antal enheter, som kan ta emot internettjänster vara begränsat av tillämpliga villkor för tjänsten. För information, kontakta din leverantör för internettjänster. •
- Vårt företag är inte ansvarigt för fel hos spelaren och/eller internetuppkoppling beroende på kommunikationsfel/ felaktigheter i anslutning till din bredbands internetuppkoppling eller annan ansluten utrustning. •
- Egenskaperna hos BD-ROM skivor tillgängliga via internetuppkopplingen är inte framställda eller tillhandahållna av vårt företag och vårt företag är inte ansvarigt för deras funktion eller framtida tillgänglighet. Vissa skivrelaterade material, tillgängliga över internetuppkopplingen, kanske inte är kompatibla med denna spelare. Om du har frågor om sådant innehåll, ber vi Dig kontakta skivproducenten. •
- Visst bredbandsinnehåll kanske kräver en högre bandbreddsuppkoppling. •
- Även om spelaren är rätt ansluten och konfigurerad kan visst internetinnehåll inte fungera på rätt sätt beroende på trafikstockningar på internet, kvaliteten på dina bredbandstjänster eller problem med innehållsleverantören.
- Vissa internetuppkopplingar kan inte vara möjliga beroende på vissa restriktioner, som tillförts av tjänstleverantören (ISP), som tillhandahåller din bredbandsuppkoppling mot internet. •
- Alla kostnader som din ISP belastar dig med, utan begränsning, är på ditt ansvar. •
- En 10 Base-T eller 100 Base-TX LAN port krävs för kabelanslutning av denna spelare. Om din internettjänst inte medger en sådan uppkoppling, kommer du inte kunna ansluta denna spelare., •
- Du måste använda en router för att använda xDSL uppkoppling. •
- Ett DSL modem krävs för att använda DSL tjänst och ett kabelmodem krävs för att använda uppkoppling med kabelmodem. Beroende på åtkomstmetoden i avtalet med din ISP kanske du inte kan använda internetuppkopplingen i denna spelare eller så blir du begränsad av antalet enheter, som du kan ansluta samtidigt. (Om ditt ISP avtal begränsar antalet till en enhet, kan denna spelare inte tillåtas ansluta när en PC redan är ansluten.) •
- Användning av en "Router" kanske inte är tillåtet eller dess användning kan vara begränsad beroende på de policies och restriktioner som din ISP tillämpar. För information, kontakta din ISP direkt. •
- Det trådlösa nätverket använder 2.4GHz radiofrekvens som också används av andra hushållsapparater som ex vis trådlös telefon, Bluetooth® enheter, mikrovågsugn, och kan påverkas av störningar från dessa. •
- Stäng av all icke använd nätverksutrustning i ditt lokala hemmanätverk. Vissa utrustningar kan generera nätverkstrafik. •
- För att få bättre transmissioner placera spelaren så nära åtkomstpunkten som möjligt. •
- I vissa fall kan mottagningen förbättras genom att placera åtkomstpunkten eller den trådlösa routern minst 0.45 meter över golvnivån. •
- Flytta närmare åtkomstpunkten om möjligt eller omorientera spelaren så att det inte finns någonting mellan den och åtkomstpunkten. •
- Mottagningskvaliteten över trådlös överföring beror på många faktorer som exempelvis typ av åtkomstpunkt, avstånd mellan spelaren och åtkomstpunkten och spelarens placering. •
- Ställ in din åtkomstpunkt eller trådlösa router i Infrastrukturinställning. Ad-hoc funktion stöds inte. •

# **Anslutning av USB enhet**

Denna spelare kan spela upp film, musik och fotofiler från USB enheten.

**1.** Sätt i en USB sticka i USB porten tills den sitter på plats.

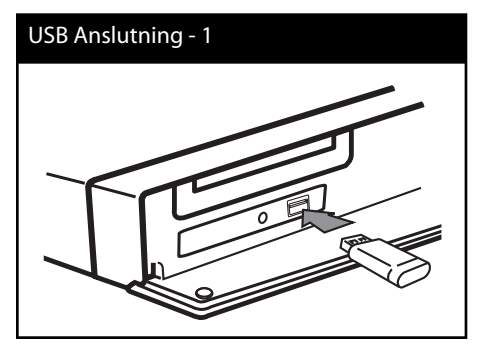

När du anslutet USB enheten via HOME menyn spelas en musikfil upp, som finns sparad på USB enheten. Om det finns olika filtyper sparade på USB enheten, kommer en meny upp för av filtyp.

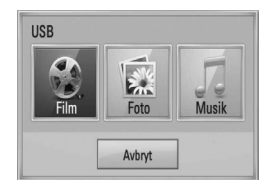

Filöppningen kan ta några minuter beroende på antalet filer som är sparade på USB enheten. Tryck på ENTER (·) under tiden som du håller nere [Avbryt] för att stoppa filöppningen.

- **2.** Välj [Film], [Foto] eller [Musik] och använd  $\langle \rangle$ , och tryck på ENTER ( $\odot$ ).
- **3.** Välj en fil och använd  $\Lambda/V/\leq/$ , och tryck på PLAY eller ENTER (·) för att spela filen. Du kan kontrollera utrymmet på USB enheten på skärmen.

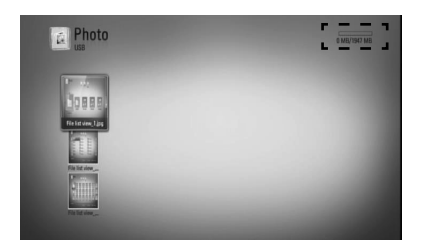

**4.** Välj en annan inställning. Dra ut USB-stickan försiktigt.

### USB Anslutning - 2

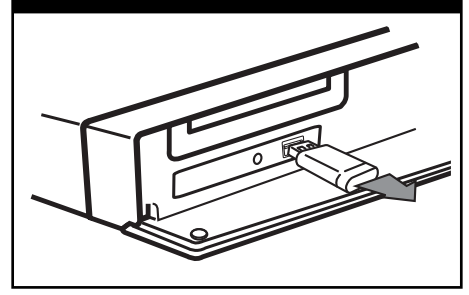

Installation **Installation**

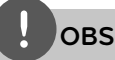

- Denna spelare stöder USB flash minne/externa hårddiskar formaterade i FAT16, FAT32 och NTFS vid öppning av filer (musik, foto, film). För inspelning av BD-LIVE och ljud CD stöds enbart FAT16 och FAT32 formaten. Använd ett USB flashminne/extern hårddisk formaterad i antingen FAT16 eller FAT32 då inspelning av BD-LIVE och ljud CD. •
- USB enheten kan användas för lokal lagring för att njuta av BD-LIVE skivor med internet. •
- Denna enhet kan stödja upp till 4 partitioner på USB enheten. •
- Dra inte ut USB stickan då den används (ex vis uppspelning etc.). •
- En USB enhet, som kräver ytterligare programinstallation när du har anslutit den, stöds inte. •
- USB Enhet: USB enhet som stöder USB1.1 och USB2.0.
- Film, musik och fotofiler kan spelas upp. Detaljerad information om varje alternativ finns på respektive sidor. •
- Regelbunden säkerhetskopiering rekommenderas för att förhindra dataförluster.
- Om du använder en USB förlängningskabel, USB Hub eller "USB Multi-reader" kommer USB enheten inte att synas. •
- Vissa USB enheter kanske inte fungerar i denna enhet.
- Digitalkameror och mobiltelefoner stöds inte. •
- USB-porten på enheten kan inte anslutas till en dator. Enheten kan inte användas som lagringsenhet.

**Installation m**<br> **m** 

# **Inställningar**

### **Justera inställningarna**

Du kan ändra inställningarna hos spelaren i [Inställn.] menyn.

**1.** Tryck på HOME  $(\triangle)$ .

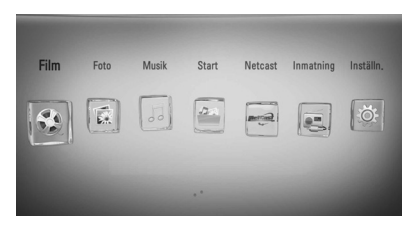

**2.** Använd </> för att välja [Inställn.] och tryck på ENTER (·). [Inställn.] menyn visas.

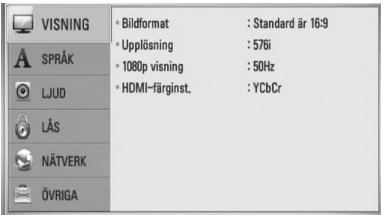

**3.** Använd  $\Lambda/V$  för att välja första setup alternativet och tryck sedan > för att gå till nästa nivå.

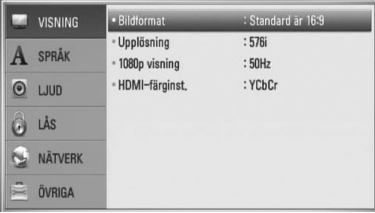

**4.** Använd  $\Lambda/V$  för att välja ett andra setup alternativ och tryck sedan ENTER  $(\odot)$  för att gå till tredje nivån.

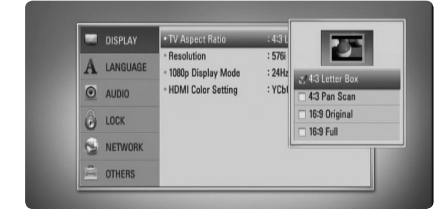

**5.** Använd  $\Lambda$ /V för att välja önska inställning och tryck på  $>$  eller ENTER ( $\odot$ ) för att bekräfta valet.

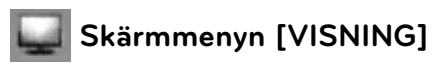

### **Bildformat**

Välj ett TV bildförhållande efter din typ av TV.

### **[4:3 Letterbox]**

Välj detta alternativ när en standard 4:3 TV är ansluten. Visar teatraliska bilder med svarta områden ovanför och under bilden.

### **[4:3 Pan-Scan]**

Välj detta alternativ när en standard 4:3 TV är ansluten. Visar bilder som är beskurna för att fylla TV-skärmen. Bildens båda sidor är beskurna.

### **[Standard är 16:9]**

Välj då en TV med 16:9-format är inkopplad. 4:3-bilden visas i sitt ursprungliga 4:3-förhållande och med svarta fält på både vänster och höger sida.

### **[16:9 Hel]**

Välj då en TV med 16:9-format är inkopplad. 4:3-bilden justeras horisontellt (linjärt proportionellt) för att fylla hela skärmen.

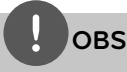

Du kan inte välja [4:3 Letterbox] och [4:3 Pan-Scan] alternativen när upplösningen är inställd högre än 720 p.

### **Upplösning**

Ställer in upplösningen för Component och för HDMI videosignal. Hänvisning till sidorna 23 och 86 för detaljer kring inställning av resolution.

### **[Auto]**

Om HDMI OUT-uttaget är anslutet för TV:n som visar information (EDID), väljs automatiskt den upplösning som lämpar sig för den anslutna TV:n. Om endast COMPONENT VIDEO OUT är ansluten, ändras upplösningen till 1080i som standard.

### **[1080p]**

Matar ut 1080-linjer för progressiv video.

### **[1080i]**

Matar ut 1080-linjer för sammanflätad video.

### **[720p]**

Matar ut 720-linjer för progressiv video.

### **[576p]**

Matar ut 576-linjer för progressiv video.

### **[576i]**

Matar ut 576-linjer för sammanflätad video.

### **1080p visning**

När upplösningen är inställd till 1080p väljer du [24 Hz] för jämn filmvisning (1080p/24 Hz) med en HDMI-försedd skärm som är kompatibel med 1080p/24 Hz-ingång.

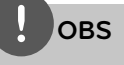

- När du väljer [24 Hz] kan viss bildstörning förekomma vid växling mellan video och film. I så fall väljer du [50 Hz].
- Även om [1080p visning] är inställd på [24 Hz], om TV:n inte är kompatibel med 1080p/24 Hz, är den faktiska bildfrekvensen för videoutgången 50 Hz enligt videokällans format. •

### **HDMI-färginst.**

Välj typ av utmatning från HDMI OUT-uttaget. För denna inställning se bruksanvisningarna för din displayenhet.

### **[YCbCr]**

Välj detta vid anslutning till en HDMIdisplayenhet.

### **[RGB]**

Välj detta vid anslutning till en DVIdisplayenhet.
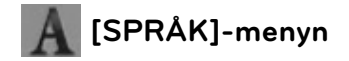

#### **Visningsmeny**

Välj språk för menyn [Inställn.] och visning på skärmen.

#### **Skivmeny/Skivljud/Skivans undertext**

Välj önskat språk för ljudspåret (disc audio), textremsor och skivmenyn.

#### **[Original]**

Syftar på originalspråket som skivan spelades n i.

#### **[Övriga]**

Tryck på ENTER (·) för att välja ett annat språk. Använd sifferknapparna och tryck på ENTER (<sup>o</sup>) för att ange motsvarande fyrsiffriga nummer enligt listan med språkkoder på sidan 83.

#### **[Av] (enbart för undertitlar på skivor)**

Stänger av textremsan.

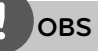

Beroende på skiva kanske ditt språk inte återfinns.

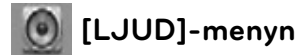

#### **Högtalarinställ.**

För att få bästa möjliga ljud använd setupmenyn för högtalare för att ställa in volym på högtalarna, som du har anslutit, och deras avstånd till din avlyssningsposition. Använd testmöjligheten för att ställa in lika volym på högtalarna.

#### **[Högtalare]**

Välj en högtalare som du vill ställa in.

#### **[Volym]**

Ställ in nivån på varje högtalare.

#### **[Avstånd]**

Justera avståndet mellan varje högtalare och avlyssningspositionen.

#### **[Test/ Stop tone]**

Högtalarna kommer att avge en testton.

#### **[OK]**

Bekräftar inställningen.

#### **[Avbryt]**

Tar bort inställningarna.

## **HD AV Sync**

Ibland förekommer i digital TV en fördröjning mellan bild och ljud. Om detta inträffar kompensera genom att ställa in en fördröjning av ljudet så att det 'väntar' på att ljudet skall komma: detta kallas för HD AV Synk. Använd  $\wedge$  V för att scrolla upp och ned genom fördröjningsområdet, som kan ställas in på allt mellan 0 och 300 msek.

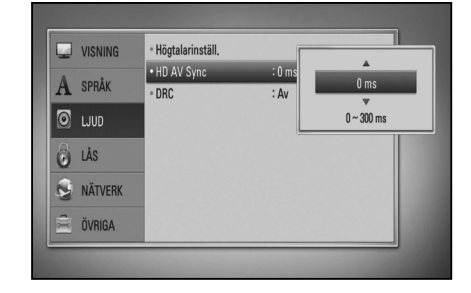

Fördröjningen kommer att variera beroende på vilken digital TV kanal som du är inne på. Om du ändrar kanal kan du behöva justera HD AV Synk. inställningen.

## **DRC (Dynamic Range Control dynamisk områdeskontroll)**

När ett innehåll som är kodat i Dolby Digital eller Dolby Digital Plus spelas upp, kan du vilja komprimera det dynamiska området av ljudet (skillnaden mellan det högsta och de tystaste ljuden). Detta ger dig möjlighet att lyssna på en film med lägre volym utan att förlora klarheten i ljudet. Ställ DRC på [På] för att få denna effekt.

# **OBS**

DRC inställningen kan ändras bara när skivan inte är insatt eller när skivan är i helt stoppat läge.

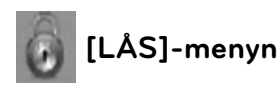

För att komma åt funktionerna i inställningarna i [LÅS] måste du skriva in den fyrsiffriga säkerhetskod som du har skapat. Om du inte har skrivit in ett lösenord ännu uppmanas du att göra det nu. Skriv in ett 4-ställigt lösenord två gånger och tryck på ENTER ( $\odot$ ) för att skapa ett nytt lösenord.

## **Lösenord**

Du kan skapa eller ändra lösenord.

#### **[Ingen]**

Skriv in ett 4-ställigt lösenord två gånger och tryck på ENTER (<sup>o</sup>) för att skapa ett nytt lösenord.

### **[Ändra]**

Skriv in nuvarande lösenord och tryck på ENTER (·). Skriv in ett 4-ställigt lösenord två gånger och tryck på ENTER (·) för att skapa ett nytt lösenord.

# **OBS**

Om du gör ett misstag innan du tryckt på ENTER (O), tryck CLEAR. Skriv sedan in ett nytt lösenord.

### **Om du glömmer lösenordet,**

Om du glömmer lösenordet, kan du återställa det med följande steg:

- **1.** Ta bort eventuell skiva som finns i spelaren.
- **2.** Välj alternativ [Lås] i menyn [Inställn.].
- **3.** Använd sifferknapparna för att mata in "210499" i [Lås] menyn. Lösenordet är rensat.

## **DVD-restriktionsnivå**

Blockerar uppspelning av klassificerade DVD baserat på deras innehåll. (Inte alla skivor är klassificerade.)

#### **[Klassifi cering 1-8]**

Ett (1) har flest restriktioner och åtta (8) är den minst restriktiva.

#### **[Lås upp]**

Om du väljer detta är föräldrakontrollen inte aktiv och skivan spelas upp i sin helhet.

### **BD-restriktionsnivå**

Ställ in åldersgräns för uppspelning av BD-ROM. Använd sifferknapparna för att skriva in en åldersgräns för att titta på BD-ROM.

### **[255]**

Alla BD-ROM-skivor kan spelas.

#### **[0-254]**

Förhindrar uppspelning av BD-ROM-skiva som är försedd med motsvarande klassning.

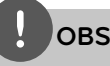

[BD-restriktionsnivå] tillämpas bara på BD skivor som innehåller "Advanced Rating Control".

### **Områdeskod**

Ange koden för det område vars standarder användes för att klassa DVD-videoskivan, baserat på listan på sidan 82.

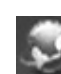

# **[NÄTVERK]-meny**

[NÄTVERK] inställningar behövs för att använda programuppdatering av BD Live, Home Link och NetCast.

#### **Anslutn inställn.**

Om ditt hemmanätverk är färdigt för att ansluta spelaren, behöver spelaren ställas in för kabeleller trådlös nätverksanslutning. Se "Anslutning av ditt hemmanätverk" på sidorna 27.)

#### **Känner ansl. status**

Om du vill kontrollera spelarens nätverksstatus välj [Känner ansl. status] alternativet och tryck  $p\hat{a}$  ENTER ( $\odot$ ) för att kontrollera om anslutning till nätverket och till internet har etablerats.

### **BD direktkoppling**

Du kan begränsa Internet-åtkoms när BD-LIVEfunktioner används.

#### **[Tillåtet]**

Internet-åtkomst är tillåten för allt BD-LIVEinnehåll.

## **[Delvis tillåtet]**

Internet-åtkomst är endast tillåten för BD-LIVE-innehåll som har ägarcertifikat. Internet-åtkomst och AACS-onlinefunktioner är förhindrade för allt BD-LIVEinnehåll utan ett certifikat.

#### **[Förbjudet]**

Internet-åtkomst är förhindrat för allt BD-LIVE-innehåll.

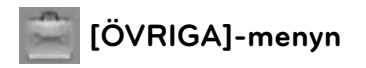

## **DivX VOD**

OM DIVX VIDEO: DivX® är ett digitalt videoformat skapat av DivX, Inc. Detta är en officiell DivX certifierad enhet som spelar DivX videor. Besök www.divx.com för mer information och programverktyg för att konvertera dina filer till DivX video.

OM DIVX VIDEO-ON-DEMAND (PÅ BEGÄRAN) Denna ivX Certified® enhet måste registreras för att kunna spela upp DivX Video-on-Demand (VOD) innehåll. För att generera denna registreringskod, sök upp DivX VOD avsnittet i enhetens setup meny. Gå till vod. divx.com med denna kod för att slutföra registreringsprocessen och för att få mer information om DivX VOD.

#### **[Registrera]**

Visar din registreringskod för din spelare.

#### **[Avregistrera]**

Deaktivera din spelare och visa deaktiveringskoden.

# **OBS**

Alla nerladdade videor från DivX VOD med denna spelares registreringskod kan bara spelas upp på denna enhet.

#### **Autom avstängn.**

Skärmsläckaren visas när du lämnar spelaren i stoppläge i ungefär fem minuter. Om du ställer in detta val på [På] kommer enheten att automatiskt stänga av sig själv efter att skärmsläckaren har visats under 25 minuter. Ställ in detta alternativ på [Av] och skärmsläckaren kommer att vara på tills enheten tas i bruk av användaren.

#### **Initiera**

#### **Fabriksinställning**

Du kan återställa spelaren till ursprungliga fabriksinställningar.

#### **Rensa BD-lagret**

Initiera BD innehållet i den anslutna USBstickan.

# **OBS**

Om du ställer om spelaren till sin ursprungliga fabriksinställning använd [Fabriksinställning] alternativet. Du måste aktivera alla online tjänsterna och nätverksinställningarna.

#### **Program**

#### **Information**

Visar den aktuella programvaruversionen.

#### **Uppdatering**

Du kan uppdatera programvaran genom att ansluta enheten direkt till servern för programuppdatering (se sidorna 84).

#### **Friskrivn klausul**

Tryck på ENTER  $\circledcirc$  för att se notisen om Network Service Disclaimer (friskrivning nätverkstjänster) på sidan 91.

 **3**

# **Ljudeffekt**

Du kan välja en lämplig ljudinställning. Tryck på SOUND EFFECT upprepat antal gånger tills den önskade inställningen visas i frontpanelens fönster eller på TV skärmen. Det visade funktionerna för equalizern (ljudformaren) kan vara olika beroende på ljudkällor eller effekter.

[**Natural**]: Du kan komfortabelt avnjuta ett naturligt ljud.

[Bypass]: Programvara med flerkanals surround ljudsignaler spelas upp beroende på hur inspelningen är gjord.

[Bass Blast]: Förstärker basljudseffekten från vänster och höger fronthögtalare och subwoofern.

[**Clear Voice**]: Denna inställning gör att rösten låter klar, förbättrande kvaliteten av röstljudet.

[**Virtual**]: Du kan avnjuta ett mera dynamiskt ljud i en förbättrad mittenkanal.

[**Game**]: Du kan avnjuta ett mera virtuellt ljud under tiden du spelar videospel.

[**Night**]: Denna inställning kan vara användbar när du vill se filmer med låg volym sent på kvällen.

[Mus. ReTouch]: Då du lyssnar på MP3 filer eller annan komprimerad musik kan du förbättra ljudet. Denna inställning är tillgänglig enbart för 2-kanalsystem.

[**Loudness**]: Förbättrar bas- och diskantljud.

[**Natural Plus**]: Du kan avnjuta en naturlig ljudeffekt samma som på en 5.1 kanal.

# **4 Användning**

# **Vanlig uppspelning**

# **Uppspelning av skivor**

1. Tryck på OPEN/CLOSE (<sup>2</sup>) och lägg in en skiva i skivfacket.

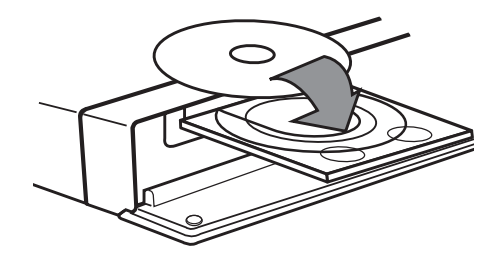

2. Tryck på OPEN/CLOSE (<sup>2</sup>) för att stänga skivfacket.

De flesta ljudskivor CD, BD-ROM and DVD-ROM startar uppspelningen automatiskt.

**3.** Tryck på HOME ( $\triangle$ ).

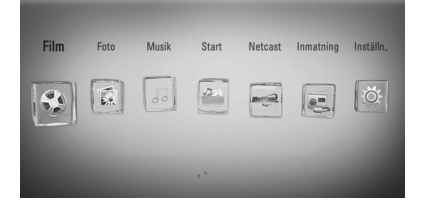

- **4.** Välj [Film], [Foto] eller [Musik] och använd  $\langle$ >, och tryck på ENTER ( $\odot$ ).
- **5.** Välj Skiva alternativet med </> och tryck sedan ENTER  $($ <sup>o</sup>).

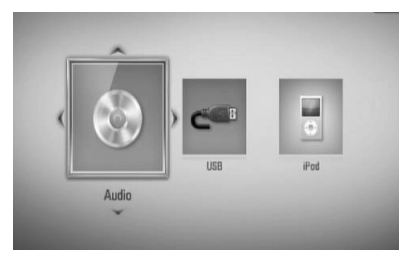

När du ansluter upp till två enheter, ser det ut som ovan.

**6.** Välj en fil och använd  $\Lambda/V\ll/$ , tryck på  $\blacktriangleright$  (PLAY) eller ENTER ( $\textcircled{\textrm{}}$ ) för att spela upp filen.

# **OBS**

- Uppspelningsfunktionerna som beskrivs i denna handbok är inte alltid tillgängliga för varje fil och media. Vissa funktioner kan vara begränsade beroende på många faktorer. •
- Beroende på BD-ROM-titlarna, kan en USB anslutning komma att behövas för korrekt uppspelning. •

 **4** Användning **Användning**

## **För att stoppa uppspelning**

Tryck på ■ (STOP) under uppspelning.

## **För att pausa en uppspelning**

Tryck på  $II$  (PAUSE) under uppspelning Tryck på ▶ (PLAY) för att återgå till uppspelning.

### **Att spela up bild-för-bild**

Tryck på  $\blacksquare$  (PAUSE) medan filmen spelar upp. Tryck flera gånger på  $\blacksquare$  (PAUSE) för att få uppspelning ruta-för-ruta.

## **För att scanna framåt eller bakåt**

Tryck på  $\blacktriangleleft$  eller  $\blacktriangleright$  för snabbspolning framåt eller snabbspolning bakåt under uppspelning. Det går att ändra de olika uppspelningshastigheterna genom att trycka på << eller  $\blacktriangleright$  flera gånger.

### **Sänka uppspelningshastigheten**

Under tiden uppspelningen pausar, tryck på M upprepat antal gånger för att spela upp i slow motion med olika hastigheter.

## **För att hoppa över till nästa/ föregående avsnitt/spår/fi l**

Under uppspelning, tryck på  $\blacktriangleleft$  eller  $\blacktriangleright$ för att gå till nästa kapitel/spår/fil eller för att återgå till början av aktuellt kapitel/spår/fil. Tryck på  $\blacktriangleleft$  kortvarigt två gånger för att gå tillbaka till föregående kapitel/spår/fil.

## **Använda skivmenyn BD DVD AVCHD**

#### **För att visa skivmenyn**

Displaymenyn kanske visas först när du har laddat in en skiva som innehåller en meny. Om du vill se skivmenyn under uppspelning, tryck DISC MENU.

Använd  $\Lambda/V/\leq\geq$  knapparna för att navigera i menyn.

## **För att visa popup menyn (rullgardinsmenyn)**

Vissa BD-ROM skivor innehåller en popup meny som visas under uppspelning.

Tryck på TITLE/POPUP under uppspelning och använd  $\Lambda/V/\leq\gamma$  knapparna för att navigera i menyn.

# **Återgå till uppspelning BD DVD AVCHD MOVIE ACD MUSIC**

Enheten registrerar punkten där du tryckte på ■ (STOP) beroende på skiva.

Om "II■ (Resume Stop)" (Återgå till stopp) visas kort på displayen, tryck på  $\blacktriangleright$  (PLAY) för att återgå till uppspelning (från punkt där du stoppade).

Om du trycker på ■ (STOP) två gånger eller om du tar ut skivan visas "■ (Complete Stop)" på displayen. Enheten har tagit bort stoppunkten.

# **OBS**

- Den punkt där du fortsätter att spela upp från kan tas bort om du trycker på en knapp (t.ex.  $\bigcirc$  (POWER),  $\triangle$  (OPEN/CLOSE) osv.). •
- På BD-Video skivor med BD-J fungerar inte "återg till uppspelning" funktionen. •
- Om du trycker på (STOP) en gång under BD-ROM uppspelning av en interaktiv titel, kommer enheten att gå till "Complete Stop" läge (fullt stopp). •

# **Avancerad uppspelning**

# **Repetera uppspelning BD DVD AVCHD ACD MUSIC**

Under uppspelning, tryck flera gånger på REPEAT för att välja ett önskat upprepningsläge.

### **BD/DVD**

 $\Omega$  A- – Valt avsnitt kommer att spelas kontinuerligt.

**Kapitel** – Nuvarande avsnitt kommer att spelas upp kontinuerligt.

**Titel** – Den nuvarande filen kommer att spelas upp kontinuerligt.

För att återgå till normal uppspelning, tryck upprepade gånger på REPEAT för att välja [Av].

#### **Liud CD/Musikfiler**

Track - Nuvarande spår eller fil kommer att spelas upp kontinuerligt.

A) All - Alla spår eller filer kommer att spelas upp upprepade gånger.

 $\mathbf{\times}$  – Spåren eller filerna kommer att spelas upp i slumpmässig följd.

All- Alla spår eller filer kommer att spelas upp upprepade gånger, urval sker på måfå.

 $\leftrightarrow$  A-B - Valt avsnitt kommer att spelas upp kontinuerligt. (Enbart ljudskivor)

För att återgå till normal uppspelning, tryck på CLEAR.

# **OBS**

- Om du trycker på  $\blacktriangleright$  en gång under "Repeat Chapter/Track playback" (Repetera avsnitt/spår/ uppspelning), avbryts repeterad uppspelning.
- Denna funktion kanske inte fungerar i samband med vissa skivor eller titlar.

# **Repetering av ett speciellt avsnitt BD DVD AVCHD ACD**

Denna spelare kan repetera ett avsnitt som du har valt.

- **1.** Under uppspelning, tryck på REPEAT för att välja [A-] i början av avsnittet som du vill repetera. Och tryck sedan på ENTER ( $\odot$ ).
- **2.** Tryck på ENTER ( $\odot$ ) i slutet av avsnittet.Den valda delen kommer att upprepas utan avbrott.
- **3.** För att återgå till normal uppspelning, tryck REPEAT upprepade gånger för att välja [Av] eller tryck på CLEAR.

# **OBS**

Det går inte att välja en del som är kortare än 3 sekunder.

# **Söka markeringar BD DVD AVCHD MOVIE**

Du kan starta uppspelning från upp till nio ställen som lagrats i minnet.

### **Mata in en markering**

- **1.** Under uppspelning, tryck på MARKER vid den önskade punkten. "Marker" ikonen kommer att visas kort på TV skärmen.
- **2.** Upprepa steg 1 för att lägga till upp till nio

"markers".

## **För att återkalla en markerad scen.**

- **1.** Tryck på SEARCH och sökmenyn visas på skärmen.
- **2.** Tryck på en nummerknapp för att välja ett markeringsnummer som du vill ta fram. Uppspelningen startar från den markerade scenen.

### **För att radera en "marker"**

**1.** Tryck på SEARCH och sökmenyn visas på skärmen.

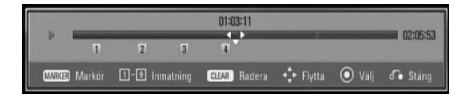

- 2. Tryck på V för att markera "marker" numret. Använd </>
För att välja en markerad scen som du vill radera.
- **3.** Tryck på CLEAR och den markerade scenen raderas från sökmenyn.

# **OBS**

- Denna funktion kanske inte fungerar beroende å skiva, titlar, servertillgänglighet.
- Alla markerade punkter rensas om titeln befinner sig i fullt stoppläge ( $\blacksquare$ ), titeln är ändrad eller om du tar ut skivan.
- Denna funktion finns inte tillgänglig om titelns totala längd är kortare än 10 sekunder. •

# **Så här använder du sökmenyn BD DVD AVCHD MOVIE**

Om du använder sökmenyn kan du lätt hitta punkten där du vill börja uppspelningen.

### **För att söka upp en punkt**

**1.** Tryck på SEARCH för att visa sökmenyn under uppspelning.

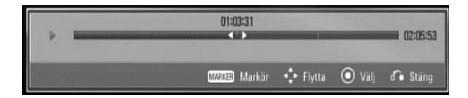

**2.** Tryck på </> för att hoppa över uppspelning 15 sekunder framåt eller bakåt. Du kan välja ett ställe du vill hoppa över genom att trycka på och hålla in knappen  $\lt/>$ .

## **För att starta uppspelning från den markerad scen**

- **1.** Tryck på SEARCH och sökmenyn visas på skärmen.
- 2. Tryck på V för att markera "marker" numret. Använd </>
för att välja en markerad scen där du vill starta uppspelning.
- **3.** Tryck på ENTER (<sup>o</sup>) för att börja uppspelning från den markerad scen.

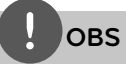

- Denna funktion kanske inte fungerar beroende å skiva, titlar, servertillgänglighet.
- Denna funktion fungerar inte med visst [Start] innehåll beroende på filtyp och tillgängligheten hos DLNA servern.

# **Ändring av bilden med innehållsförteckning MOVIE MUSIC PHOTO**

På [Film], [Musik], [Foto] eller [Start] menyerna kan du ändra bilden med innehållsförteckningen.

# **Metod 1**

Tryck på röd (R) färgad knapp upprepade gånger.

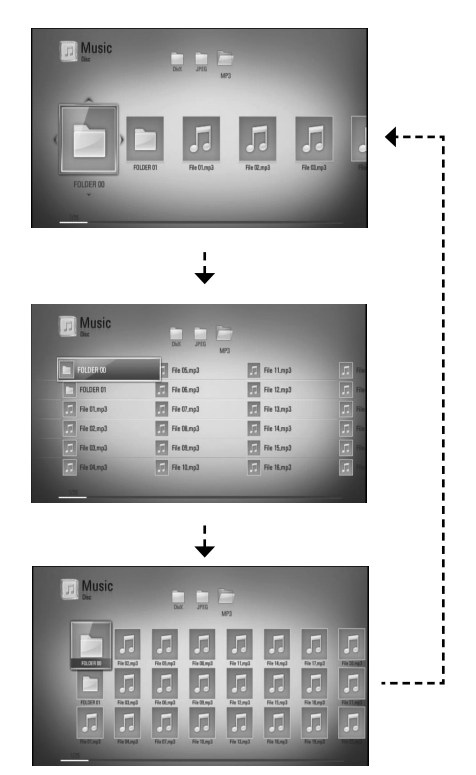

## **Metod 2**

- **1.** På innehållsförteckningen tryck på INFO/  $DISPLAY$  ( $\Box$ ) för att visa menyalternativ.
- **2.** Använd  $\Lambda/V$  för att välja [Bildväxling] alternativet.
- **3.** Tryck på ENTER ( $\odot$ ) för att ändra bilden på innehållsförteckningen.

# **Se information om innehåll MOVIE**

Spelaren kan visa innehållsinformation.

- **1.** Välj fil med hjälp av  $\Lambda/V/\langle\rangle$ .
- **2.** Tryck på INFO/DISPLAY (,) för att visa alternativmenyn.
- **3.** Välj [Information] alternativet genom att använda  $\Lambda/V$ , och tryck på ENTER ( $\odot$ ). Filinformationen visas på skärmen.

Under filmuppspelning kan du se filinformation genom att trycka på TITLE/POPUP.

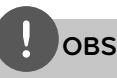

Informationen som visas på skärmen kanske inte är korrekt vid en jämförelse med det verkliga innehållet.

# **Minne för senaste bildsekvens BD DVD**

Enheten lagrar i minnet den sista bildsekvensen från den senaste skivan som visats. Den senaste bildsekvensen förblir i minnet även om du tar ur skivan eller stänger av enheten. Om du laddar en skiva som innehåller den lagrade bildsekvensen så återkallas den sekvensen automatiskt.

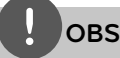

- Minnesfunktionen för senaste bildsekvens för föregående skiva raderas så fort en annan skiva spelas. •
- Denna funktion fungerar eventuellt inte beroende på skivan. •
- Denna enhet memoriserar inte skivinställningar om du stänger av enheten innan du har börjat spela den. •

# **On-Screen visning (på skärmen visning)**

Du kan visa och justera diverse information och inställningar rörande innehållet.

# **Visa innehållsinformation "on-screen" (på displayen) BD DVD AVCHD MOVIE**

**1.** Under uppspelning, tryck på INFO/DISPLAY (D) för at visa diverse uppspelningsinformation.

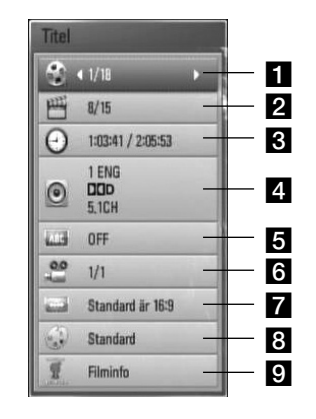

- **Titel** aktuellt antal titlar/totalt antal titlar
- **2 Kapitel** Aktuellt kapitelnummer/totala antalet kapitel
- **3** Tid använd uppspelningstid/total uppspelningstid
- 4. Ljud Valt språk för ljudspår eller kanal
- **5** Undertext Vald undertext
- f **Vinkel** Vald vinkel/totala antalet vinklar
- g **Bildformat** valt TV bildförhållande
- **8 Bildinställning** vald bildinställning
- **Filminfo** Välj detta alternativ och tryck  $ENTER$  ( $\odot$ ) för att visa filminformation.
- **2.** Välj ett alternativ och använd  $\Lambda/V$ .
- **3.** Använd  $\le$ /> för att justera värde för valt alternativ.
- 4. Tryck på RETURN ( $\odot$ ) för att lämna "On-Screen" bilden.

# **OBS**

- Om ingen knapp trycks under några sekunder, försvinner displayen. •
- På en del skivor går det inte att välja ett titelnummer. •
- Tillgängliga nummer kan vara olika beroende på skivor eller titlar. •
- Om en BD-skiva med interaktiv titel spelas upp visas en del inställningar på displayen men dessa kan inte ändras. •
- För att använda alternativet [Filminfo] måste spelaren vara ansluten till internet via bredbandsuppkoppling för att kunna öppna Gracenote Media Database. •
- Om musikinformationen från Gracenote® media databas antingen är felaktige eller inte finns, var vänlig kontakta Gracenote® på http://www.gracenote.com för support. •
- LG är licenstagare till Gracenote® teknologi och är inte ansvariga för information från Gracenote® media databas. •

 **4**

# **Spela upp från vald tid BD DVD AVCHD MOVIE**

- 1. Tryck på INFO/DISPLAY (,) under uppspelning. Tidsökningsrutan visar aktuell speltid.
- **2.** Välj alternativ [Tid] och skriv sedan in önskad starttid i timmar, minuter och sekunder från vänster till höger.

Exempelvis för att öppna en scen vid 2 timmar, 10 minuter och 20 sekunder, skriv in "21020".

Tryck på  $\le$ / $>$  för att hoppa över uppspelning 60 sekunder framåt eller bakåt.

**3.** Tryck på ENTER ( $\odot$ ) för att starta uppspelning vid vald tid.

# **OBS**

- Denna funktion fungerar eventuellt inte på en del skivor eller titlar.
- Denna funktion fungerar inte med visst [Start] innehåll beroende på filtyp och kapaciteten hos DLNA servern.

# **Lyssna på annat ljud BD DVD AVCHD MOVIE**

- **1.** Under uppspelning, tryck på INFO/DISPLAY (D) för att se On-Screen display.
- 2. Använd  $\Lambda$ /V för att välja [Ljud] alternativet.
- **3.** Använd  $\leq$ /> för att välja önskat språk, ljudspår eller ljudkanal.

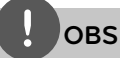

- Med en del skivor kan du endast ändra ljudinställningarna via skivmenyn. Om detta är fallet trycker du på knapparna TITLE/POPUP eller DISC MENU och väljer lämpligt språk i alternativen på skivmenyn. •
- Det kan finnas en avvikelse mellan visningen och verkligt ljud direkt efter att du har ändrat ljudinställningen. •
- På en BD-ROM-skiva visas flerkanals ljudformat (5.1CH eller 7.1CH) med [MultiCH] på displaymenyn. •

# **Val av undertextspråk BD DVD AVCHD MOVIE**

- **1.** Under uppspelning, tryck på INFO/DISPLAY (a) för att se On-Screen display.
- **2.** Använd  $\Lambda/V$  för att välja alternativ [Undertext].
- **3.** Använd </> för att välja önskat undertitelspråk.
- 4. Tryck på RETURN ( $\mathcal{O}$ ) för att lämna "On-Screen" bilden.

# **OBS**

För en del skivor kan du endast ändra undertexter via skivmenyn. Om detta är fallet trycker du på TITLE/POP UP- eller DISC MENU-knappen och väljer lämplig undertext i alternativen på skivmenyn.

# **Titta från en annan vinkel BD DVD**

Om skivan innehåller scener som har spelats in i olika kameravinklar går det att ändra till en annan kameravinkel under uppspelning.

- **1.** Under uppspelning, tryck på INFO/DISPLAY (D) för att se On-Screen display.
- 2. Använd  $\Lambda$ /V för att välja [Vinkel] alternativ.
- **3.** Använd  $\leq$ /> välja önskad vinkel.
- **4.** Tryck på RETURN ( $\delta$ ) för att lämna "On-Screen" bilden.

# **Ändra TV bildförhållande BD DVD AVCHD MOVIE**

Du kan ändra inställningen av TV bildförhållande under uppspelning.

- **1.** Under uppspelning, tryck på INFO/DISPLAY (D) för att se On-Screen display.
- **2.** Använd  $\Lambda$ /V för att välja alternativ [Bildformat].
- **3.** Använd  $\leq$ /> för att välja önskat alternativ.
- 4. Tryck på RETURN (d) för att lämna "On-Screen" bilden.

# **OBS**

Även om du ändrar värdet för [Bildformat] alternativ i skärmdisplayen (On-Screen display), ändras inte [Bildformat] alternativet i [Inställn.] menyn.

# **Ändring av bildinställning BD DVD AVCHD MOVIE**

Du kan ändra [Bildinställning] alternativ under uppspelning.

- **1.** Under uppspelning, tryck på INFO/DISPLAY (D) för att se On-Screen display.
- **2.** Använd  $\Lambda$ /V för att välja [Bildinställning] alternativ.
- **3.** Använd  $\leq$ /> för att välja önskat alternativ.
- **4.** Tryck på RETURN ( $\delta$ ) för att lämna "On-Screen" bilden.

## **Inställning av [Använd inställn.] alternativ**

- **1.** Under uppspelning, tryck på INFO/DISPLAY (D) för att se On-Screen display.
- 2. Använd  $\Lambda/V$  för att välja [Bildinställning] alternativ.
- **3.** Använd  $\leq/$  för att välja [Använd inställn.] alternativ och tryck sedan ENTER  $(③)$ .

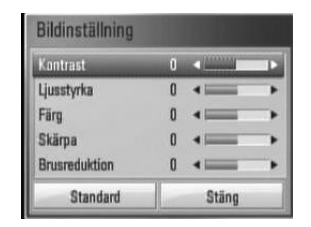

**4.** Använd  $\Lambda/V$ /</>För att ändra [Bildinställning] alternativ.

Välj [Standard] alternativ och tryck sedan  $p\hat{a}$  ENTER ( $\odot$ ) för att återställa alla video inställningar.

**5.** Använd  $\Lambda/V/\leq/$  för att välja [Stäng] alternativ, och tryck på ENTER  $($ ) för att avsluta inställningen.

 **4**

# **Njut av BD-LIVE**

Med den här enheten kan du uppleva funktioner som bild-i-bild, sekundärt ljud och virtuella paket etc. med BD-Video som stöder BONUSVIEW (BD-ROM version 2 profil 1 version 1.1/ Final Standard Profile).

Sekundär video och sekundärt ljud kan spelas upp från en skiva med bild-i-bild funktion. För uppspelningsmetod hänvisas till instruktioner på skivan.

Utöver BONUSVIEW funktionen, har BD-Video, som stöder BD-LIVE (BD-ROM version 2 Profile 2), en nätverkstilläggsfunktion som gör det möjligt för dig att njuta av fler funktioner som nedladdning av nya filmtrailers genom att ansluta enheten till internet.

- **1.** Kontrollera nätverkets förbindelse och inställningar (sidorna 27-32).
- **2.** Sätt in en USB sticka i USB porten i frontpanelen.

En USB sticka behövs för att kunna ladda ner bonusinnehåll.

**3**. Tryck på HOME ( $\bigoplus$ ) och ställ in [BD] direktkoppling] alternativet i [Inställn.] menyn (sidan 39).

Beroende på skivan fungerar eventuellt inte BD-LIVE-funktionen om alternativet om [BD direktkoppling] är inställt på [Delvis tillåtet].

**4 .** Sätt in en BD-ROM med BD-LIVE.

Funktionerna kan vara olika beroende på skivan. Hänvisning till anvisning, som medföljer skivan.

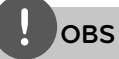

- Koppla ej bort USB-enheten under tiden som innehållet håller på att laddas hem eller om en Blu-ray skiva fortfarande är kvar i diskenheten. Att göra detta kan skada USB-enheten och BD-LIVE kan upphöra fungera med en skadad USBenhet. Om den inkopplade USB-enheten verkar ha skadats av det som gjorts, kan du formatera om den inkopplade USB-enheten från PC:n och återanvända den med spelaren. •
- Visst BD-innehåll kan i vissa länder enbart visas med innehållsägarens tillstånd. •
- Det kan ta flera minuter att läsa in och starta BD-LIVE-innehåll. •

 **4**Användning **Användning**

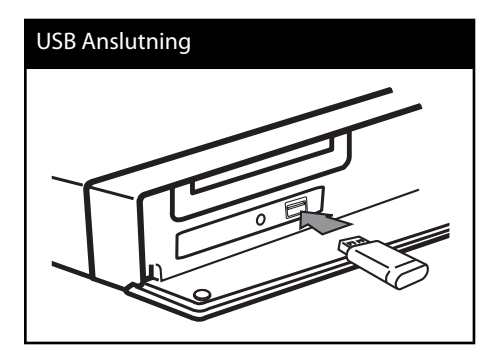

# **Spela upp en filmfil och VR skiva**

Du kan spela DVD-RW skivor som har Video Recording (VR) format och filmfiler från en skiva/USB sticka.

**1.** Tryck på HOME  $(\triangle)$ .

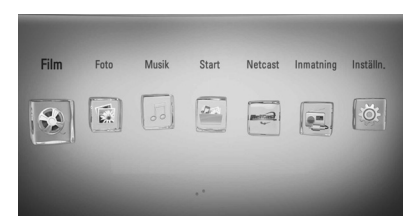

- 2. Välj [Film] och använd </>>
xityck sedan på  $ENTER$  ( $\odot$ ).
- **3.** Välj enheten och använd </> och tryck  $ENTER$  ( $\odot$ ).

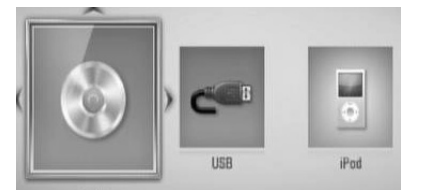

När du ansluter upp till två enheter, ser det ut som ovan.

4. Välj en fil och använd  $\Lambda/V/\langle\rangle$ , tryck på PLAY eller ENTER ( $\odot$ ) för att spela upp filen.

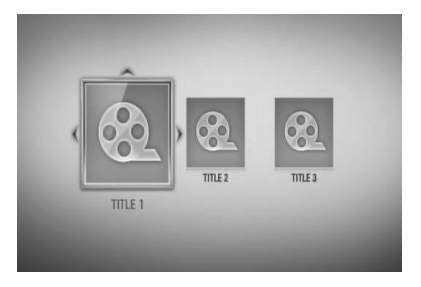

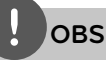

- Filkraven beskrivs på sidan 11. •
- Du kan använda olika funktioner för uppspelning. Se sidan 42-50. •
- Skivor i DVD-VR-format som inte har stängts kan eventuellt inte spelas med den här spelaren. •
- Vissa DVD-VR skivor görs med CPRM data av DVD RECORDER. Den här enheten stöder inte denna typ av skivor. •

#### **Vad är CPRM?**

CPRM är ett system för kopieringsskydd (med "scramblesystem") som endast medger inspelning av en enstaka kopia av en programsändning. CPRM betyder Content Protection for Recordable Media.

# Välja en fil med undertitel **MOVIE**

Om ett filmfilsnamn och undertitelnamnet är desamma, spelas undertitelfilen upp automatiskt när filmfilen spelas upp.

Om undertitelnamnet är olika jämfört med filmfilsnamnet, behöver du välja undertitelfil i [Film] menyn innan du spelar upp filmen.

- **1.** Använd  $\Lambda/V << \sim$  för att välja den undertitelfil som du vill ha i [Film] menyn.
- **2.** Tryck på ( $\odot$ ).

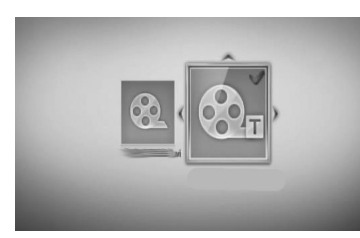

Tryck på ENTER (<sup>o</sup>) igen för att ta bort undertitelfilen. Vald undertitelfil kommer att spelas när du spelar upp filmfilen.

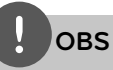

- Om du trycker på (STOP) under uppspelning, annulleras valet av undertitel.
- Denna funktion fungerar inte med [Start] egenskaper.

# **Ändra kodsida för undertitel MOVIE**

Om undertiteln inte visas på rätt sätt, kan du ändra kodsida för undertitel för att kunna se undertiteln på rätt sätt.

- **1.** Under uppspelning, tryck på INFO/DISPLAY (D) för att se On-Screen display.
- 2. Använd  $\triangle$ /V för att välja [Kodsida] alternativ.
- **3.** Använd  $\leq$ /> för att välja önskat kodalternativ.

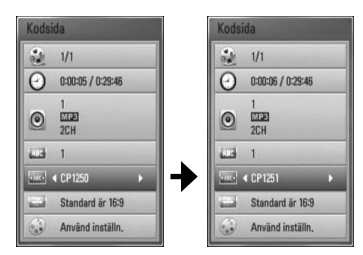

4. Tryck på RETURN (d) för att lämna "On-Screen" bilden.

# **Titta på ett foto**

Du kan se fotofiler med denna spelare.

**1.** Tryck på HOME  $(\triangle)$ .

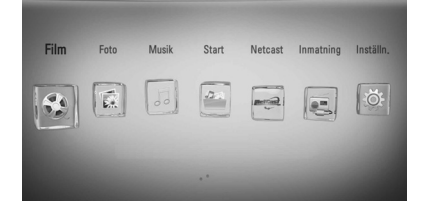

- **2.** Välj [Foto] och använd </>
, tryck sedan på  $ENTER$  ( $\odot$ ).
- **3.** Välj enheten och använd </> och tryck  $ENTER$  ( $\odot$ ).

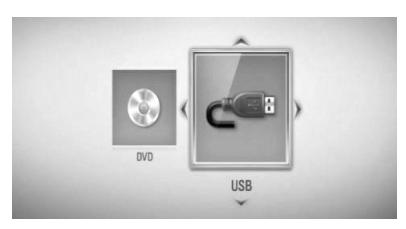

När du ansluter upp till två enheter, ser det ut som ovan.

4. Välj fil och använd  $\Lambda/V$ /</> och klicka på ENTER (O) för att se fotografi.

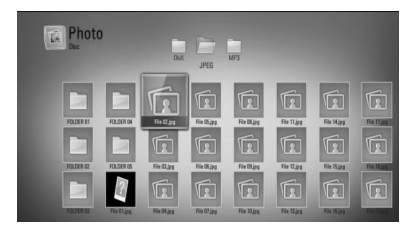

#### **För att spela upp ett bildspel**

Tryck på  $\blacktriangleright$  (PLAY) för att starta bildspelet.

#### **För att stoppa bildspelet**

 $Tryck$  på  $\blacksquare$  (STOP) under det att bildspelet visas.

#### **För att pausa ett bildspel**

Tryck på  $II$  (PAUSE) under det att bildspelet visas.

Tryck ▶ (PLAY) för att återstarta bildspelet.

## **För att gå till nästa/föregående foto**

Under det att foto visas i helskärmsformat, tryck < eller > för att gå till föregående eller nästa bild.

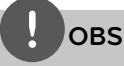

- Filkraven beskrivs på sidan 11. •
- Du kan använda olika funktioner för uppspelning. Se sidan 42-50. •

# **Alternativ medan du ser på ett foto**

Du kan använda olika alternativ under tiden du ser på ett foto i helskärmsformat.

- **1.** Under tiden du ser på ett foto i helskärmsformat, tryck INFO/DISPLAY ( för att visa menyn med alternativ.
- **2.** Välj ett alternativ och använd  $\Lambda/V$ .

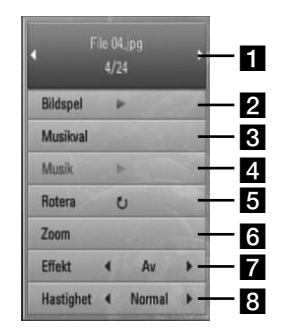

- **Aktuellt foto/totalt antal fotografier** Använd </>
för att se föregående/nästa foto.
- **Bildspel** Tryck på ENTER (**O**) för att starta eller göra paus i bildspelet.
- c **Musikval** Välj bakgrundsmusik för bildspelet.
- 4. Musik Tryck ENTER (**O**) för att starta eller pausa bakgrundsmusik.
- **Rotera** Tryck på ENTER (<sup>o</sup>) för att rotera fotografiet medsols.
- **f Zoom** Tryck på ENTER (<sup>o</sup>) för att visa [Zoom] menyn.
- **Effekt** Använd </> för att välja övergångseffekt mellan fotografier i bildspelet.
- **B** Hastighet Använd </> för att välja fördröjningshastighet mellan fotografier i bildspelet.
- **3.** Tryck på RETURN ( $\delta$ ) för att gå ur alternativmenyn.

# **Lyssna på musik under bild spel**

Du kan visa fotofiler medan du lyssnar på musik.

**1.** Tryck på HOME  $(\triangle)$ .

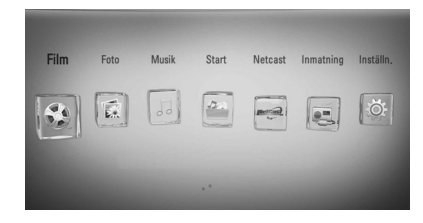

- **2.** Välj [Foto] eller [Start] och använd </> och tryck på  $ENTER$  ( $\odot$ ).
- **3.** Välj [Skiva] eller [USB] alternativ och använd  $\le$ / $>$ , och tryck på ENTER ( $\odot$ ).

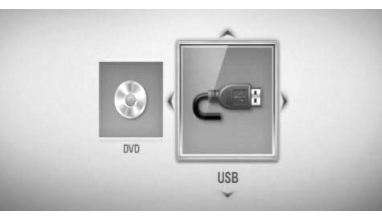

Att välja en server eller en delad mapp är nödvändigt i [Start] menyn.

- 4. Välj en fil och använd  $\Lambda/V/\langle\rangle$ , och tryck på ENTER ( $\odot$ ) för att se fotografiet.
- **5.** Tryck på INFO/DISPLAY (a) för att visa alternativmenyn.
- **6.** Använd  $\Lambda/V$  för att välja [Musikval] alternativ och tryck på ENTER  $\circledcirc$  för att visa [Musikval] menyn.

 **4**Användning **Användning**

7. Använd  $\Lambda/V$  för att välja enhet och tryck på  $ENTER$  ( $\odot$ ).

Enhet som du kan välja är olika beroende på fotofilens plats som du visar i helskärmsformat.

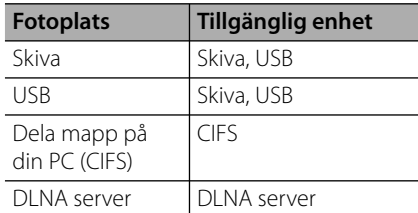

8. Använd  $\Lambda/V$  för att välja en fil eller en mapp som du vill spela.

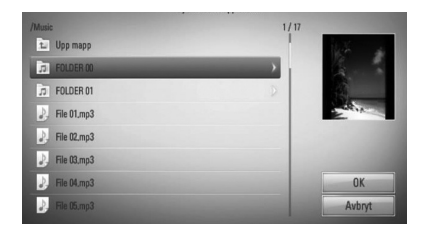

Välj en mapp och tryck ENTER (·) för att visa den undre katalogen.

Välj **[** $\overline{C}$ ] och tryck ENTER ( $\odot$ ) för att visa den övre katalogen.

# **OBS**

Vid val av musik i [Start], är appvalsfunktionen inte tillgänglig. Enbart filvalsfunktionen är tillgänglig i [Start].

**9.** Använd > för att välja [OK], och tryck  $ENTER$  ( $\odot$ ) för att avsluta musikvalet.

# **Lyssna på musik**

Spelaren kan spel upp ljud CD och musikfiler.

**1.** Tryck på HOME  $(\triangle)$ .

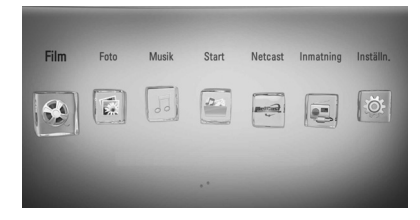

- **2.** Välj [Musik] och använd </>
, och tryck sedan på  $ENTER$  ( $\odot$ ).
- **3.** Välj enheten och använd </> och tryck  $ENTER$  ( $\odot$ ).

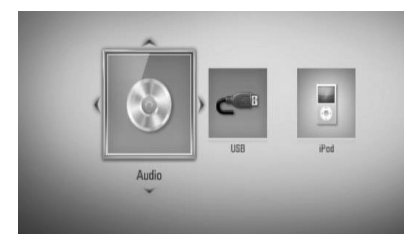

När du ansluter upp till två enheter, ser det ut som ovan.

4. Välj en musikfil eller ljudspår och använd  $\Lambda/V/\leq/$ , och tryck på ENTER ( $\odot$ ) för att spela upp musiken.

# **OBS**

- Filkraven beskrivs på sidan 11. •
- Du kan använda olika funktioner för uppspelning. Se sidan 42-50. •

# **Inspelning av ljud CD**

Du kan spela in ett önskat spår eller alla spåren från en ljud CD till en USB sticka.

- **1.** Sätt in en USB sticka i USB porten i frontpanelen.
- **2.** Tryck ▲ (OPEN/CLOSE) och placera en ljud CD i skivfacket.

Tryck ▲ (OPEN/CLOSE) för att stänga skivfacket. Uppspelningen startar automatiskt.

**3.** Tryck på INFO/DISPLAY (,) för att visa alternativmenyn.

Eller

Klicka på  $\bigcirc$  REC knappen på fjärrkontrollen. Du kan spela in all musik på ljud CD skivan.

**4.** Använd  $\Lambda$ /V för att välja [Inspelning CD] alternativet och tryck sedan på ENTER  $\textcircled{\bullet}$ för att visa [Inspelning CD] menyn.

Upprepa detta steg för att välja så många spår som du kan.

**5.** Använd  $\Lambda/V$  för att välja det spår du vill kopiera på menyn och tryck sedan på  $ENTER$  ( $\odot$ ).

Upprepa detta steg för att välja så många spår som du kan.

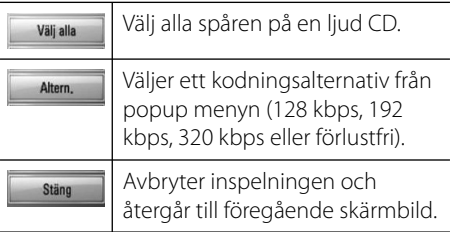

- **6.** Använd  $\Lambda/V/\leq/$  för att välja [Start], och tryck sedan på  $ENTER$  ( $\odot$ ).
- **7.** Använd  $\Lambda/V/\leq/$  för att välja destination för mapp som skall kopieras.

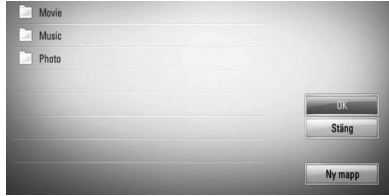

Om du vill skapa en ny mapp använd  $N/V/\leq/$  för att välja [Ny mapp] och tryck sedan på ENTER  $($ <sup>O</sup>).

Skriv in ett mappnamn och använd det virtuella tangentbordet och tryck sedan ENTER (·) under tiden som [OK] väljs.

8. Använd  $\Lambda/V/\leq\mu$  för att välja [OK], och tryck sedan ENTER (O) för att starta inspelning av ljud CD.

Om du vill stoppa en pågående inspelning av ljud CD, tryck ENTER  $\textcircled{\textcircled{\small{}}\hspace{-0.5em}}$  medan [Avbryt] är markerat.

**9.** Ftt meddelande visas när ljud CD inspelningen är avslutad. Tryck på  $ENTER$  ( $\odot$ ) för att kontrollera musikfilen som skapats i destinationsmappen.

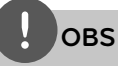

Tabellen nedan visar genomsnittlig inspelningstid av ett ljudspår med 4 minuters uppspelningstid till en musikfil med 192 kbps som ett exempel. •

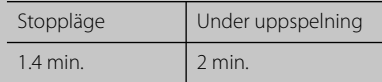

- Alla tider i ovanstående tabell är ungefärliga. •
- Verklig ripping tid för USB lagringsenhet varierar beroende på egenskaperna hos USB-enheten. •
- Kontrollera att det finns ett minimum om 50 Mb fritt utrymme vid inspelning på en USB lagringsenhet. •
- Musiklängden bör vara längre än 20 sekunder för att inspelningen skall bli bra. •
- Stäng inte av spelaren eller dra ut USB enheten under tiden inspelning av ljud CD pågår. •

Att ta otillåtna kopior av kopierinsgsskyddat material, inklusive dataprogram, filer, sändningar eller ljudinspelningar utgör ett intrång i copyright och är en kriminell handling. Utrustningen får inte användas för sådana ändamål. **Var ansvarig**

**Respektera copyright**

# **Se information från Gracenote Media Database**

Spelaren kan öppna Gracenote Media Database och ladda ner musikinformation så att Track name, Artist Name, Genre (spårnamn, artistnamn och genre) och annan textinformation kan visas i förteckningen.

## **Audio CD**

När du sätter in en ljud CD startar spelaren uppspelning automatiskt och laddar musiktitel från Gracenote**®** Media Database.

Om det inte finns någon musikinformation i databasen, kommer inga musiktitlar att visas på skärmen.

### **Musikfi l**

- 1. Välj en musikfil eller ett ljudspår och använd  $\Lambda/V/\leq/$ .
- **2.** Tryck på INFO/DISPLAY (D) för att visa alternativmenyn.
- **3.** Välj [Information] alternativet genom att använda  $\Lambda/V$ , och tryck på ENTER ( $\odot$ ).

Spelaren öppnar åtkomst till Gracenote Media Database för musikinformation.

## **BD/DVD**

Medan du lyssnar på musik från filmuppspelningen, tryck MUSIC ID för att starta nerladdning av musikinformation från Gracenote Media Database.

# **OBS**

- Spelaren måste vara ansluten till internet via bredbandsuppkoppling för att kunna öppna Gracenote**®** Media Database. •
- Om musiken inte finns i Gracenote® Media Database visas ett meddelande på displayen.
- Om musikinformationen från Gracenote® media databas antingen är felaktige eller inte finns, var vänlig kontakta Gracenote® på http://www.gracenote.com för support.
- Beroende på vad det är Du vill ladda ner kan det ta några minuter att ladda ner från Gracenote® Media Database.
- Information kan återges på engelska, om ditt eget språk inte finns tillgängligt i Gracenote® Media Database.
- Denna funkton är inte tillgänglig för online innehåll på NetCast och för innehåll på DLNA servrar.
- LG är en licenstagare till Gracenote's teknologi och är inte ansvarigt för tillförlitligheten i information från Gracenote® Media Database.
- Ljud CD som användare gjort för privat användning stöds inte här därför att de inte finns i Gracenote Media Database.

# **Uppspelning med iPod**

Du kan avnjuta ljudet från din iPod. Se bruksanvisningen för iPod.

#### **Förberedelse**

- För att se videos på iPod och fotografier på TV skärmen.
	- Kontroller att du använder videoanslutning genom VIDEO OUT uttaget i den bakre panelen på enheten. Välj lämplig video inställning av insignal på TV:n.
	- Beroende på iPod kontrollera att du väljer Videor > Video inställningar och sedan ställer in TV Out på Ask (fråga) eller On från din iPod. För detaljer om Video inställningar, hänvisas till användaranvisningar för iPod.
	- Att se fotografier är tillgängligt bar om denna enhet är ställd på iPod IN och du kan se fotografier enbart som bildspel. Du måste starta bildspel på din iPod för att se ett foto på en TV. För detaljer on bildspel hänvisas till bruksanvisningen för iPod.
- Innan anslutning till iPod stäng av denna enhet och sänk volymen till lägsta volym.
- **1.** Anslut iPod enheten säkert. För att öppna iPod dockningsenhet, dra i dennna.

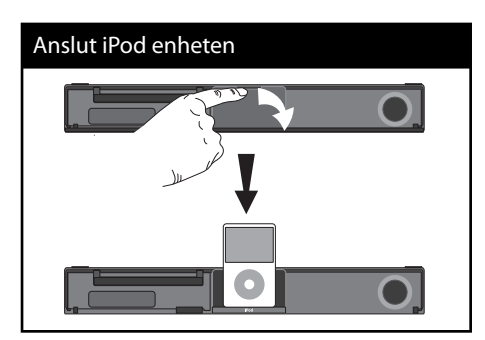

När du ansluter iPod till HOME menyn, spelar spelaren upp musik automatiskt. Eller kommer en meny för filval att visas.

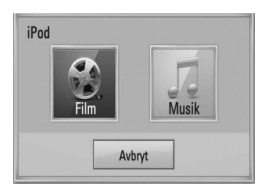

**2.** Välj en fil och använd  $\Lambda/V/\leq/$  och tryck  $ENTER$  ( $\odot$ ) för att spela filen.

# **Njut av iPod på skärmen**

- **1.** Anslut iPod enheten säkert.
- $2.$  Tryck på HOME  $($
- **3.** Välj [Musik] eller [Film] och använd </> och tryck sedan ENTER  $( \odot )$ . Om du har anslutit andra enheter (CD eller USB) välj iPod i menyn.
- **4.** Välj ett stycke och använd  $\Lambda/V/\leq/$  klicka sedan på  $ENTER$  ( $\odot$ ).

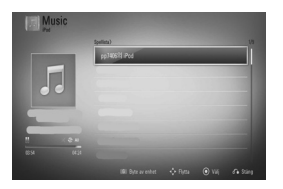

Du kan lätt söka något ur innehåller genom att scrolla skärmen.

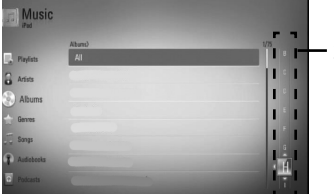

Scrollning (power scroll)

# **OBS**

Om iPod enhetens OSD språk (on-screendisplay) väljs som vanlig kinesiska, kommer scrollningsfunktionen inte att fungera.

# **Njut av iPod med iPod i läge IN.**

Du kan använda din iPod genom att använda den medföljande fjärrkontrollen och knapparna på din iPod.

- **1.** Anslut iPod enheten säkert. Om du sätter på denna enhet, slår du automatiskt på iPod enheten och laddning fortsätter.
- **2.** Tryck RADIO&INPUT för att välja iPod IN läget.

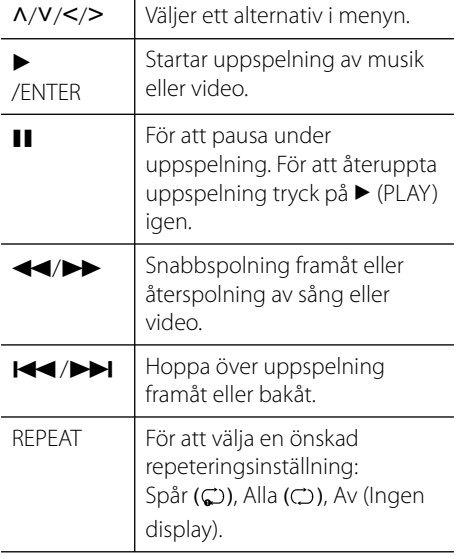

# **OBS**

- Ett felmeddelande "CHECK IPOD" (kontrollera iPod) eller "Ansluten iPod modell stöds inte" syns därefter. •
	- Din iPod är inte tillgänglig för den sökta funktionen.
- Ett felmeddelande "CHECK IPOD" eller "Var vänlig uppdatera " •
	- Din iPod har en gammal programversion.
	- → Uppdatera din iPod mjukvara till senaste version.
- Om denna enhet visar ett felmeddelande, följ anvisningarna. Ett felmeddelande "CHECK IPOD" eller "Please check your iPod." visas när: •
	- Kommunikationen mellan denna enhet och din iPod har avbrutits.
	- → Ta ur iPod ur dockan och sätt dit den igen.
	- Din iPod är inte ordentligt ansluten.
	- Denna enhet anger din iPod som okänd enhet.
	- Din iPod är dåligt laddad.
	- $\rightarrow$  Batteriet behöver laddas.
	- → Om du laddar batteriet då det är urladdat kan laddningen ta längre tid.
- Du kan behöva använda dockningsadaptern, som medföljde leveransen av din iPod, för att få en stabil användning av din iPod. Om du behöver en adapter, fråga din iPod återförsäljare. •
- Kompatibiliteten hos din iPod kan bero på typen av iPod.
- iPod och iPhone är inte olika i hantering. Du kan behöva ytterligare en kontroll för att använda dem tillsammans med denna enhet. (ex vis "skjut för att låsa upp") •
- Om du använder en applikation, för ett samtal, eller skickar och tar emot SMS textmeddelanden, etc. på iPod "touch" eller iPhone, tar ur iPod ur dockan till denna enhet för att använda den.
- · Beroende på programversionen i din iPod, är det inte möjligt att kontrollera din iPod från denna enhet. Vi rekommenderar installation av senaste programversionen.
- Videokvaliteten är beroende av videokällan på din iPod. •
- Om du har ett problem med in iPod, gå till www.apple.com/support/ipod.

# **Radioanvändning**

Kontrollera att antennen är ansluten. (Hänvisning till sidan 24.)

# **Lyssna på radio .**

- **1.** Klicka på RADIO&INPUT tills TUNER (FM) visar sig i displayfönstret. Den senast mottagna stationen ställs in.
- **2.** Klicka på och håll TUNING (-/+) under ca 2 sekunder tills frekvensindikatorn börja växla. Scanning stoppar när enheten hittar en station. Eller Klicka TUNING (-/+) upprepade gånger.
- **3.** Justera volymen genom att klicka på VOLUME på frontpanelen eller genom att klicka på VOL + eller - upprepade gånger på fiärrkontrollen.

# **Förinställning av radiostationer**

Du kan förinställa 50 stationer på FM bandet. Före inställning, kontrollera att du har vridit ned volymen.

- **1.** Klicka på RADIO&INPUT tills TUNER (FM) visar sig i displayfönstret.
- **2.** Välj önskad frekvens med hjälp av TUNING  $(-/+)$ .
- **3.** Klicka ENTER ( $\odot$ ) och ett förinställt nummer kommer att blinka i display fönstret.
- **4.** Klicka PRESET (-/+) för att välja det förinställda numret som du vill ha,
- **5.** Klicka på ENTER ( $\odot$ ). Stationen har sparats.
- **6.** Upprepa stegen 2 till 5 för att spara andra stationer.

# **Ta bort de sparade stationerna**

Tryck och håll CLEAR under två sekunder. "Renssa Minnet" kommer blinka på skärmen. Tryck på CLEAR för att radera alla sparade radiostationer.

# **Förbättra dålig FM mottagning**

Klicka på B (blå) (MONO/STEREO) färgad knapp på fjärrkontrollen. Detta kommer att växla från stereo till mono och vanligtvis förbättra mottagningen.

# **Se information om en radiostation**

FM mottagaren levereras med Radio Data System (RDS) funktion. Denna visar information om den radiostation som du lyssnar på. Tryck RDS upprepade gånger för att gå igenom olika datatyper:

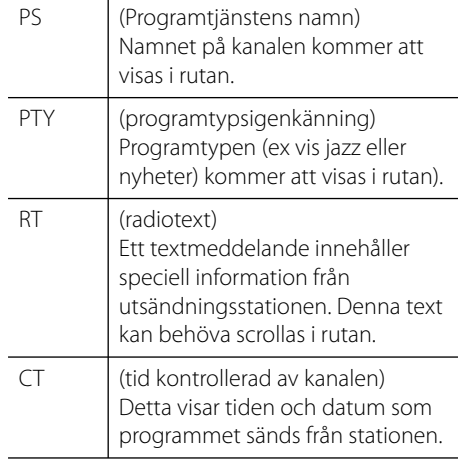

# **Spela innehållet via ditt hemmanätverk**

Spelaren kan bläddra och spela innehåll på din PC och DLNA certifierade mediaservrar anslutna till ditt hemmanätverk.

# **Om DLNA**

Denna spelare är en DLNA certifierad mediaspelare som kan visa och spela filmer, fotos och musikinnehåll från din DLNA kompatibla digitala mediaserver (PC och Konsumentelektronik).

Digital Living Network Alliance (DLNA) är en tvärindustriell organisation för konsumentelektronik, dataindustri och företag med mobila enheter. Digital Living förser konsumenterna med förutsättningar för lätt delning av digitala media genom ett kabelnätverk eller trådlöst nätverk i hemmet.

DLNA certifieringslogotype gör det lätt att hitta produkter som överensstämmer med DLNA's riktlinjer för driftskompatibilitet. Denna enhet överensstämmer med DLNA Interoperability Guidelines v1.5.

När en PC med DLNA serverprogram eller annan DLNA kompatibel enhet ansluten till denna spelar, kan visa inställningsändringar av programvara eller av andra enheter bli nödvändiga. Hänvisning till användarinstruktioner för programvara eller enhet för mera information.

# **Åtkomst till DLNA mediaserver**

- **1.** Kontrollera nätverkets förbindelse och inställningar (sidorna 27-32).
- $2.$  Tryck på HOME  $($
- **3.** Välj [Start] och använd </>, och tryck på  $ENTER(\odot)$
- **4.** Välj en DLNA mediaserver ur förteckningen och använd  $\Lambda/V$  och tryck sedan ENTER  $\circled{)}$ .

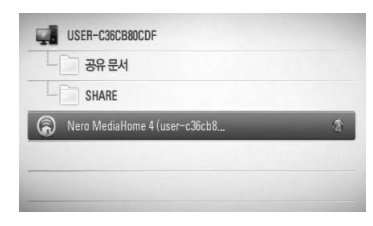

Om du vill scanna om tillgängliga mediaservrar tryck på den grön (G) färgade knappen.

# **OBS**

Beroende på mediaserver kan denna spelare behöva få tillstånd från servern.

**5.** Välj en fil och använd  $\Lambda/V/\leq/$  och tryck på ENTER ( $\odot$ ) för att spela filen.

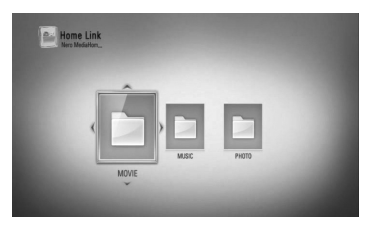

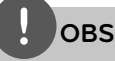

- Filkraven beskrivs på sidan 11. •
- Du kan använda olika funktioner för uppspelning. Se sidan 42-50. •
- På grund av kompatibilitet att tillgängliga uppspelningsfunktioner på [Start] menyn är testade i en kombinations DLNA server (Nero MediaHome 4 Essentials) miljö, kan filkrav och uppspelningsfunktioner på [Start] menyn vara olika beroende på mediaservrar. •
- Filkraven på sidan 11 är inte alltid kompatibla. Det kan finnas vissa restriktioner i filegenskaper och i förmågan hos mediaservern. •
- Miniatyrer (thumbnails) av ospelbara filer kan visas i [Start] menyn men dessa kan inte spelas upp på denna spelare. •
- Om det finns ospelbara musikfiler i [Start] menyn kan spelaren hoppa över filen och spela nästa fil.
- Uppspelning av film undertitlar är enbart tillgänglig på DLNA mediaserver skapad av den medlevererade Nero Media Home 4 Essentials mjukvara i paketet för denna spelare. •
- Undertitelns filnamn och filmfilsnamnet måste vara desamma och finnas i samma mapp. •
- Uppspelning och kvaliteten i [Start] funktionen kan påverkas av konditionen hos ditt hemmanätverk. •
- Filerna i raderbara media som USB-sticka, DVDdisk etc. på din mediaserver kanske inte kan delas på rätt sätt. •

# **Om Nero MediaHome 4 Essentials**

Nero MediaHome 4 Essentials är en mjukvara för att dela filmer, musik och fotofiler lagrade på din dator till denna spelare som en DLNA kompatibel digital mediaserver.

# **OBS**

- Nero MediaHome 4 Essentials CD-ROM är avsedd för PC och bör inte sättas in i denna spelare eller i annan produkt än just PC. •
- Den levererade Nero Media Home 4 Essentials CD-ROM är en anpassad mjukvaruupplaga avsedd endast för fildelning och mappar till denna spelare. •
- Levererad Nero Media Home 4 Essentials mjukvara stödjer inte följande funktioner: Transcoding, Remote UI, TV kontroll, Internet tjänster och Apple iTunes •
- Denna användarhandbok använder funktioner i den engelska versionen av Nero MediaHome 4 Essentials som exempel. Följ förklaringen som hänvisar till aktuell användning av din språkversion. •

## **Installation av Nero MediaHome 4 Essentials**

Innan du installerar Nero MediaHome 4 Essentials, kontrollera systemkraven angivna nedan.

- Windows® XP (Service Pack 2 eller högre), Windows Vista® (Service Pack krävs inte), Windows® XP Media Center Edition 2005 (Service Pack 2 eller högre), Windows Server® 2003 •
- Windows Vista® 64-bit edition (applikationen körs i 32-bitars format) •
- Utrymme hårddisk: 200 Mb hårddiskutrymme för en typisk installation av fristående Nero MediaHome
- 1.2 GHz Intel® Pentium® III eller AMD Sempron™ 2200+ processorer •
- Minne: 256 MB RAM •
- Grafikkort med minst 32 Mb videominne, minimum upplösning om 800 x 600 pixlar, och 16-bitars färginställningar
- Windows® Internet Explorer® 6.0 eller högre •
- DirectX® 9.0c revision 30 (August 2006) eller högre •
- Nätverksmiljö: 100 Mb Ethernet, WLAN (IEEE 802.11b/g/n)

Starta din dator och sätt in Nero MediaHome 4 Essentials CD-ROM i din dators CD-ROM drive. En installations wizard kommer att ta dig genom en snabb och okomplicerad installationsprocess. För att installera Nero MediaHome 4 Essentials fortsätt som följer:

- **1.** Stäng alla Microsoft Windows program och stäng alla anti-virus program som kan vara igång.
- **2.** Sätt in Nero MediaHome 4 Essentials CD-ROM i din dators CD-ROM drive.
- **3.** Klicka på [Nero MediaHome 4 Essentials]. Installationen är förberedd och installations wizard kommer upp.
- **4.** Klicka på [Next] knappen på skärmen och mata in serienumret. Klicka [Next] för att fortsätta.
- **5.** Om du accepterar alla villkor, klicka [I accept the License Conditions] i kontrollrut an och klicka [Next]. Installation utan att godkänna villkoren är inte möjlig.
- **6.** Klicka [Typical] och klicka på [Next]. Installationen har startats.
- **7.** Om du vill delta i en anonym insamling av data, välj kontrollrutan och klicka på [Next] knappen.
- **8.** Klicka på [Exit] knappen för att avsluta installationen.

#### Dela filer och mappar

På din dator måste du dela mappar som innehåller filmer, musik och/eller fotografier för att spela upp dem med hjälp av [Start] funktioner.

Denna del förklarar rutin för val av delade mappar på din dator.

- **1.** Dubbelklicka på Nero MediaHome 4 Essentials ikonen på ditt skrivbord.
- **2.** Klicka på [Network] ikonen till vänster och skriv in namnet på ditt nätverk i [Network name] fältet. Nätverksnamnet som du skriver in kommer att kännas igen av din spelare.
- **3.** Klicka på [Shares] ikonen till vänster.
- 4. Klicka på [Local Folders] fliken på [Shares] skärmbild.
- **5.** Klicka på [Add] ikonen för att öppna fönstret för [Browse Folder].
- **6.** Välj mappen som innehåller filerna som du vill dela. Den valda mappen läggs till i förteckningen över delade mappar.
- **7.** Klicka på [Start Server] ikonen för att starta servern.

# **OBS**

- Om de delade mapparna eller filerna inte visare sig i spelaren, klicka mappen på [Local Folders] fliken och klicka på [Rescan Folder] vid [More] knappen. •
- Besök www.nero.com för mera information och programverktyg. •

# **Åtkomst till delad mapp på din PC.**

- **1.** Starta upp din PC som är ansluten till ditt lokala nätverk.
- **2.** På din PC finns delad mappar som innehåller film, foto eller musikfiler.
- **3.** Kontrollera nätverksuppkopplingen och inställningar på spelaren (sidorna 27-32).
- **4.** Tryck på HOME ( $\triangle$ ).
- **5.** Välj [Start] och använd </>
och tryck på  $ENTER$  ( $\odot$ ).
- **6.** Välj en delad mapp ur förteckningen med hjälp av  $\Lambda$ /V och tryck på ENTER ( $\odot$ ).

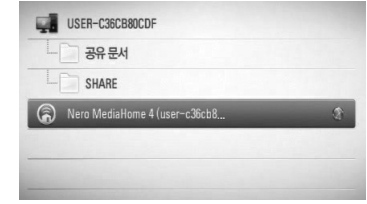

Om du vill scanna om tillgängliga mediaservrar, klicka på den grön (G) färgade knappen.

# **OBS**

Beroende på den delade mappen kan denna spelare behöva skriva in nätverkets användar ID och lösenord för att få åtkomst till mappen.

**7.** Välj en fil och använd  $\Lambda/V/\leq/$  och tryck på ENTER ( $\odot$ ) för att spela filen.

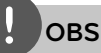

- Filkraven beskrivs på sidan 11. •
- Du kan använda olika funktioner för uppspelning. Se sidan 42-50. •
- Miniatyrer (thumbnails) av ospelbara filer kan visas i [Start] menyn men dessa kan inte spelas upp på denna spelare. •
- Om det finns en ospelbar musikfil i [Start] menyn, hoppar spelaren över denna fil och spelar nästa fil. •
- Undertitelns filnamn och filmfilsnamnet måste vara desamma och finnas i samma mapp. •
- Uppspelning och kvaliteten i [Start] funktionen kan påverkas av konditionen hos ditt hemmanätverk. •
- Filerna på flyttbara media som ex vis en USB, DVD-drive etc. på din PC kan inte delas på rätt sätt. •
- Du kan uppleva anslutningsproblem beroende på din PC miljö. •

# **PC krav**

- Windows® XP (Service Pack 2 eller högre), Windows Vista® (Service Pack behövs inte), Windows 7® •
- 1.2 GHz Intel® Pentium® III eller AMD Sempron™ 2200+ processorer •
- Nätverksmiljö: 100 Mb Ethernet, WLAN (IEEE 802.11b/g/n) •

# **OBS**

Om du använder Windows® XP eller Windows Vista® besök länk nedan för ytterligare information om inställningar för fildelning.

Windows® XP: http:// support.microsoft.com/kb/304040 Windows Vista<sup>®</sup>: http:// support.microsoft.com/kb/961498

## **Inmatning av ett nätverks ID och lösenord**

Beroende på din PC miljö kan du behöva skriva in nätverks ID och lösenord för att kunna få åtkomst till en delad mapp.

- **1.** Det virtuella tangentbordet visas automatiskt om nätverks ID och lösenord krävs.
- **2.** Använd  $\Lambda/V/\leq/$  för att välja tecken och tryck sedan på ENTER (·) för att bekräfta ditt val på det virtuella tangentbordet.

För att skriva in ett tecken med accent, väljs en bokstav från tilläggsteckensatsen.

Exempel: Välj "D" och tryck sedan på INFO/DISPLAY (D) för att visa den utökade teckenuppsättningen. Använd </>>
för att välja "D" eller "Ď" och tryck sedan på  $ENTER$  ( $\odot$ ).

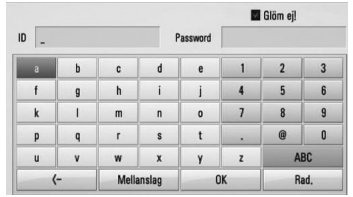

**[Rad.] –** Rensa alla inskrivna tecken.

**[Mellanslag] –** Fogar in ett mellanslag vid markören.

**[<–] –** Raderar tecknet före markören.

**[ABC / abc / #+-=&] –** Ändra inställningarna för tangentbordsmenyn till versaler, gemener eller symboler.

**3.** När du slutat skriva in nätvers ID och lösenord, välj [OK] och använd  $\Lambda/V/\leq/$ och tryck sedan på ENTER (·) för åtkomst av mappen.

Nätverks ID och lösenord registreras (koms ihåg) efter att du öppnat mappen för att underlätta för dig. Om du inte vill att nätverks ID och lösenord skall kommas ihåg, tryck på röd (R) färgad knapp för att ta bort markering i [Glöm ej!] rutan innan du öppnar mappen.

# **Använda NetCast™ Åtkomst av underhållning**

Du kan använda olika innehållstjänster via Internet med NetCast Entertainment Access feature (NetCast åtkomstfunktioner underhållning).

- **1.** Kontrollera nätverkets förbindelse och inställningar (sidorna 27-32).
- $2.$  Tryck på HOME  $($ <sup>1</sup> $)$ .
- **3.** Välj [NetCast] och använd </>
och tryck sedan på ENTER  $($ <sup>O</sup>).
- 4. Välj ett alternativ och använd </> och tryck sedan på ENTER (O).

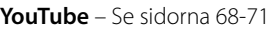

**Picasa Web Albums** – Se sidorna 72-74

**AccuWeather** – Se sidorna 75-76

**5.** Medan du njuter av online innehåll från NetCast, tryck på blå (B) färgad knapp för att då till NetCast startbild.

# **OBS**

- Innehållet i NetCast tjänsterna och relaterad information inklusive användargränssnitt kan ändras. Hänvisning till webbsida för varje tjänst för att få senaste information.
- Bakgrundsbilden på NetCast startbild visar väderinformation från din favoritstad i AccuWeather programmet.

# **YouTube**

Du kan bläddra, söka och se YouTube videor via internet i din TV via LG BD spelaren.

## **Se YouTube videor på din TV**

- **1.** Välj [YouTube] alternativet på din spelare i [NetCast] menyn och använd </>>
</>
</>
</>
</>
</>
I tryck sedan ENTER  $($ <sup>o</sup>).
- **2.** Tryck  $\Lambda$  för att välja alternativ menyfält.
- **3.** Använd  $\leq$ /> för att välja alternativ och tryck ENTER (·) för att söka videor.
- 4. Använd </> för att välja video och tryck sedan på ENTER ( $\odot$ ) eller  $\blacktriangleright$  (play) för att spela upp video.

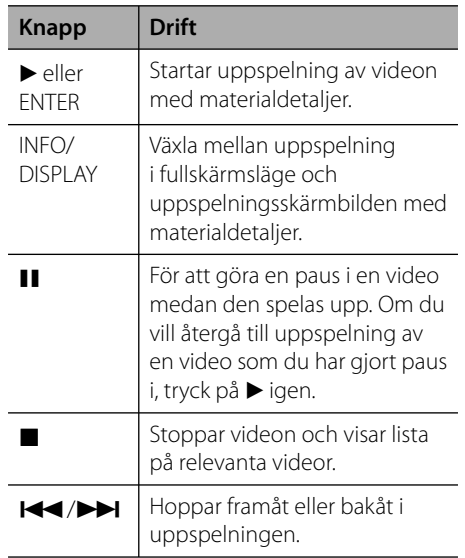

### **Om menyn YouTube**

Det finns flera alternativ i menyn YouTube. Använd  $\Lambda/V/\leq/$  för att välja ett alternativ. Tryck på ENTER  $\textcircled{\textcircled{\textcirc}}$  och välj alternativen enligt nedanstående beskrivning.

**Utvalda** – Den prioriterade videolistan visas.

**Senaste videor** – Den senast uppdaterade videolistan visas.

**Mest sedda** – Videolistan med de populäraste filmerna visas. Tidsperiodsalternativet visas längst ner på skärmen.

**Högstrank.** – Videolistan med högst betyg från YouTube visas. Tidsperiodsalternativet visas längst ner på skärmen.

**Sök** – Det virtuella tangentbordet kommer att visas. Se "Videosökning" på sid. 71 för mer detaljer.

**Historia** – Videoförteckningen som tidigare spelats på denna enhet kommer att visas. Maximalt 25 videor kan lagras.

**Favorit** – Det här alternativet visas bara när apparaten är i inloggningsläge. Visar listan på de videor som finns på YouTube-servern på ditt konto. Vissa videor kanske inte visas i listan [Favorit], trots att de finns på servern.

**Logga in (Logga out)** – Visar det virtuella tangentbordet för incheckning eller för återgång till utcheckningsläge. Se "Sign in with your YouTube account" (incheckning på ditt YouTube konto) på sidan 71 för mera information.

**Lokalsida** – Välj ditt lands videor som du vill se. Länderna i förteckningen på [Lokalsida] menyn kan vara annorlunda än de som förekommer på din YouTube webbsida.

# **OBS**

- YouTube menyn kan visa 5 videor i videoförteckningen. Tryck på grön (G) eller gul (Y) färgade knappar för att visa föregående/ nästa 5 videor. •
- Om du väljer [Mest sedda] eller [Högstrank.] alternativet i din YouTube meny, visas periodalternativ nedtill på skärmen. Använd  $N/V/\leq$  för att välja ett periodalternativ och tryck sedan på ENTER  $\circled{\bullet}$  för att visa videoförteckningen inom den valda perioden. •
- Videolistan som sökts fram från spelaren kan skilja sig från listan som sökts fram från en webbläsare på PC. •
- Det kan hända att det blir en paus i uppspelningen av YouTube-videor, att den stoppas eller att mellanlagring sker. Detta beror på din bredbandshastighet. Vi rekommenderar en uppkopplingshastighet på minst 1,5 Mbit/ s. För bästa uppspelningskvalitet krävs en uppkopplingshastighet på 4.0 Mbit/s. Ibland varierar din bredbandshastighet beroende på förhållandena i din Internetleverantörs nätverk. Kontakta din Internetleverantör om du har svårt att få en snabb och stabil uppkoppling eller om du vill öka din uppkopplingshastighet. Många Internetleverantörer erbjuder flera olika hastighetsalternativ för bredband. •

### **Använda det virtuella tangentbordet**

På det virtuella tangentbordet finns två sätt att skriva in ett tecken. Tryck på den gul (Y) färgade knappen för att växla display mellan tangentbordsläge och knappsatsläge.

#### **Tangentbordsläge**

Använd  $\Lambda/V/\leq/$  för att välja bokstav på skärmen och tryck sedan ENTER  $\circledbullet$  för att bekräfta valet.

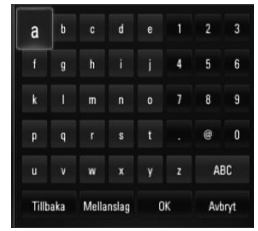

**[Avbryt] –** Återgå till föregående skärmbild. **[Mellanslag] –** Fogar in ett mellanslag vid markören.

**[Tillbaka] –** Raderar tecknet före markören.

**[ABC / abc / #+-=&] –** Ändra den virtuella tangentbordsinställningen till att skriva versala bokstäver, små bokstäver eller symboler.

Tryck CLEAR för att ta bort alla inskrivna tecken.

För att skriva in ett tecken med accent:

- 1. Välj en bokstav och använd  $\Lambda/V/\leq/$  på det virtuella tangentbordet.
- **2.** Tryck på INFO/DISPLAY (D) för att visa tilläggsteckensatsen.
- **3.** Använd </> för att välja tecken och tryck sedan på ENTER  $($ <sup>o</sup>).

Tillgängliga språk som kan användas i tangentbordsläge är följande: Engelska, spanska, italienska, franska, tyska, holländska, portugisiska, svenska, polska och tjeckiska.

### **Knappsatsläge**

Denna inställning gör det möjligt för dig att skriva in bokstäver genom att trycka på knapparna på fjärrkontrollen. Tryck på knapparna för den bokstav du behöver skriva, en gång, två gånger, tre eller fyra gånger tills bokstaven visar sig.

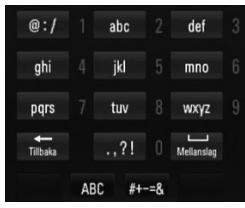

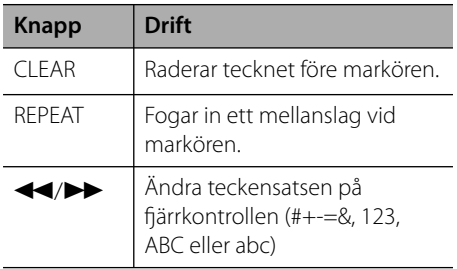

# **OBS**

Nyckelsatsläget är tillgängligt enbart i [YouTube] och[Picasa Web Albums] funktionerna.

### **Videosökning**

Du kan söka videor genom att skriva in sökord på upp till 128 tecken.

**1.** Använd  $\leq$ /> för att välja [Sök] alternativet ur menyn och tryck sedan ENTER  $\textcircled{\textcircled{\small{}}\hspace{-0.5em}}$  för att visa det virtuella tangentbordet.

Hänvisning till "Använda det virtuella tangentbordet", använda det virtuella tangentbordet, på sidorna 70.

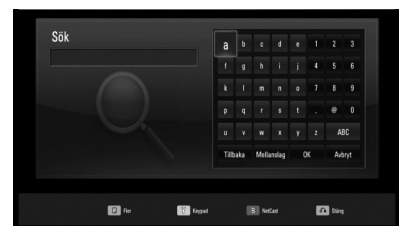

När du matar in ett tecken, ett maximum om 5 föreslagna ord kommer att visas.

**2.** När du är klar med att skriva in sökorden väljer du [OK] och trycker på ENTER (<sup>O</sup>) för att visa listan på relevanta videor.

#### **Logga in med ditt YouTube-konto**

För att kunna titta på videor i din videolista [Favorit] på YouTube-servern med ditt konto måste du logga in med ditt YouTube-konto.

- **1.** Använd </> för att välja [Logga in] alternativet ur menyn och tryck sedan  $ENTER$  ( $\odot$ ) för att visa det virtuella tangentbordet.
- **2.** Använd  $\Lambda/V/\leq/$  för att välja tecken och tryck sedan på ENTER (·) för att bekräfta ditt val på det virtuella tangentbordet.

Hänvisning till "Använda det virtuella tangentbordet", använda det virtuella tangentbordet, på sidorna 70.

- **3.** När Du har slutat mata in användarnamn och lösenord, välj [OK] och tryck ENTER (O) för att checka in.
- **4.** Om du vill logga ut, välj [Logga out] från YouTube-menyn och tryck på ENTER ( $\odot$ ).

Denna enhet kan automatiskt spara upp till 5 användarnamn som tidigare lagts in. Listan på identiteter visas när du väljer alternativ [Logga in].

Välj ett sparat användarnamn ur förteckningen och tryck ENTER (·) för att visa tangentbordsmenyn med det valda användarnamnet inskrivet. Nu återstår bara att skriva in lösenordet för inloggning.

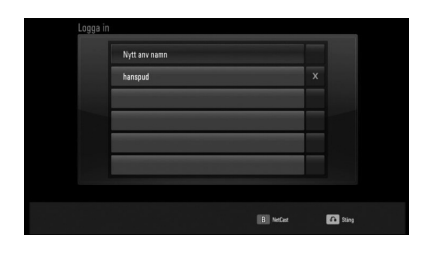

 **4**Användning **Användning**

Välj [X] symbol och tryck ENTER (<sup>(</sup>) för att ta bort det lagrade användarnamne.

## **Picasa webbalbum**

Njut av fotoalbum från vänner och familj på Picasa online service.

## **Se Picasa webbalbum på din TV**

**1.** Välj [Picasa Web Albums] alternativet på din spelare i [NetCast] menyn och använd  $\lt/$ och tryck sedan ENTER  $(①)$ .

Fotografierna visas på skärmen.

**2.** Använd  $\Lambda/V/\leq/$  för att välja foto och tryck sedan ENTER (<sup>o</sup>) för att se fotot i helskärmsformat.

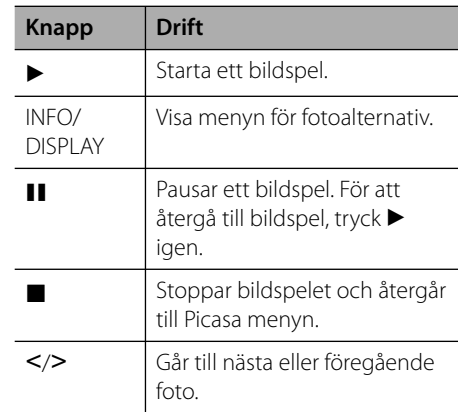

#### **Alternativ medan du ser på ett foto**

Du kan använda olika alternativ under tiden du ser på ett foto i helskärmsformat.

- **1.** Under tiden du ser på ett foto i helskärmsformat, tryck INFO/DISPLAY ( för att visa menyn med alternativ.
- **2.** Välj ett alternativ och använd  $\Lambda/V$ .

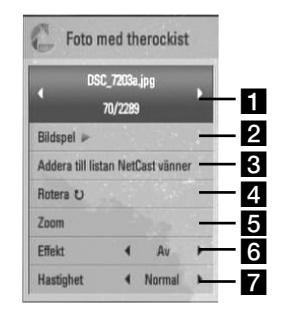

- **Aktuellt foto/totalt antal fotografier** Använd </>
för att se föregående/nästa foto **Bildspel** – Tryck på ENTER ( **.**) för att starta eller pausa bildspelet. **R** Addera till listan NetCast vänner – Lägg
- till en aktuell fotoägare till min vänlista.
- **4. Rotera** Tryck på ENTER ( $\odot$ ) för att rotera fotografiet medsols.
- **zoom** Tryck på ENTER ( $\odot$ ) för att visa [Zoom] menyn.
- **f** Effekt Använd </> för att välja övergångseffekt mellan fotografier i bildspelet.
- **Hastighet** Använd </> för att välja fördröjningshastighet mellan fotografier i bildspelet.
- **3.** Tryck på RETURN ( $\delta$ ) för att gå ur alternativmenyn.
### **Om Picasa menyn**

Det finns olika alternativ i Picasa menyn. Använd  $\Lambda/V/\leq/$  för att välja menyalternativ och tryck sedan ENTER (·) för att välja alternativ enligt beskrivning nedan.

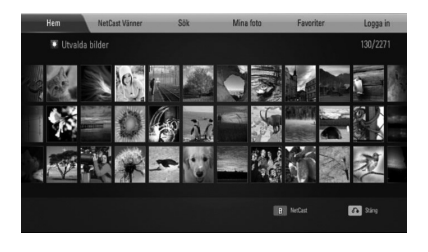

**Hem** – Den utvalda fotoförteckningen kommer att visas.

**NetCast Vänner** – En förteckning över dina vänner kommer att visas.

**Sök** – Skriv in ett sökord för att hitta angivet foto. Det virtuella tangentbordet kommer att visas (sid 74).

**Mina foto** – Visar fotografierna organiserade i mitt Picasa webbalbum. Detta alternativ är tillgängligt endast när enheten befinner sig i incheckningsläge.

**Favoriter** – Visar upp till 50 favorit web album som är arrangerade i Picasa's webserver på ditt konto. Detta alternativ är tillgängligt endast när enheten befinner sig i incheckningsläge.

**Logga in (Logga out)** – Visar det virtuella tangentordet för incheckning eller återgår till utchecknings status (sidan 74)

# **OBS**

Foto som visas i [Mina foto] och [Favoriter] kan skilja sig från foto från en webbläsare på PC.

### **Tillägg av vänner**

Om du lägger till dina vänner i [NetCast Vänner] menyn kan du direkt se dina vänners publika fotografier.

**1.** Välj [NetCast Vänner] på Picasa menyn och använd  $\Lambda/V/\leq/$ , tryck sedan på  $ENTER$  ( $\odot$ ).

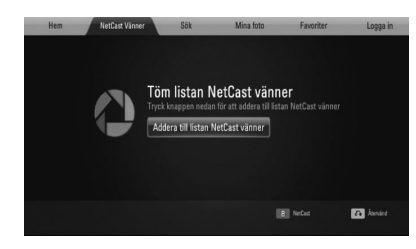

- **2.** Tryck på ENTER ( $\odot$ ) för att visa det virtuella tangentbordet.
- **3.** Skriv in ett namn med hjälp av det virtuella tangentbordet.

Hänvisning till "Använda det virtuella tangentbordet", använda det virtuella tangentbordet, på sidorna 70.

4. Välj [OK] och använd  $\Lambda/V/\leq/\geq$ , tryck sedan på ENTER  $\circledcirc$ ) för att visa din väns webbalbum.

# **OBS**

- Om du vill ta bort din vän från förteckningen, tryck på grön (G) färgad knapp medan albumet väljs. •
- Om du vill lägga till flera vänner, tryck röd (R) färgad knapp på företeckningen. •
- Du kan lägga till fler webb album från dina vänner - up till 50. •

### Söka efter fotografier

Du kan skriva in ett sökord för att hitta ett sökt foto.

- **1.** Välj [Sök] i Picasa menyn och använd  $\Lambda/V/\leq/$ , tryck sedan på ENTER ( $\odot$ ).
- **2.** Skriv in ett sökord och använd det virtuella tangentbordet.

Hänvisning till "Använda det virtuella tangentbordet", använda det virtuella tangentbordet, på sidorna 70.

**3.** Välj [OK] och använd  $\Lambda/V/\leq/$ , tryck sedan på ENTER ( $\odot$ ) för att se sökresultatet.

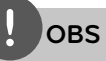

Sökresultatet från spelaren kan skilja sig från sökresultatet från en webbläsare i en PC.

### **Incheckning på ditt konto**

För att visa fotografier i ditt webbalbum på skärmen måste du checka in på ditt Picasa konto.

**1.** Välj [Logga in] på Picasa menyn och använd  $\Lambda/V/\leq/$ , tryck sedan på ENTER ( $\odot$ ).

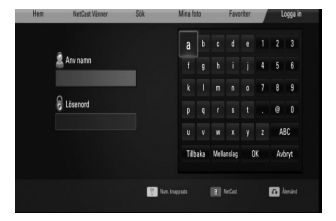

**2.** Skriv in ditt användarnamn med hjälp av det virtuella tangentbordet och tryck sedan på ENTER ( $\odot$ ) medan [OK] är valt.

Hänvisning till "Använda det virtuella tangentbordet", använda det virtuella tangentbordet, på sidorna 70.

- **3.** Skriv in lösenordet med hjälp av det virtuella tangentbordet och tryck sedan på  $ENTER$  ( $\odot$ ) medan [OK] är valt. Ditt webbalbum kommer upp på skärmen.
- **4.** Om Du vill checka ut, välj [Logga out] i Picasa menyn och tryck sedan på  $ENTER$  ( $\odot$ ).

Denna enhet kan automatiskt lagra upp till 5 användarnamn som tidigare blivit incheckade. Förteckningen över användarnamn kommer upp när du väljer [Logga in].

Välj ett sparat användarnamn i förteckningen och tryck på ENTER (<sup>o</sup>) för att visa det virtuella tangentbordet med det valda användarnamnet inskrivet. Du behöver då bara skriva in lösenordet för att checka in.

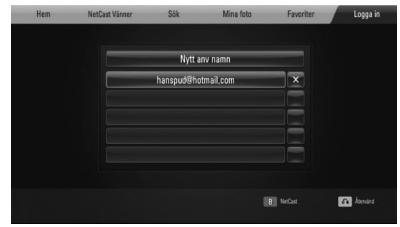

Välj symbolen [X] och tryck på ENTER (·) för att ta bort det sparade namnet.

### **Använda AccuWeather**

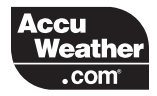

Se online lokala och globala väderleksutsikter från AccuWeather.com.

### **Att se väderinformation**

**1.** Välj [AccuWeather] alternativet på din spelare i [NetCast] menyn och använd  $\lt/\gt$ och tryck sedan ENTER  $(③)$ .

Menyn för val av stad kommer upp på skärmen.

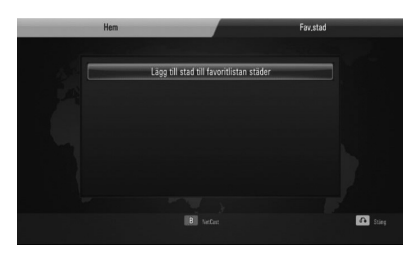

- **2.** Tryck på ENTER medan [Lägg till stad till favoritlistan städer] väljs.
- **3.** Välj en region och använd  $\Lambda/V$  och tryck sedan på ENTER  $($ .

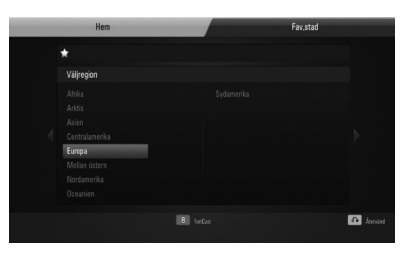

4. Välj ett land och använd  $\Lambda/V/\leq/$ , tryck sedan på  $ENTER$  ( $\odot$ ).

- **5.** Välj en stad och använd  $\Lambda/V/\leq/$ , och tryck sedan på ENTER  $($ <sup>O</sup>).
- **6.** Använd  $\Lambda/V/\leq/$  för att välja [Hem] tryck sedan på ENTER (·) för att se väderinformation för staden som du har valt.

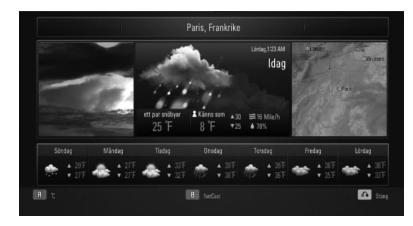

Tryck på röd (R) färgad knapp för att växla bild mellan Fahrenheit och Celsius termometer.

**7.** Använd  $\leq$ /> för att välja föregående eller nästa stad och tryck sedan ENTER  $\textcircled{\textcircled{\small{}}\hspace{-0.5em}}$  för att se väderinformationen.

Detta steg fungerar bara när du lägger till fler än en stad till favoritlistan [Fav.stad].

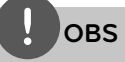

- Väderinformation är inte alltid korrekt. •
- Väderinformationen kan komma att visas på engelska om ditt språk inte finns tillgängligt på AccuWeather tjänsten.

### Lägg till fler städer

**1.** Använd </> för att välja [Fav.stad] i AccuWeather menyn och tryck sedan på  $ENTER$  ( $\odot$ ).

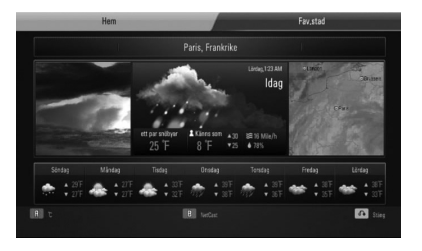

- 2. Tryck på ENTER (<sup>o</sup>) medan [Lägg till stad till favoritlistan städer] är vald.
- **3.** Välj en region, land och stad och använd  $\Lambda/V/\leq/$  och tryck på ENTER ( $\odot$ ).
- **4.** Upprepa stegen 2-3 för att lägga till upp till 5 städer.

Välj symbolen [X] och tryck sedan på  $ENTER$  ( $\odot$ ) för att ta bord en sparad favoritstad.

**5.** Använd  $\Lambda/V$  för att välja en stad från förteckningen på [Fav.stad] och tryck  $ENTER$  ( $\odot$ ) för att visa väderleksinformationen.

 **4** Användning **Användning**

# **5 Underhåll**

# **Noteringar på skivor**

### **Hantering av skivor**

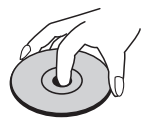

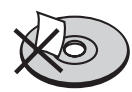

Fäst aldrig papper eller tejp på skivan.

### **Förvaring av skivor**

Efter uppspelning, förvara skivan i sitt fack. Utsätt inte skivan för direkt solljus eller värmekällor och lämna den aldrig i en parkerad bil exponerad mot direkt solljus.

### **Rengöring av skivor**

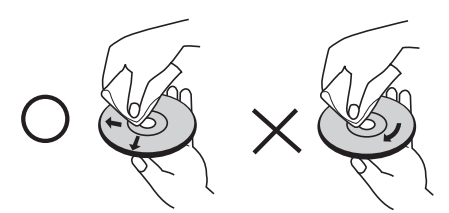

Använd inte starka lösning som alkohol, benzen, tinner, kommersiellt tillgängliga rengöringsmedel eller anti-statisk spray avsedd för äldre vinylskivor.

# **Hantering av enheten**

### **Vid leverans av enheten**

Spara ursprunglig kartong och förpackningsmaterial. Om du behöver skicka enheten, packa den för maximal säkerhet i den förpackning, som den kom i från fabriken.

Håll utvändiga ytor rena.

- Använd inte lättantändliga vätskor som insektsspray nära enheten.
- Torka inte enheten med tryck då denna kan skadas.
- Lämna inte gummi eller plastprodukter i kontakt med enheten under längre tid.

### **Rengöring av enheten**

För att rengöra spelaren använd en mjuk, torr tygtrasa. Om ytorna är mycket smutsiga, använd en mjuk trasa lätt fuktad med ett milt tvättmedel. Använd inga starka lösningar som alkohol, benzen eller tinner eftersom dessa kan skada ytan på enheten.

### **Underhåll av enheten**

Enheten är en högteknologisk precisionsapparat. Om den optiska pickup linsen och hårddiskenhet en är smutsiga eller slitna, kan bildkvaliteten försämras. För detaljer ta kontakt med närmaste, auktoriserade servicecenter.

# **6 Felsökning**

# **Allmänt**

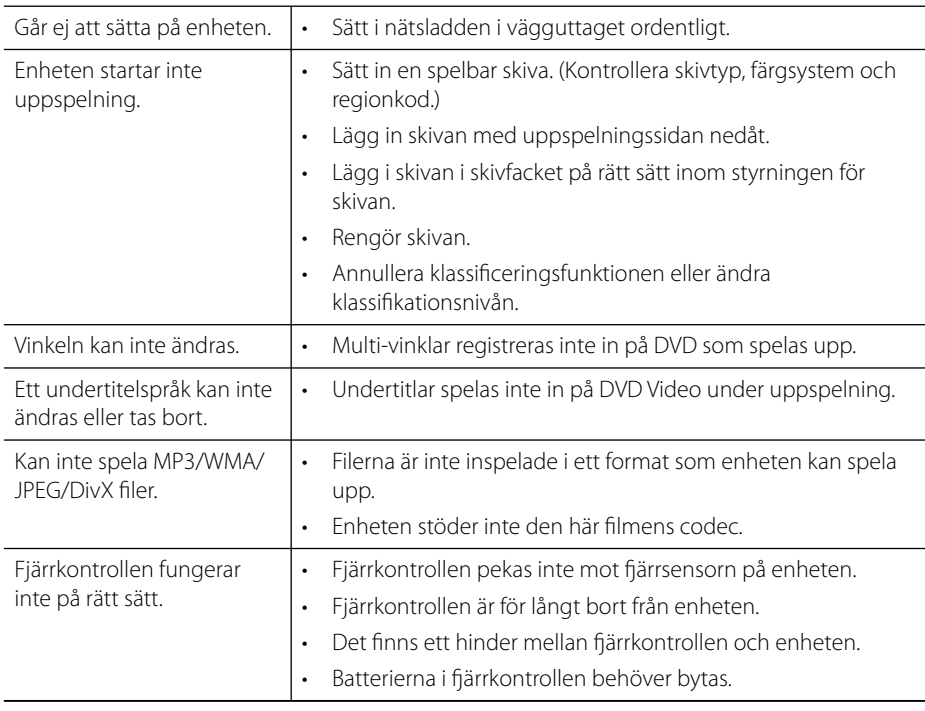

# **Bild**

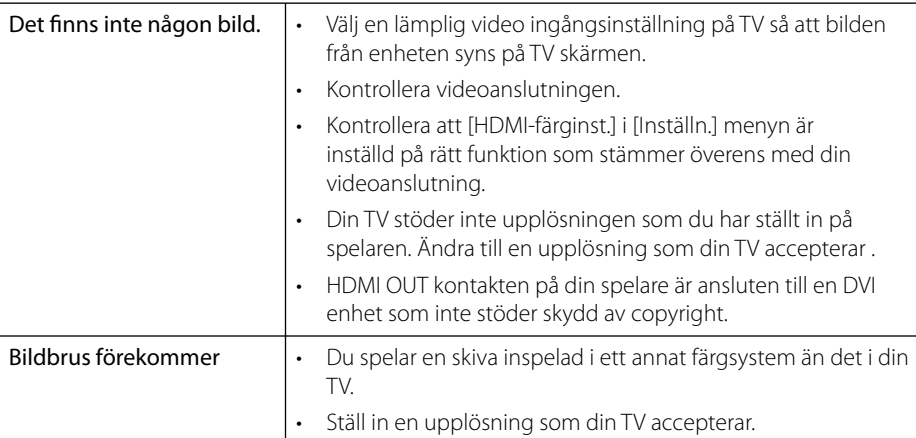

# **Ljud**

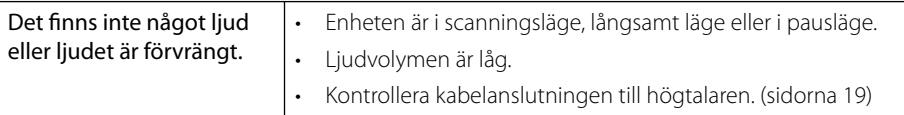

# **Nätverk**

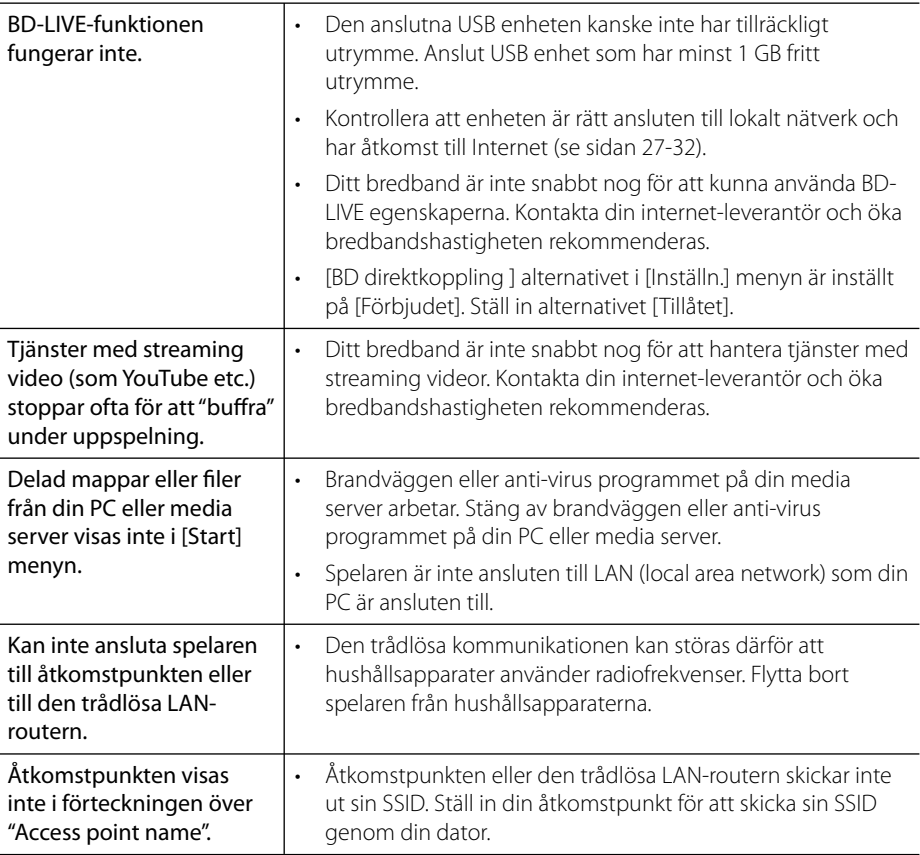

### **Utformning och specifi kationer kan komma att ändras utan föregående meddelande.**

### **Kundsupport**

Du kan uppdatera spelaren med senaste programvara för att förbättra dess funktion och/eller lägga till nya funktioner. För att få det senaste programmet för denna spelare (om uppdateringar har gjorts) besöker du http://lgservice.com. eller kontaktar LG Electronics kundservice.

# **7 Bilaga**

# **Manövrering av en TV med den medlevererade fjärrkontrollen**

Det går att styra TV:n med knapparna nedan.

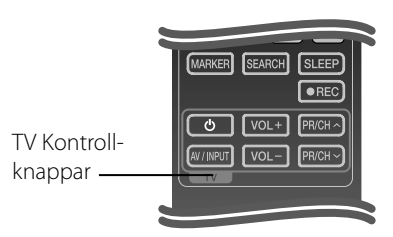

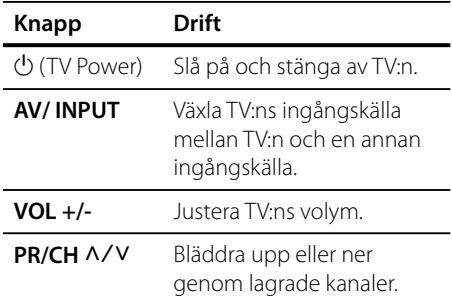

# **OBS**

Beroende på den enhet som ansluts kan du eventuellt inte styra TV:n med en del av knapparna.

### **Inställning av fjärrkontrollen för att styra din TV**

Du kan styra din LG/GoldStar TV med den medföljande fjärrkontrollen.

Håll ned TV POWER knappen och tryck PR/CH  $\Lambda/V$ . Släpp upp knappen TV POWER för att avsluta inställningen.

Vid byte av batterier i fjärrkontrollen kan det bli nödvändigt att ställa in den på nytt.

# **Förteckning Areakoder**

Välj landskod i listan.

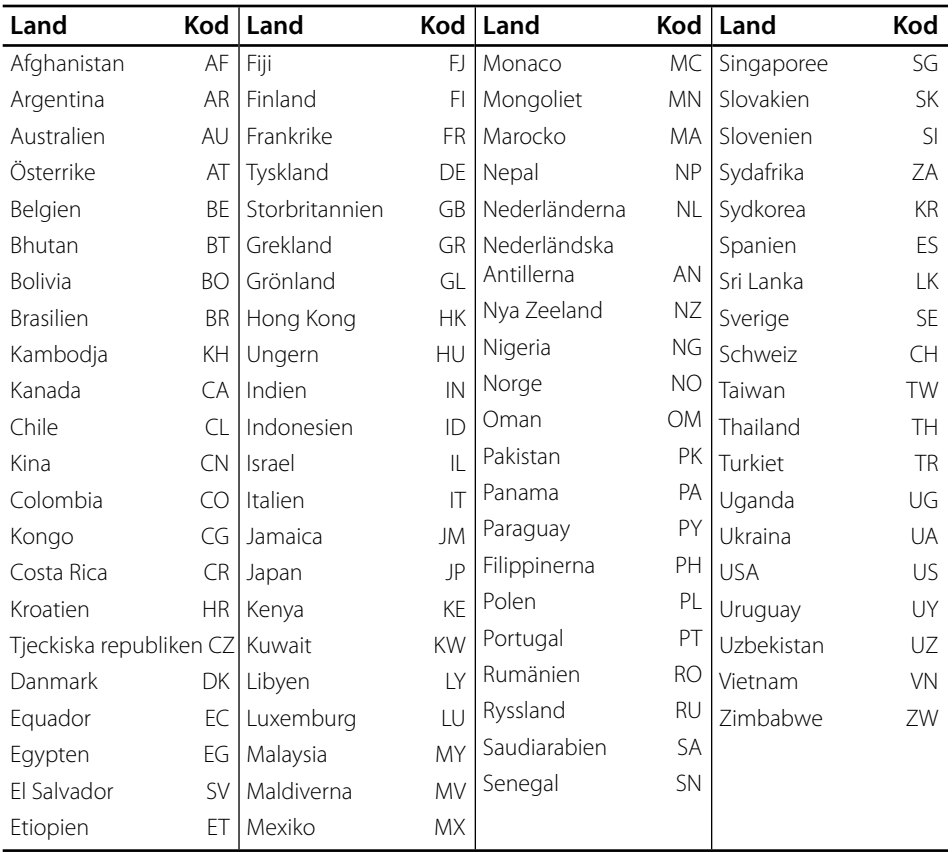

 **7**

# **Förteckning med språkkoder**

Använd denna förteckning för att mata in önskat språk i följande initiala inställning: [Skivljud], [Skivans undertext] och [Skivmeny].

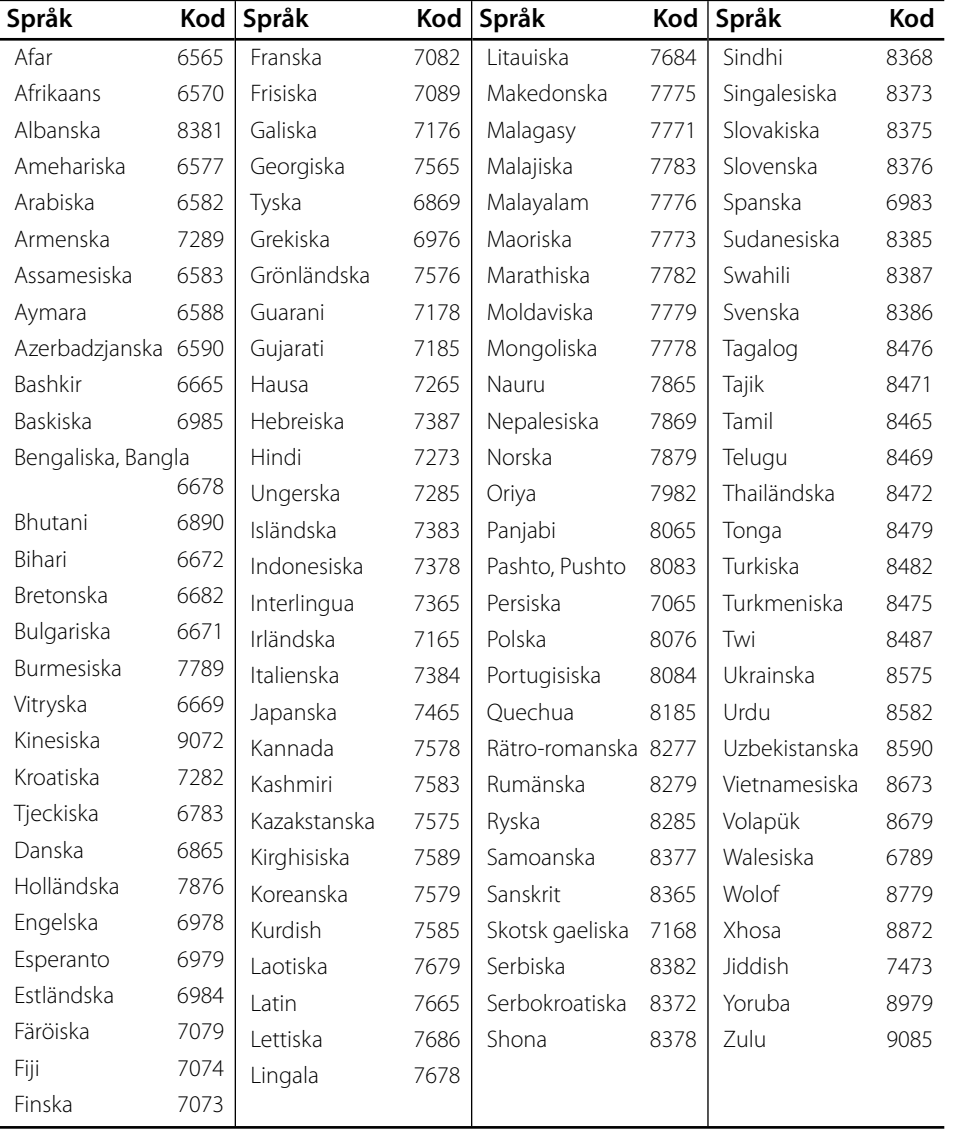

# **Uppdatering av mjukvara för nätverket**

### **Meddelande om uppdatering av nätverk**

Från tid till annan, prestandaförbättringar och/eller tillkommande egenskaper eller tjänster kan vara tillgängliga för enheter som är anslutna till ett hemmanätverk med bredband. Om det finns ny programvara tillgänglig och enheten är ansluten till hemmanätverk med bredbandsuppkoppling, kommer spelaren att informera dig om uppdateringar enligt följande:

### **Alternativ 1:**

- **1.** Uppdateringsmenyn kommer upp på skärmen när du sätter på spelaren.
- **2.** Använd </> för att välja önskat alternativ och tryck sedan på ENTER ( $\odot$ ).

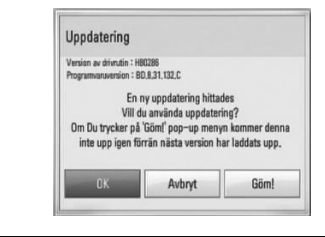

### **[OK]**

Startar uppdateringen av programvara.

### **[Avbryt]**

Gå ur uppdateringsmenyn och visa den vid nästa uppstartning.

### **[Göm!]**

Gå ur uppdateringsmenyn och meny kommer inte att visa sig på nytt förrän nästa mjukvara har laddats ned i uppdateringsservern.

### **Alternativ 2:**

Om programvaruuppdateringen är tillgänglig på uppdateringsservern, kommer "Uppdatering" ikonen upp nedtill i startmenyn. Tryck på den blå (B) knappen för att starta uppdateringsrutinen.

### **Uppdat program**

Du kan uppdatera spelaren med den senaste programvaran för att förbättra funktionen och/eller lägga till nya egenskaper. Du kan uppdatera programvaran genom att ansluta enheten direkt till uppdateringsservern för programvaran.

# **VIKTIGT**

- Innan uppdatering av mjukvaran i din spelare, ta bort ev. skiva och USB-enhet från spelaren. •
- Innan du börjar uppdateringen av programvara i din spelare, stäng av spelaren och sedan slå på den igen. •
- **Under uppdateringen får du inte stänga av spelaren eller strömmen eller trycka ner någon knapp. •**
- Om du avbryter uppdateringen, stäng av strömmen och slå på igen för att få stabil funktion. •
- Denna enhet kan inte uppdateras till föregående programversion. •
- **1.** Kontrollera nätverkets förbindelse och inställningar (sidorna 27).
- **2.** Välj [Program] alternativet i [Inställn.] menyn och tryck på ENTER (·).
- **3.** Välj [Uppdatering] alternativet och tryck på  $ENTER$  ( $\odot$ ).

 **7**

**Bilaga**

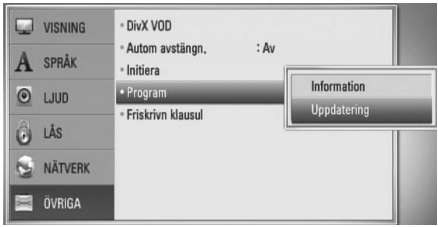

Spelaren kommer att kontrollera senaste uppdatering.

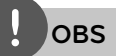

- Om du trycker på ENTER ( $\odot$ ) medan apparaten letar efter uppdateringen avslutas processen.
- Om det inte finns någon uppdatering tillgänglig kommer meddelandet "Ingen uppdatering hittades." att visas. Tryck på ENTER  $\circled{\bullet}$  för att gå tillbaka till menyn [Startmeny].
- **4.** Om en nyare version förekommer, kommer meddelande "En ny uppdatering hittades. Vill du ladda ner den?" kommer upp.

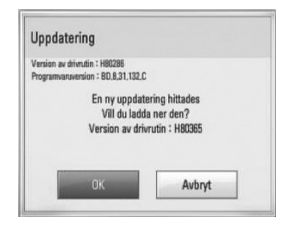

- **5.** Välj [OK] för att ladda ner uppdateringen. (Väljer du [Avbryt] avbryts uppdateringen.)
- **6.** Spelare börjar nedladdningen av den senaste uppdateringen från servern. (Nerladdningen kommer att ta flera minuter beroende på uppläggningen av ditt hemmanätverk)
- **7.** När nedladdningen är slutförd kommer meddelandet "Nedladdning är slutförd. Vill du uppdatera? kommer upp.

**8.** Välj [OK] för att börja uppdateringen. (Om du väljer [Avbryt] avslutas uppdateringen och den nedladdade filen kommer inte att kunna användas. För att uppdatera programmet nästa gång, måste uppdateringsrutinen göras om från början.)

# **VIKTIGT**

Stäng inte av strömmen under programuppdateringen.

**OBS**

Om det i programvaran även finns en drivrutinsuppdatering kan skivenheten öppnas under processen.

- **9.** När uppdateringen är slutförd, kommer meddelandet "Uppdatering är slutförd." att visas och enheten stängs av automatiskt efter 5 sekunder.
- **10.**Slå på enheten igen. Nu fungerar systemet med den nya programversionen.

**OBS**

Funktionen Uppdatering programvara kanske inte fungerar på rätt sätt beroende på dina Internetförhållanden. Om så är fallet kan du skaffa den senaste programvaran från auktoriserat LG Electronics Service Centre och sedan uppdatera din spelare. Se "Kundsupport" på sid. 80.

Bilaga  **7Bilaga**

# **Video utdata upplösning**

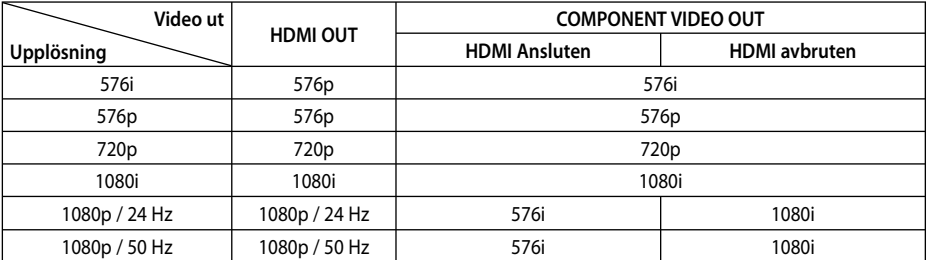

#### **När det icke kopieringskyddade mediet spelas upp**

#### **Vid uppspelning av media som är kopieringsskyddad**

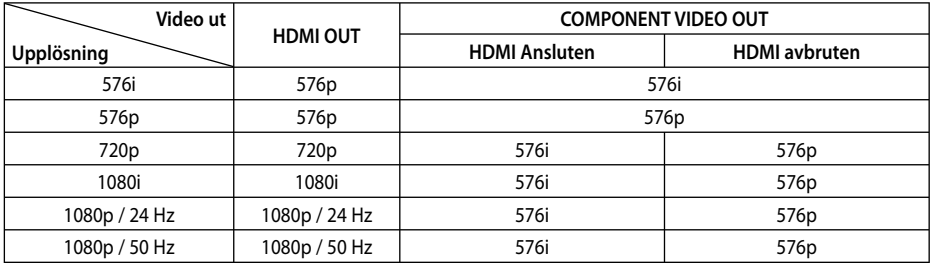

### **HDMI OUT-anslutning**

- Faktisk upplösning av HDMI OUT ändras till 576p för upplösningen 576i.
- Upplösningen ställs i läge [Auto] om du väljer en upplösning manuellt och därefter ansluter HDMI-uttaget till TV:n och TV:n inte kan hantera den upplösningen.
- Om du väljer en upplösning som din TV inte accepterar, kommer att varningsmeddelande att visas. Om du efter ändring av upplösning inte kan se bild, vänta i 20 sekunder och upplösningen kommer automatiskt att återgå till föregående upplösning. •
- Bildfrekvensen för 1080p videoutsignal kan automatiskt ställas in för antingen 24 Hz eller 50 Hz beroende på den anslutna TV:ns egenskap och inställningar och baserat på normal video-bildfrekvens för informationen på BD-ROM-skivan. •

### **COMPONENT VIDEO OUTanslutning**

BD eller DVD video strömning kan förhindra en uppskalning med analog utgång.

### **VIDEO OUT-anslutning**

Upplösningen från uttaget VIDEO OUT är alltid 576i.

 **7**

# **Varumärken och licenser**

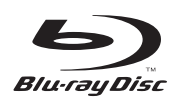

"Blu-ray Disc" är ett varumärke.

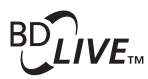

"BD-LIVE" logotypen är ett varumärke som tillhör Blu-ray Disc association.

"BONUSVIEW" är ett varumärke från Blu-ray Disc Association.

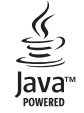

Java och Java-baserade varumärken och loggor är varumärken och registrerade varumärken från Sun Microsystems, Inc. i USA och andra länder.

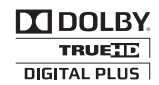

Tillverkad på licens från Dolby Laboratories. Dolby, Pro Logic, och dubbel-D symbolen är varumärken som tillhör Dolby Laboratories.

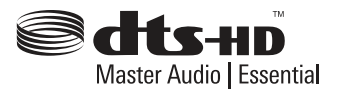

Tillverkad på licens under följande patent i USA: 5,451,942; 5,956,674; 5,974,380; 5,978,762; 6,226,616; 6,487,535; 7,392,195; 7,272,567; 7,333,929; 7,212,872 & andra U.S. och världsomspännande patent & patentansökningar. DTS är ett inregistrerat varumärke och DTS logotyp, Symbol, DTS-HD och DTS-HD Master Audio | Essential är varumärken som tillhör DTs, Inc. © 1996-2008 DTS, Inc. Alla rättigheter förbehållna.

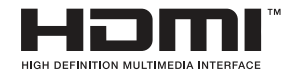

HDMI, HDMI-logotypen och High-Definition Multimedia Interface är varumärken eller registrerade varumärken som tillhör HDMI licensing LLC.

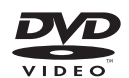

"DVD Logo" är ett varumärke som tillhör DVD Format/Logo Licensing Corporation.

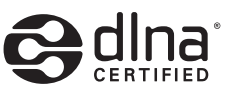

DLNA®, DLNA Logon och DLNA CERTIFIED® är varumärken, servicemärken eller certifieringsmärken tillhöriga Digital Living Network Alliance.

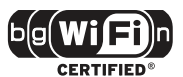

Wi-Fi certifierade logotypen är ett certifierat varumärke tillhörigt Wi-Fi Alliance.

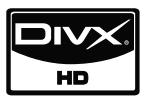

DivX är ett inregistrerat varumärke tillhörigt DivX, Inc. och används under licens.

"x.v.Colour" är ett varumärke som tillhör Sony Corporation.

Bilag:  **7Bilaga**

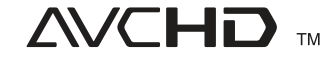

Logotyperna "AVCHD" och "AVCHD" är varumärken från Panasonic Corporation och Sony Corporation.

Denna produkt är licensierad under patentportföljerna AVC och VC-1 för personligt och icke-kommersiellt användande för att (i) avkoda video i enlighet med AVC Standard och VC-1 Standard ("AVC/VC-1 Video") och/eller (ii) avkoda AVC/VC-1 Video som kodats av en konsument som var aktiv i en personlig eller ickekommersiell aktivitet och/eller som erhållits från en videoproducent med rätt att tillhandahålla AVC/VC-1 Video. Ingen licens ska ges till eller ska gälla för något annat användande. Ytterligare information kan fås från MPEG LA, LLC. Se http://www.mpegla.com.

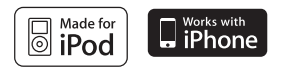

iPod är ett varumärke som till Apple Inc och är registrerat i USA och i andra länder.

iPhone är ett varumärke som tillhör Apple Inc.

"Made for iPod" betyder att ett elektroniskt tillbehör har tagits fram specifikt för iPod och har certifierats av den som utvecklat tillbehöret ifråga för att uppfylla Apple's prestandastandarder.

"Works with iPhone" etyder att ett elektroniskt tillbehör har tagits fram specifikt för iPhone och har certifierats av den som utvecklat tillbehöret ifråga för att uppfylla Apple's prestandastandarder.

Apple är inte ansvarigt för funktionen hos detta tillbehör eller dess överensstämmelse med säkerhetsbestämmelser eller lagligen fastställda standarder.

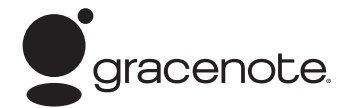

Gracenote®, Gracenotes logo och logotyp samt logotypen "Powered by Gracenote" är antingen inregistrerade varumärken eller varumärken som tillhör Gracenote, Inc. i USA och/eller andra länder.

Musikidentifieringsteknik och relaterade data tillhandahålls av Gracenote®.

#### **Spara energi (Extremt låg eff ektförbrukning)**

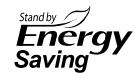

Ett innovativt energisparsystem i standby läge är inbyggt i LG's produkter.

Det förbruker mindre än 0.09 Watt i detta läge. Därför förbrukas en liten mäng elström även när enhetens nätkontakt är ansluten.

 **7**

# **Specifikationer**

## **Allmänt**

- Effektbehov: AC 200-240 V, 50/ 60 Hz
- Strömförbrukning: 95 W
- Dimensioner (B x H x Dj): Approx. 439 x 67 x 284 mm utan fot
- Nettovikt (approx.): 4.2 kg
- Driftstemperatur: 41 °F to 95 °F (5 °C to 35 °C)
- Driftsfuktighet: 5 % to 90 %
- Bus-effekt (USB):  $DC 5 V = 500 mA$

# **Indata/Utdata**

- VIDEO OUT: 1.0 V (p-p), 75 Ω, synk negativ, RCA jack x 1
- COMPONENT VIDEO OUT: (Y) 1.0 V (p-p), 75 Ω, synk negativ, RCA jack x 1, (Pb)/(Pr) 0.7 V (p-p), 75 Ω, RCA jack x 2
- HDMI IN/OUT (video/audio): 19 pin (HDMI standard, Typ A, Version 1.3)
- Analogue AUDIO IN: 2.0 Vrms (1 kHz, 0 dB), 600 Ω, RCA jack (L, R) x 1
- DIGITAL IN (OPTICAL 1/2): 3 V (p-p), Optical jack x 2
- PORT. IN: 0.5 Vrms (3.5 mm stereo jack)

### **Mottagare**

FM Frekvensområde: • 87.50 - 108.00 MHz

### **Förstärkare**

- Strömindikator: (4 Ω), (TOPP) Total 560 W Front  $180 W \times 2$ Subwoofer 200 W (Passive)
- Strömindikator: (4 Ω), (RMS), THD 10 % (4 Ω/ 3 Ω) Total 500 W Front  $160 W \times 2$ Subwoofer 180 W (Passive)

# **System**

- Laser**:**  Halvledarlaser, Våglängd**:** 405 nm / 650 nm
- Signalsystem: Standard NTSC/PAL colour TV system
- Frekvensrespons: 20 Hz to 20 kHz (48 kHz, 96 kHz, 192 kHz sampling)
- Signal-till-brus förhållande: Mer än 85 dB
- Total harmonisk förvrängning: 0.05 % at 1 W
- Dynamiskt område: Mer än 95 dB
- LAN port: Ethernet jack x 1, 10BASE-T/100BASE-TX
- Trådlös LAN (invändig antenn): Integrerad IEEE 802.11n (2.4 GHz band) trådlös nätverksåtkomst, kompatibel med 802.11b/g Wi-Fi nätverk.

Bilaga  **7Bilaga**

## **Högtalare**

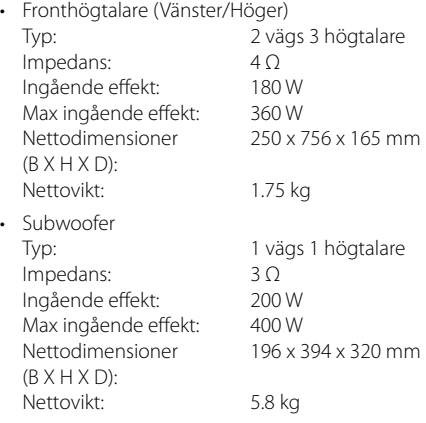

# **VIKTIG INFORMATION AVSEENDE NÄTVERKSTJÄNSTER**

VÄNLIGEN LÄS IGENOM NOGGRANT. ANVÄNDANDE AV NÄTVERKSTJÄNSTERNA LYDER UNDER FÖLJANDE VILLKOR.

Användande av nätverkstjänsterna kräver en Internetanslutning, vilken säljs separat och som du ensam ansvarar för. Nätverkstjänsterna kan vara begränsade eller inskränkta beroende på kvalitet, funktioner och tekniska begränsningar i din Internettjänst.

Nätverkstjänsterna tillhör utomstående och kan vara skyddade av upphovsrätt, patent, varumärke och/eller annan immaterialrätt. Nätverkstjänsterna tillhandahålls enbart för din personliga och ickekommersiella användning. Om du inte särskilt har beviljats behörighet av respektive innehållsägare eller tjänsteleverantör ska du inte på något sätt eller på något medium modifiera, kopiera, ge ut på nytt, överföra, lägga upp, sända, översätta, sälja, skapa härlett arbete, utnyttja eller distribuera innehåll eller tjänster som kan nås via denna produkt.

LG ANSVARAR INTE FÖR DITT ANVÄNDANDE AV NÄTVERKSTJÄNSTERNA. NÄTVERKSTJÄNSTERNA TILLHANDAHÅLLS "I BEFINTLIGT SKICK". SÅ LÅNGT DET ÄR MÖJLIGT INOM LAGENS RAMAR LÄMNAR LG INGA GARANTIER AV NÅGOT SLAG (i) BETRÄFFANDE RIKTIGHETEN, GILTIGHETEN, AKTUALITETEN, LAGLIGHETEN ELLER FULLSTÄNDIGHETEN HOS NÄTVERKSTJÄNST SOM BLIVIT TILLGÄNGLIG VIA DENNA PRODUKT; ELLER (ii) ATT NÄTVERKSTJÄNSTERNA ÄR FRIA FRÅN VIRUS ELLER ANDRA KOMPONENTER SOM KAN INFEKTERA ELLER SKADA DENNA PRODUKT, DIN DATOR, TELEVISION, ANNAN UTRUSTNING ELLER NÅGON ANNAN EGENDOM. LG FRISKRIVER SIG SPECIELLT FRÅN UNDERFÖRSTÅDDA GARANTIER, INKLUDERANDE MEN INTE BEGRÄNSANDE TILL, GARANTIER OM SÄLJBARHET ELLER LÄMPLIGHET FÖR ETT SÄRSKILT ÄNDAMÅL.

UNDER INGA FÖRHÅLLANDEN ELLER DOKTRIN, VARE SIG ENLIGT KONTRAKT, SKADESTÅND, STRIKT ANSVAR ELLER PÅ ANNAT SÄTT, SKA LG HÅLLAS ANSVARIGA GENTEMOT DIG ELLER UTOMSTÅENDE FÖR DIREKT, INDIREKT, OAVSIKTLIG, SÄRSKILD, LAGSTADGAD, DÄRAV FÖLJANDE SKADA ELLER ANNAN SKADA ELLER AVGIFTER FÖR JURIDISKT OMBUD ELLER OMKOSTNADER AVSEENDE ELLER SOM HAR SIN UPPRINNELSE I NÄTVERKSTJÄNSTERNA, ÄVEN OM MÖJLIGHETEN TILL SÅDAN SKADA AVISERATS ELLER OM SÅDAN SKADA RIMLIGEN SKULLE HA KUNNAT FÖRUTSES.

Nätverkstjänsterna kan avslutas eller avbrytas när som helst och LG lämnar inga garantier för att nätverkstjänst förblir tillgänglig för vilken tidsperiod som helst. Användande av nätverkstjänsterna kan lyda under respektive utomstående tjänsteleverantörs tilläggsvillkor. Nätverkstjänsterna sänds av utomstående med hjälp av nätverk och sändningsresurser som LG inte har någon kontroll över. LG FRISKRIVER SIG SPECIELLT FRÅN NÅGOT SOM HELST ANSVAR ELLER ANSVARSSKYLDIGHET BETRÄFFANDE AVBROTT ELLER AVSTÄNGNING AV NÄTVERKSTJÄNST.

LG ska varken vara ansvariga eller ansvarsskyldiga för kundservice avseende nätverkstjänsterna. Frågor eller önskemål ska riktas direkt till de respektive leverantörerna av nätverkstjänster.

"Nätverkstjänst(er)" avser utomståendes tjänster som kan nås via denna produkt, inkluderande men inte begränsande till, data, programvara, länkar, meddelanden, video och annat innehåll som hittas därpå eller används i samband därmed.

"LG" avser LG Electronics, Inc., dess moderbolag och alla deras respektive dotterbolag, filialer och relaterade bolag världen över.

# **Meddelande om Open Source-mjukvara**

Följande GPL körbara och GPL bibliotek använda i denna produkt är föremål för GPL2.0/LGPL2.1 licensöverenskommelser:

**GPL KÖRBARA:** Linux kernel 2.6, bash, busybox, cramfs, dhcpcd, e2fsprogs, fdisk, mkdosfs, mtd-utils, net-tools, procps, samba-3.0.25b, sysutils, tcpdump, tftpd, tinylogin, unzip, utelnetd

LGPL BIBLIOTEK: uClibc, DirectFB, blowfish, cairo, ffmpeg, iconv, libusb, mpg123

#### **gSOAP Public License 1.3 BIBLIOTEK:** gsoap

LG Electronics erbjuder sig lämna källkod till dig på en CD-ROM för en kostnad som täcker kostnaden för att genomföra en dylik distribution som mediakostnad, frakt och hanteringskostnader efter en e-mailframställning till LG Electroncis på: opensource@lge.com

Detta erbjudande gäller under en tid av tre (3) år från datum för denna leverans från LG Electronics.

Du kan erhålla en kopia av GPL. LGPL licensen från http://www.gnu.org/licenses/old-licenses/gpl-2.0.html och http://www.gnu.org/licenses/oldlicenses/lgpl-2.1.html.

Du kan också erhålla en kopia av gSOAP's publika licens http://www.cs.fsu.edu/~engelen/license.html.

Denna mjukvara är delvis baserad på arbete av oberoende JPEG Group copyright © 1991 – 1998, Thomas G. Lane.

Denna produkt innefattar

- boost C++: copyright © Beman Dawes 1999-2003
- c-ares: copyright © 1998 by the Massachusetts Institute of Technology
- curl: copyright © 1996 2008, Daniel Stenberg
- expat: copyright © 2006 expat maintainers •
- freetype: copyright © 2003 The FreeType Project (www.freetype.org). •
- jpeg: Denna mjukvara är delvis baserad på arbete av oberoende JPEG Group copyright © 1991 – 1998, Thomas G. Lane.
- mng: copyright © 2000-2007 Gerard Juyn, Glenn Randers-Pehrson •
- ntp: copyright © David L. Mills 1992-2006 •
- OpenSSL: •
	- kryptografisk mjukvara skriven av Eric Young (eay@cryptsoft.com).
	- mjukvara skriven av Tim Hudson (tjh@cryptsoft.com).
	- mjukvara utvecklad av OpenSSL Projekt för användning i OpenSSL Toolkit. (http://www.openssl.org)
- png: copyright © 2004 Glenn Randers-Pehrson •
- portmap: copyright © 1990 The Regents of the University of California •
- ptmalloc: copyright © 2001-2006 Wolfram Gloger •
- UnitTest++: copyright © 2006 Noel Llopis and Charles Nicholson •
- UPnP SDK: copyright © 2000-2003 Intel Corporation •
- strace:
- copyright © 1991, 1992 Paul Kranenburg copyright © 1993 Branko Lankester copyright © 1993 Ulrich Pegelow copyright © 1995, 1996 Michael Elizabeth Chastain copyright © 1993, 1994, 1995, 1996 Rick Sladkey copyright © 1999,2000 Wichert Akkerman
- xml2 : copyright © 1998-2003 Daniel Veillard •
- XML-RPC For C/C++: •
- copyright © 2001 by First Peer, Inc. All rights reserved. •
- copyright © 2001 by Eric Kidd. All rights reserved. •
- zlib: copyright © 1995-2002 Jean-loup Gailly and Mark Adler. •

Alla rättigheter förbehållna.

Tillstånd lämnas härmed, utan kostnad, till alla personer som hämtar en kopia av denna mjukvara och tillhörande dokumentationsfiler (the "Software"), att använda "Software" utan restriktioner även utan begränsningar i rätten att använda, kopiera, ändra, förena, publicera, distribuera, vidarelicensiera och/ eller sälja kopior av "Software" och att tillåta personer till vilka "Software" har lämnats att följa dessa villkor:

MILIKVARAN TILLHANDAHÅLLS I BEFINTLIGT SKICK UTAN NÅGRA SOM HELST GARANTIER, UTTALADE ELLER UNDERFÖRSTÅDA, INKLUSIVE MEN INTE BEGRÄNSAT AV GARANTIER FÖR SÄLJBARHET OCH LÄMPLIGHET FÖR SÄRSKILT ÄNDAMÅL OCH ICKE-INTRÅNG. UNDER INGA OMSTÄNDIGHETER SKALL FÖRFATTARNA ELLER COPYRIGHTSINNEHAVARA VARA ANSVARIGA FÖR KRAV, SKADOR ELLER ANNAT ANSVAR, KONTRAKTUELLA, "TORTOR", PÅ ANNAT SÄTT, SOM UPPKOMMER UR ELLER SOM EN FÖLJD AV MJUKVARAN ELLER ANVÄNDNING AV ELLER ANNAN TRANSAKTION MED "SOFTWARE".

 **7**

# **Gracenote® slutanvändaravtal**

Detta program eller denna enhet innehåller programvara från Gracenote, Inc. i Emeryville, Kalifornien, USA ("Gracenote"). Programvaran från Gracenote ("Gracenote-programvaran") aktiverar detta program för identifiering av skivor och/eller filer samt inhämtning av musikrelaterad information, inklusive uppgifter om namn, artist, spår och titel ("Gracenote-data") från onlineservrar eller inbäddade databaser (tillsammans kallade "Gracenote-servrar") och för utförande av andra åtgärder. Du får endast använda Gracenote-data enligt de avsedda slutanvändarfunktionerna för detta program eller denna enhet.

Du samtycker till att endast använda Gracenotedata, Gracenote-programvaran och Gracenoteservrarna för ditt personliga, ej kommersiella bruk. Du samtycker till att inte överlåta, kopiera, överföra eller vidarebefordra denna Gracenoteprogramvara eller dessa Gracenote-data till någon tredje man. DU SAMTYCKER TILL ATT INTE ANVÄNDA ELLER UTNYTTJA GRACENOTE-DATA, GRACENOTE-PROGRAMVARAN ELLER GRACENOTE-SERVRARNA PÅ ANNAT SÄTT ÄN VAD SOM UTTRYCKLIGEN TILLÅTS I DETTA AVTAL.

Du samtycker till att din ej exklusiva rätt att använda Gracenote-data, Gracenote-programvaran och Gracenote-servrarna kommer att upphöra om du bryter mot dessa restriktioner. Om din licens upphör samtycker du till att upphöra med all användning av Gracenote-data, Gracenote-programvaran och Gracenote-servrarna. Gracenote har ensamrätt på alla Gracenote-data, all Gracenote-programvara och alla Gracenote-servrar, inklusive alla äganderättigheter. Gracenote kommer under inga omständigheter att ha någon skyldighet att betala dig för information som du tillhandahåller. Du samtycker till att Gracenote, Inc. får göra gällande företagets rättigheter under detta avtal mot dig direkt i sitt eget namn.

Gracenote-tjänsten använder en unik identifierare för dokumentation av frågor för statistiska ändamål. Syftet med en slumpmässigt tilldelad numerisk identifierare är att göra det möjligt för Gracenotetjänsten att räkna frågor, utan att veta något om vem du är. Ytterligare information finns på webbsidan för Gracenotes sekretesspolicy för Gracenote-tjänsten.

Gracenote-programvaran och allt som ingår i Gracenote-data licensieras till dig i "befintligt skick". Gracenote utfärdar inga utfästelser eller garantier, vare sig uttryckta eller underförstådda, avseende riktigheten i de Gracenote-data som finns i Gracenote-servrarna. Gracenote förbehåller sig rätten att ta bort data från Gracenote-servrarna eller att ändra datakategorier på grund av något skäl som Gracenote anser vara tillräckligt. Ingen garanti utfärdas avseende Gracenote-programvarans eller Gracenote-servrarnas felfrihet eller att Gracenoteprogramvaran eller Gracenote-servrarna kommer att fungera utan avbrott. Gracenote har ingen skyldighet att förse dig med nya, förbättrade eller ytterligare datatyper eller kategorier som Gracenote kan tillhandahålla i framtiden och företaget förbehåller sig rätten att avbryta sina tjänster när som helst. GRACENOTE FRÅNSÄGER SIG ALLA GARANTIER, VARE SIG DESSA ÄR UTTRYCKTA ELLER UNDERFÖRSTÅDDA, INKLUSIVE, MEN INTE BEGRÄNSAT TILL, UNDERFÖRSTÅDDA GARANTIER FÖR SÄLJBARHET, LÄMPLIGHET FÖR ETT VISST ÄNDAMÅL, ÄGANDERÄTT OCH ICKE-INTRÅNG I UPPHOVSRÄTT. GRACENOTE GARANTERAR INTE DE RESULTAT SOM ERHÅLLS GENOM DIN ANVÄNDNING AV GRACENOTE-PROGRAMVARAN ELLER EN GRACENOTE-SERVER. GRACENOTE KOMMER UNDER INGA OMSTÄNDIGHETER ATT ANSVARA FÖR NÅGRA FÖLJDSKADOR ELLER FÖR NÅGON VINSTFÖRLUST ELLER INKOMSTFÖRLUST.

© Gracenote, Inc. 2009

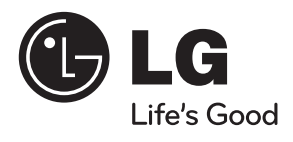